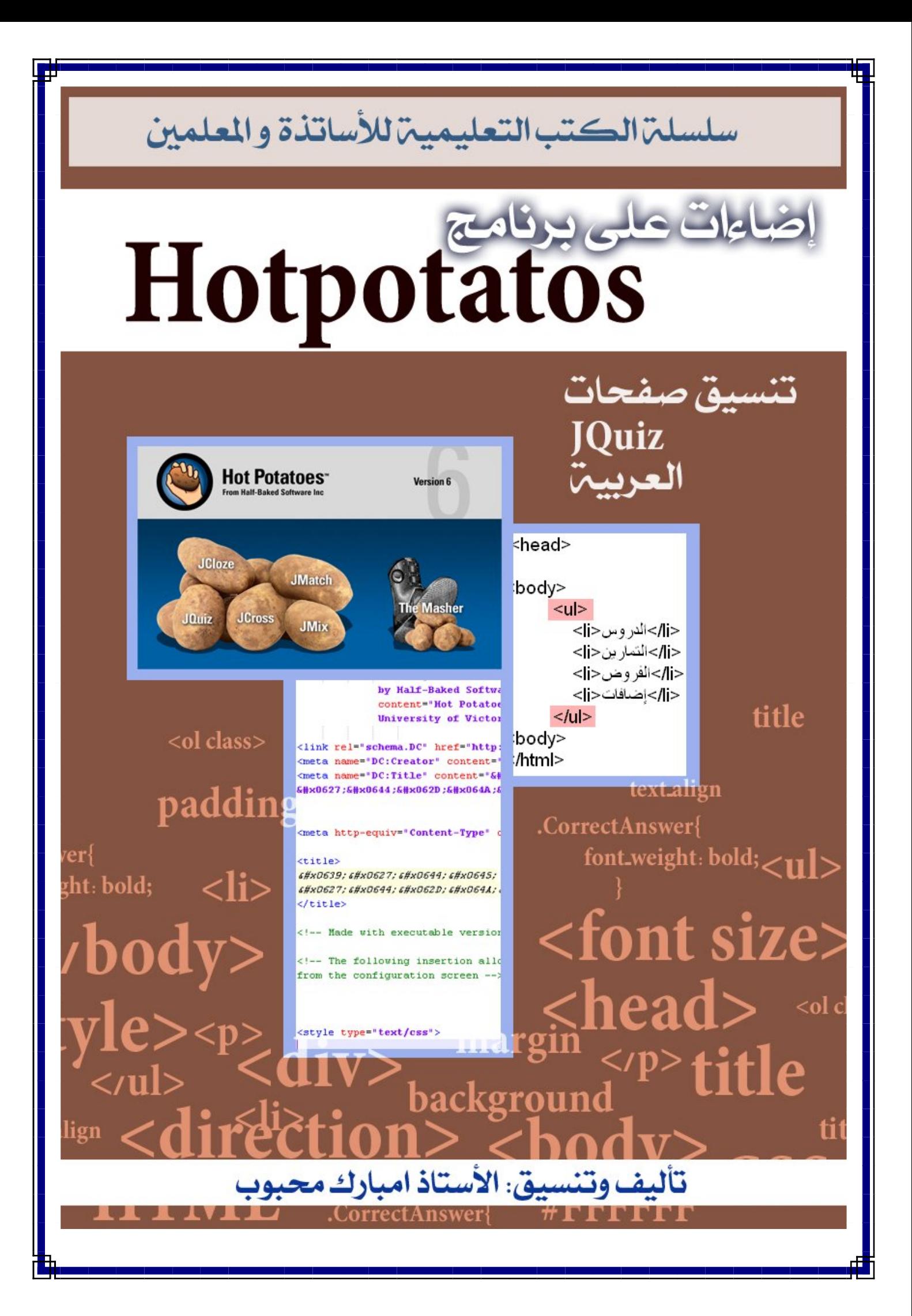

بسم الله الرحمان الرحیم

والصلاة و السلام على نبینا محمد علیھ أزكى للتحیات و السلام

بناءا على بعض الطلبات و التساؤلات التي وصلتني عبر البرید الإلكتروني من طرف العدید من الزملاء و الأساتذة والذین یستفسرون عن إمكانیة إجراء بعض التعدیلات على بعض التمارین المنجزة ببرنامج البطاطس الساخنة Hotpotatos لجعلھا تتناسب وتتناسق بشكل فرید مع اللغة العربیة، و رغبة مني في تقدیم ید المساعدة ونشر ما أعرفھ وما توصلت إلیھ عن طریق الممارسة والتجربة، وكذلك لتطویر وإغناء الكتاب الإلكتروني الذي أنجزتھ سابقا في موضوع تعلم برنامج البطاطس الساخنة؛ أقدم لك أخي الأستاذ (وإلى كل المتلقين)، أقدم لك هذا الكتيب وهذا الشرح السريع ۖ والبسيط حول بعض التعدیلات على

الكود المصدري source code le لتمرین منجز ببرنامج JQuiz من برنامج Hotpotatos آملا من االله عز وجل أن أوفق في شرحي وأن یمكنني من إفادة الآخرین .

عزیزي الأستاذ:

وأنت تقرأ ھذه الأسطر، أكید أنك تعرفت و سبق وأن اشتغلت على برنامج Hotpotatos

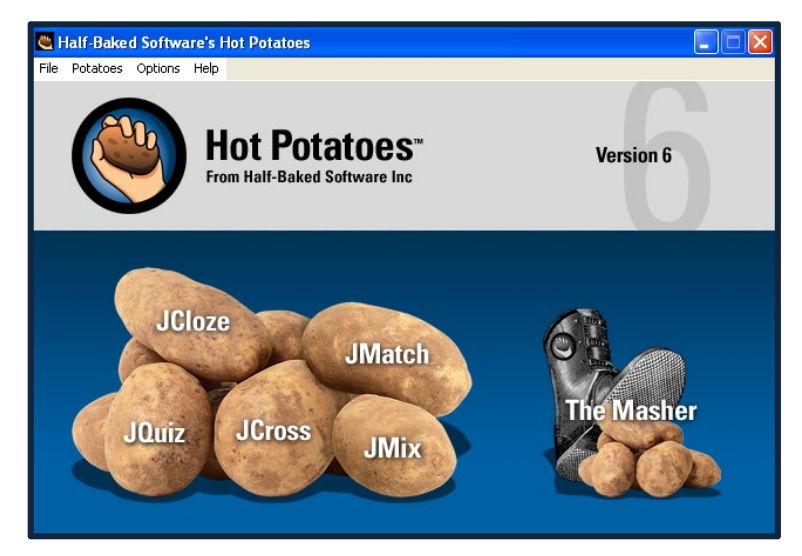

ومما لا شك فیھ أنك أنجزت بعض التمارین بJQuiz ، وھذا ھو بیت القصید من ھذا الكتیب. إذن عندما نشغل JQuiz تظھر لنا الواجھة التالیة

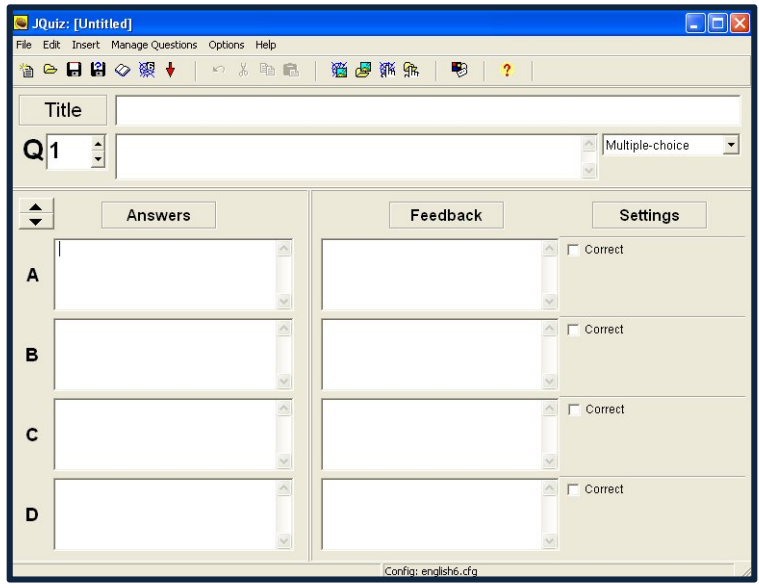

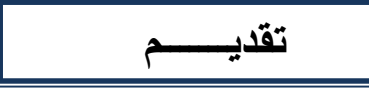

لكي نتدرج في فھم الأمور جیدا ، سأفترض أنك أستاذ لمادة اللغة الفرنسیة أو الإنجلیزیة ، المھم أنك ستنجز تمرین بأحرف لاتینیة، نأخذ المثال التالي:

طبعا ھذا مثال بسیط الھدف منھ ھو التوضیح

والذي

المزایا

حیث

لاتینیة

لاحظ معي أني لن أتطرف إلى كافة التفاصیل الدقیقة والملمة لھذا البرنامج، في حالة إن كنت تحتاج إلى تعلم البرنامج بشكل مفصل یمكنك تحمیلھ من الروابط التي سأدرجھا في نھایة الكتیب

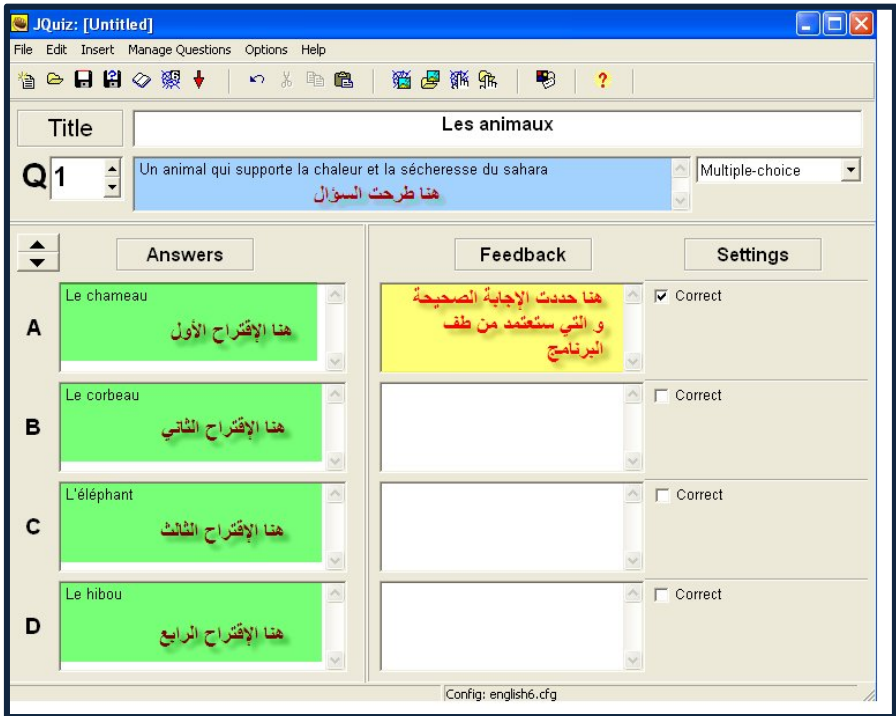

طبعا بعد استكمال كل الإعدادات، نقوم بخلق صفحة الویب الخاصة بھذا التمرین، ولذا معاینتنا لھا، فإنھا تظھر بھذا الشكل:

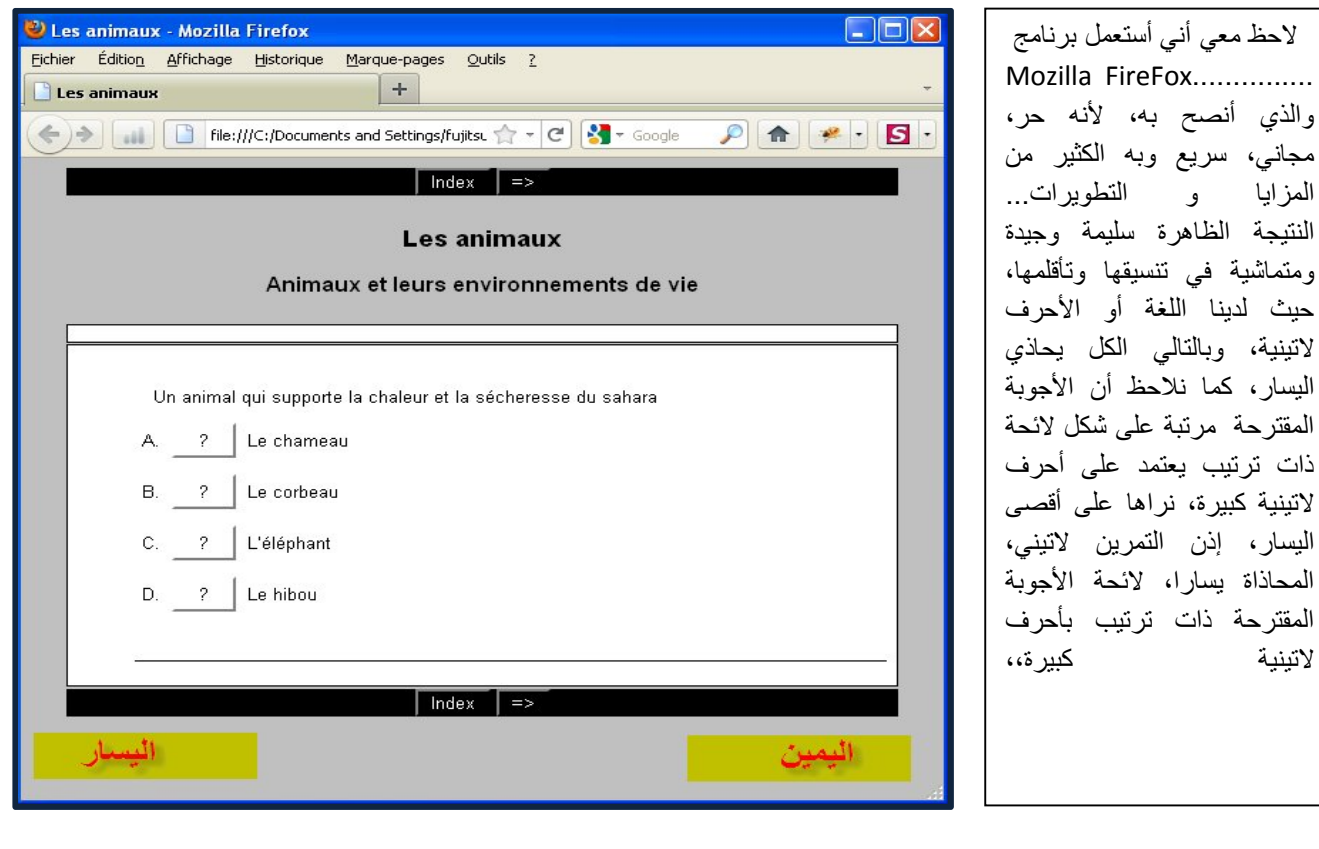

نمر الآن إلى تمرین عربي؛ بأحرف عربیة؛ لنكتشف الفرق والتحدیات..... ثم لنحرك المنطقة الرمادیة في عقولنا قصد إیجاد حلول ممكنة،

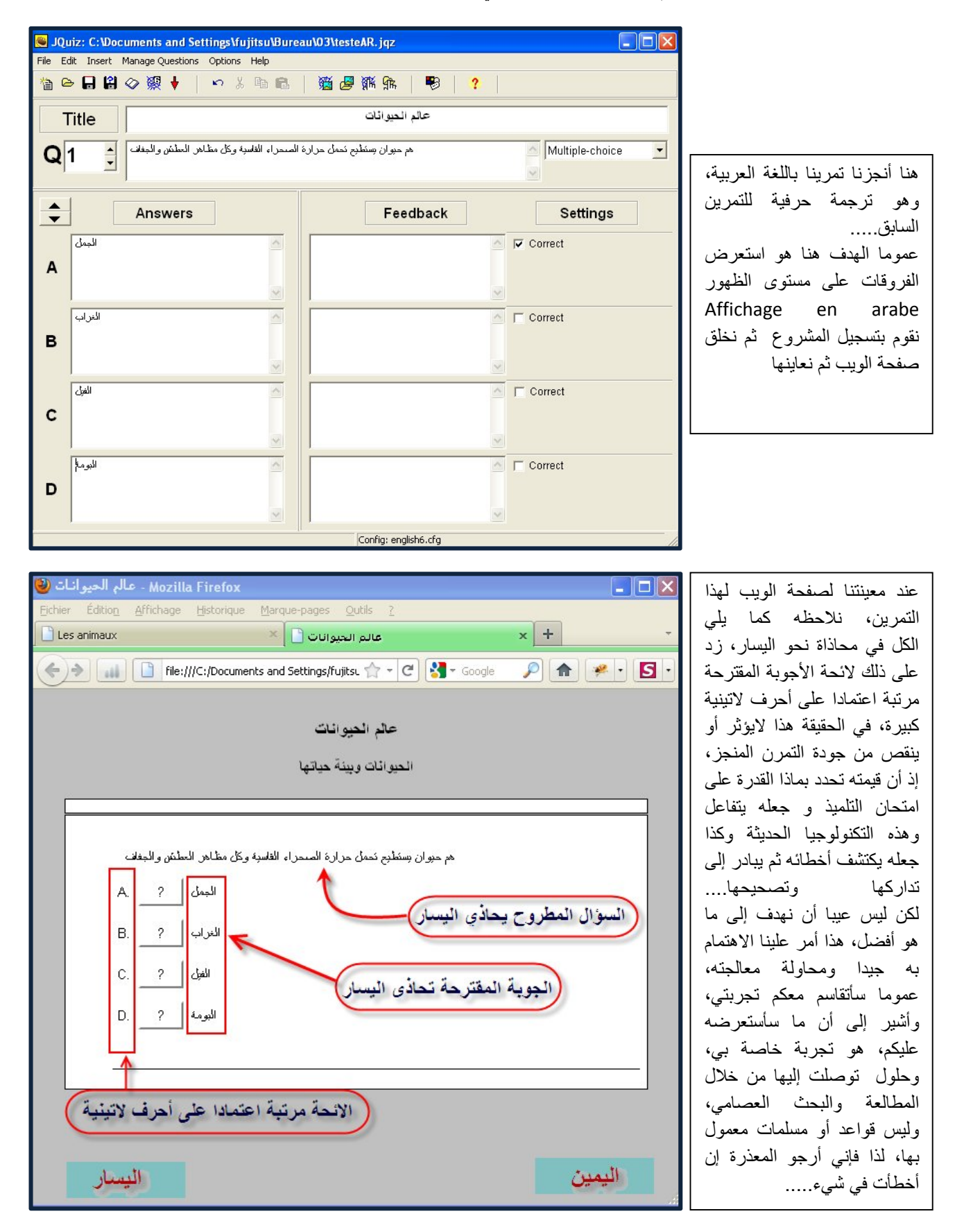

بعد إنجازنا للتمرین باللغة العربیة بواسطة JQuiz و معاینة نتیجتھ، أي صفحة الویب التي ینتجھا والتي استعرضناھا في المعاینة أعلاه، نمر الآن لخوض غمار التعدیل على ھذه الصفحة.

عندما نقول صفحة ویب، فھذا یعني أنھا مكتوبة بلغة برمجیة ما، أي أن لھا كود مصدري (source code (حیث أن كل صفحات الويب هي كذلك، هذه اللغة البرمجة أو هذا الكود المصدري قد يكون بلغة أش تي إم إل (HTML) أو لغة الجافاسكریبت (javaSript (أو بي أش بي (PHP (أو غیرھا من اللغات البرمجیة أو خلیط من ھذا كلھ.... عموما عندما نعرض صفحة الویب فإننا نستعمل أحد برامج التصفح لذا الغرض من بین ھذه البرامج :

- وم زیلا فایر فوكس FireFox Mozilla
- Internet Explorer (IE)إكسبلورر إنترنیت
	- Safari سافاري
	- Google Chrom كروم قوقل

إلى غیرھا من برامج تصفح صفحات الویب، عموما یقوما ھذا البرنامج بترجمة الكود المصدري إلى عناصر مرئیة ومفھومة للعموم أي نصوص، جداول، ألوان، فقرات، لوائح .... ولكن ینبغي أن نستحضر دوما بأن كل ما نراه، ھو مجرد أكواد برمجیةـ وبالتالي یمكن الولوج لھذه الأكواد و التعدیل علیھا لتغییر المحتوى الذي نراه. یمكننا الولوج إلى الكود المصدري (source code (كما یلي:

نعرض أولا صفحة الویب عبر أحد برامج التصفح

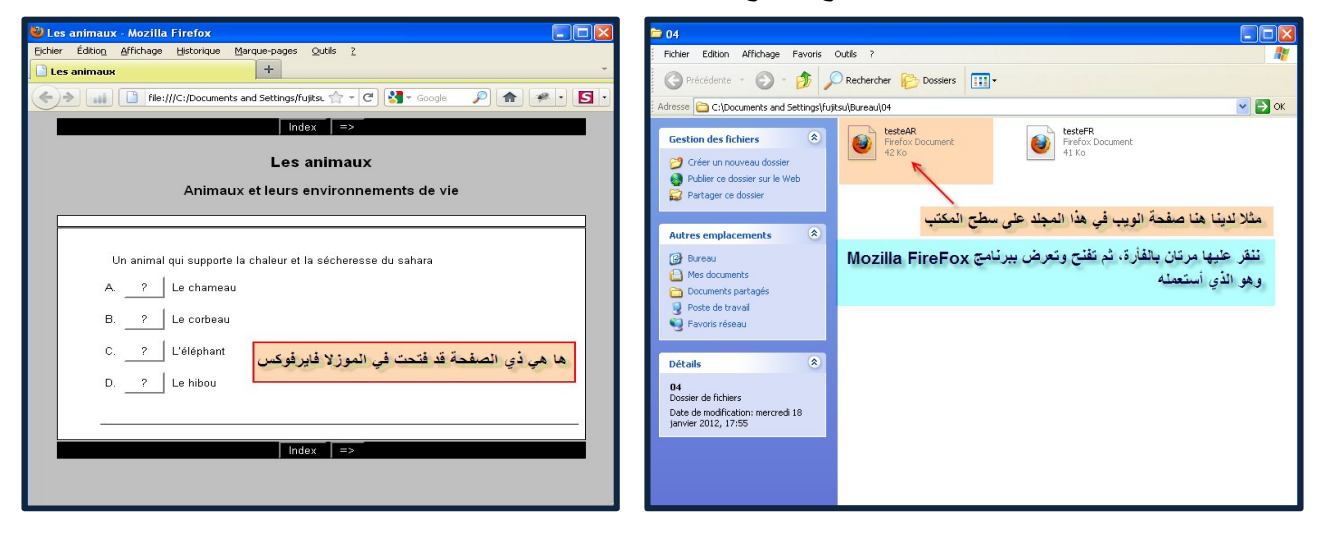

بعدھا یمكننا الولوج إلى الكود المصدري بالنقر بیمین الفأرة عل الصفحة في المتصفح ثم اختیار source code

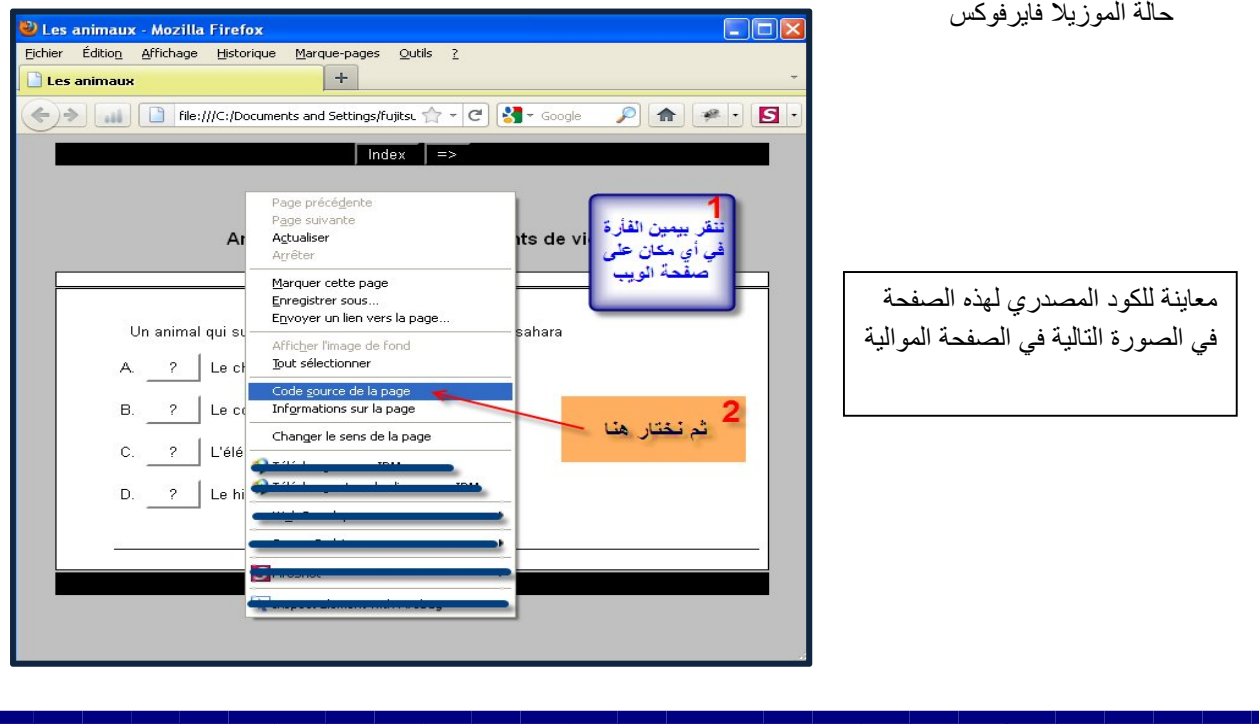

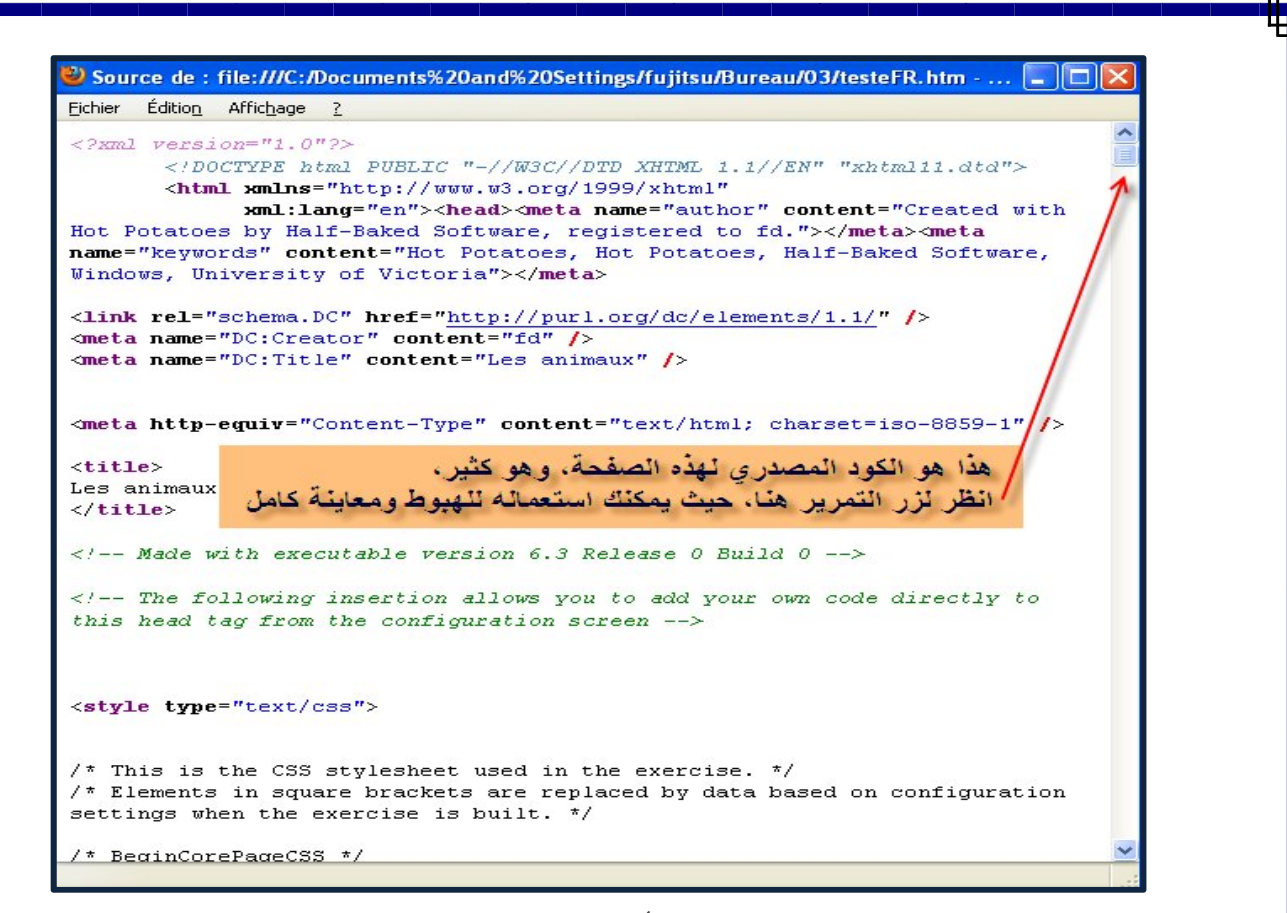

كما یمكننا الإطلاع على الكود المصدري عبر طرق أخرى، مثلا یمكننا فتح الصفحة المستھدفة ببرنامج notes-Bloc

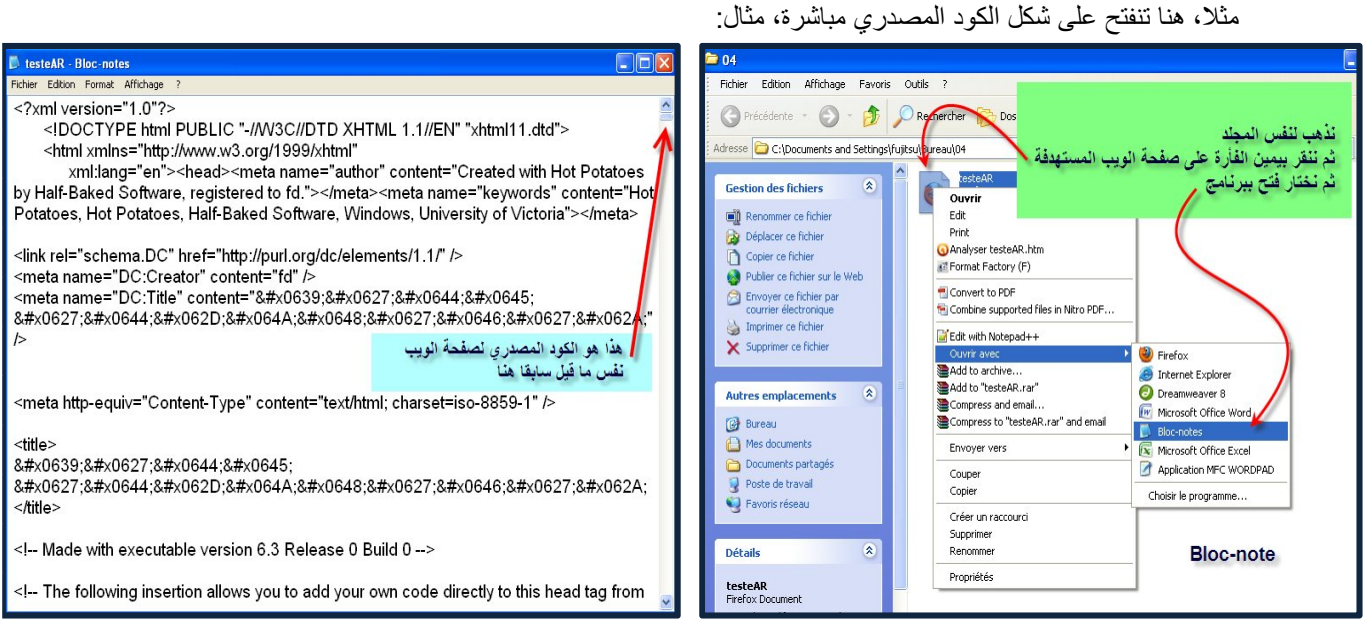

ھنا اخترت فتح صفحة الویب ببرنامج البلوك نوتnotes-bloc، لكن یمكن استعمال برامج أخرى شبیھة ولعل أشھرھا على الإطلاق برنامج ++ Notepad ، ھو برنامج مجاني وقوي وبھ العدید من الخصائص والامتیازات. أشیر إلى أنھ البرنامج الذي سأستعمل في الشروح اللاحقة، لذا یستحسن تحمیلھ وتثبیتھ فھو مفید سواء في ھذا الشرح او غیره. اذكر باسمھ ++Notepad

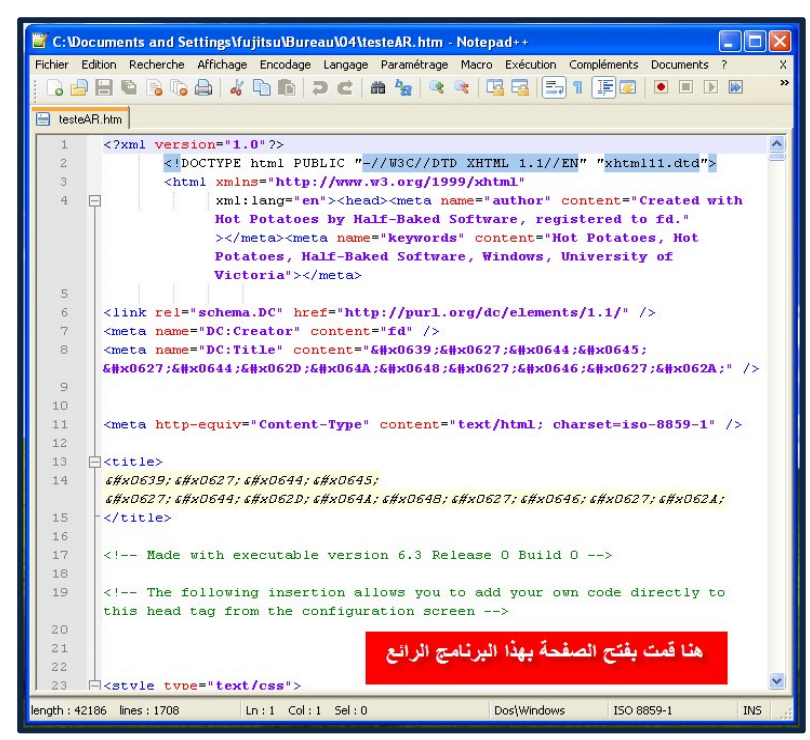

كما أن هناك برنامج Dreamweaver وهو من البرنامج الاحترافیة ذات التخصص في خلق المواقع وصفحات الویب فقط، بالنسبة لھذا البرنامج، یمكنك من معاینة الصفحة وفي نفس الوقت الإطلاع على كودھا المصدري

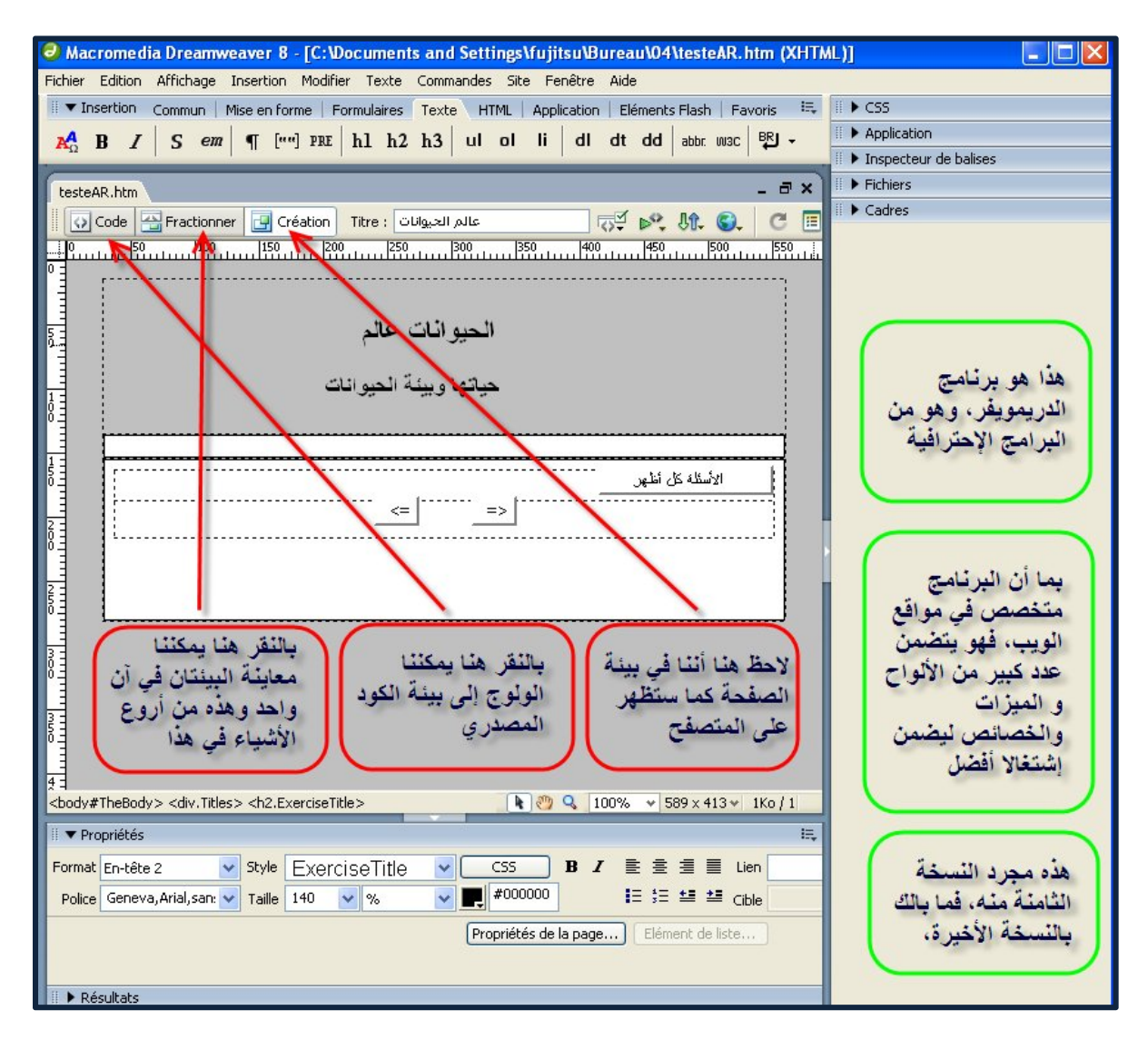

# **مدخل إلى لغة HTML**

الآن وبعد ھذا التقدیم البسیط حول مختلف طرق الوصول والإطلاع على الكود المصدري لأي صفحة ویب ، وبالتحدید لصفحة الویب المتضمن للتمرین الذي خلقناه بJQuiz ، سندخل الآن لصلب للموضوع، وھو كیفیة التعدیل على الكود المصدري لصفحة ویب متضمنة لتمرین عربي خلقناه بJQuiz ،

لكي نفھم الأمر جیدا، سأتطرق في بدایة الأمر للجوانب المحیطة بالموضوع، أي أننا سنتطرق للغة HTML ، ماھي ھذه اللغة؟ كیفیة خلق صفحات ویب بھا؟ كیفیة تنسیق محتواھا؟ ما ھي اللوائح؟ كیفیة خلقھا؟ ... وغیرھا من الأمور قبل الوصول إلى الموضوع، قد یبدو الأمر إسرافا في الكلام ومجرد إضافات لا أھمیة منھا، ولكني فضلت التطرق لھذه الأمور رغبة في إفادة من لا علم لھ بھا وأراد أن یفھم ولو نزرا قلیلا...أما أحبائنا من المتمكنین من ھذه اللغة، فیمكن لھم الانتقال مباشرة لآخر الكتیب لرؤیة كیف یكتب الكود والسلام...، عموما سأشیر إلى أن ما سیأتي من السطور لیس لتعلم لغة HTML ، ولكن یمكن اعتباره مدخلا لھا، سأقتصر على ما أراه مھما ومفیدا خلال ھذه المرحلة، إذ أنھ و لتعلم ھذه اللغة ینبغي تخصیص كتاب خاص لھا، وھو متوفر و الحمد الله، یكفي جولة قصیرة في المنتدیات العربیة والأجنبیة، لتجد كما ھائلا من الكتب التعلیمیة لھذ ه اللغة، ولو أنھا لم تعد شائعة الاستعمال بشكل كبیر وفي طریقھا للانقراض، لكنھا ستبقى حاضرة وموجودة لأنھا الأم.

ھذه العبارات وبھذا الشكل

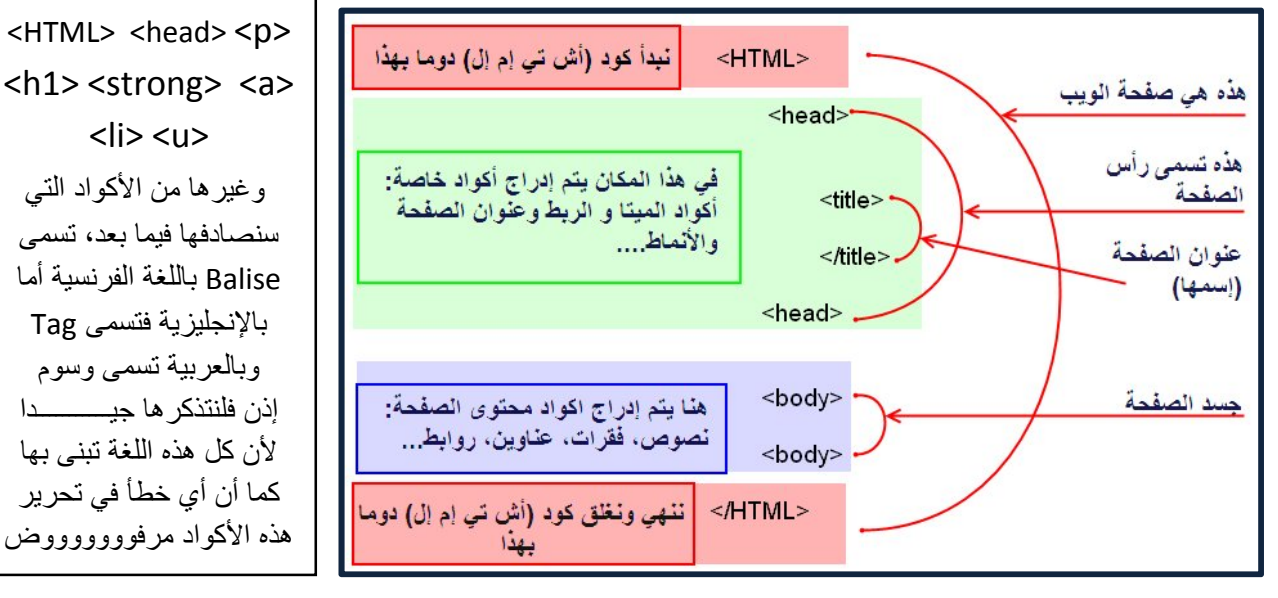

تتكون وتبنى صفحة ویب بلغة HTML كالتالي :

سأقترح علیكم تطبیقا أولیا، قم بتشغیل برنامج notes-bloc واكتب فیھ الكود التالي، ثم بعدھا إختر sous enregistrer بعدھا إختر لھ إسما تتبعھ نقطة ثم html ، تابع الشرح المصور

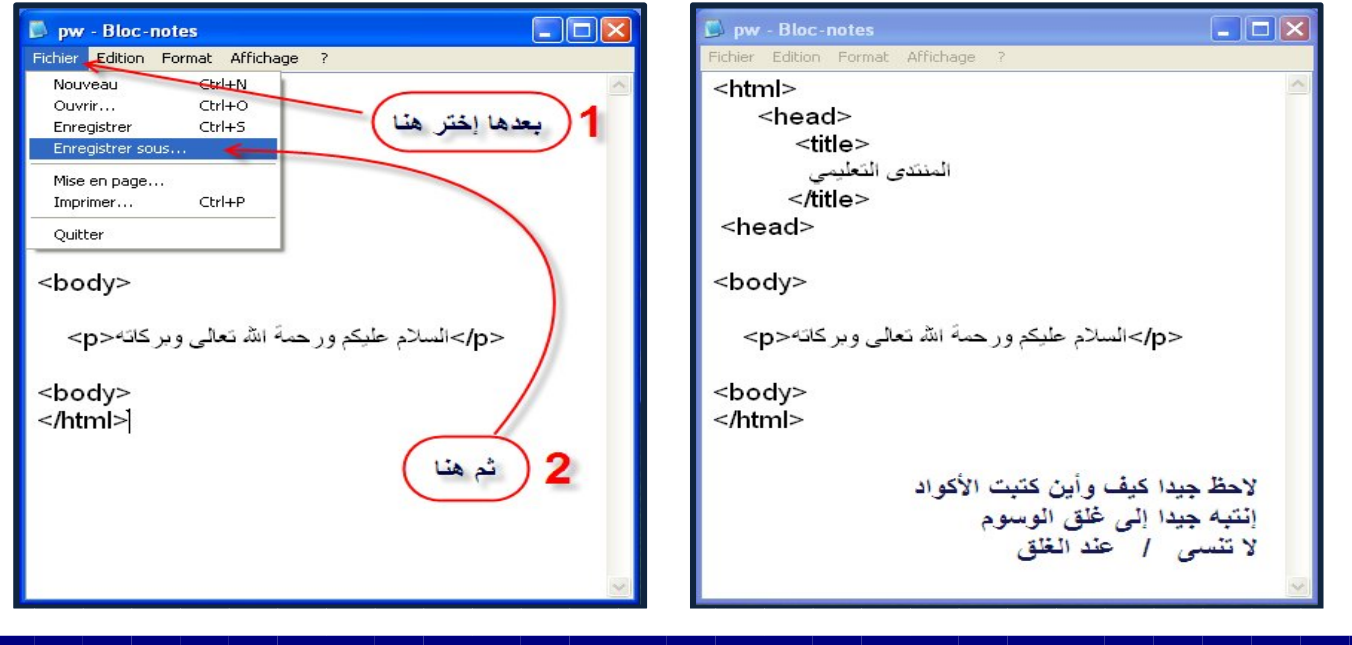

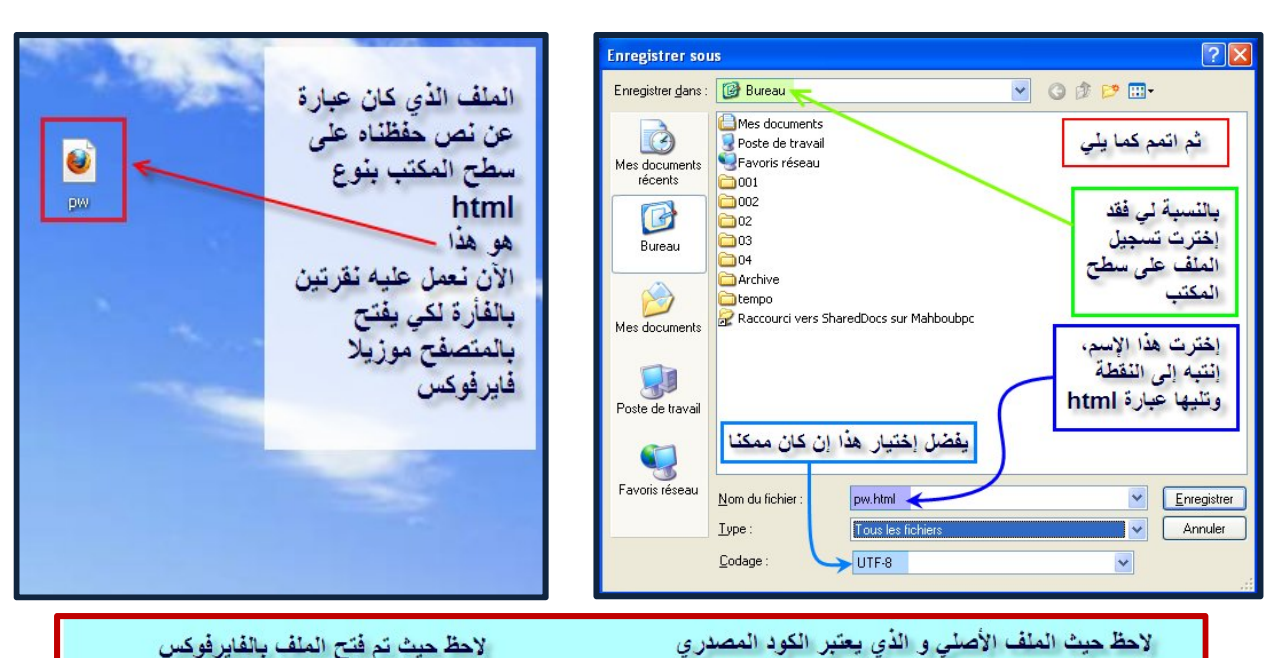

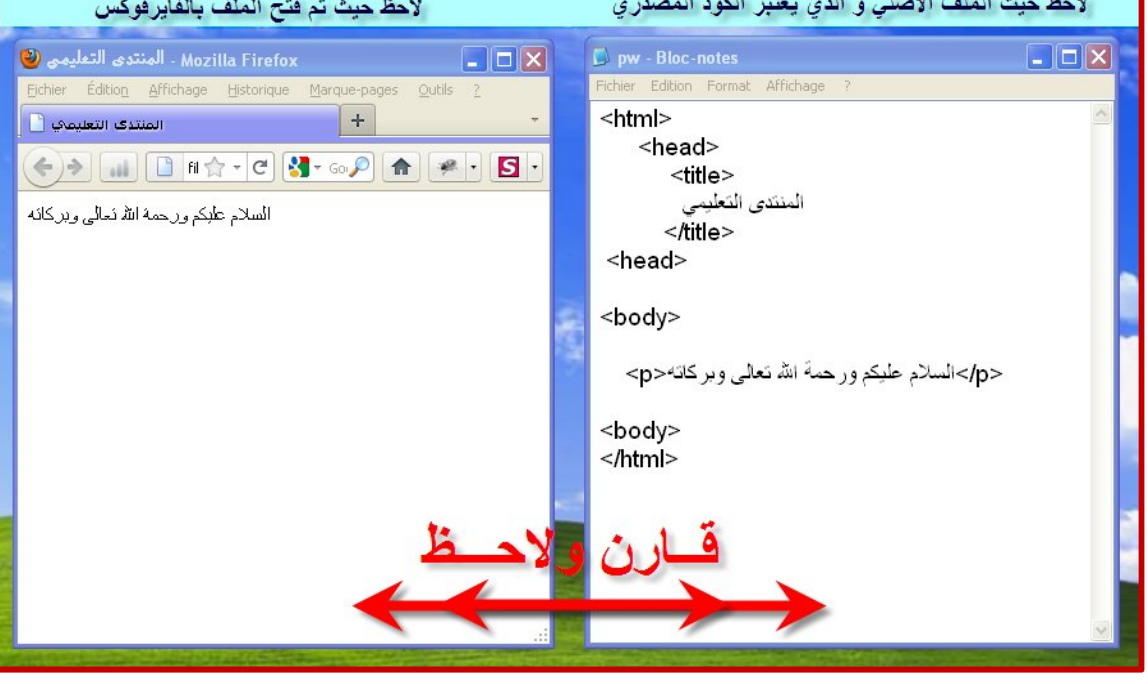

ملاحظاتي الشخصیة، سأوردھا بالألوان و الخطوط

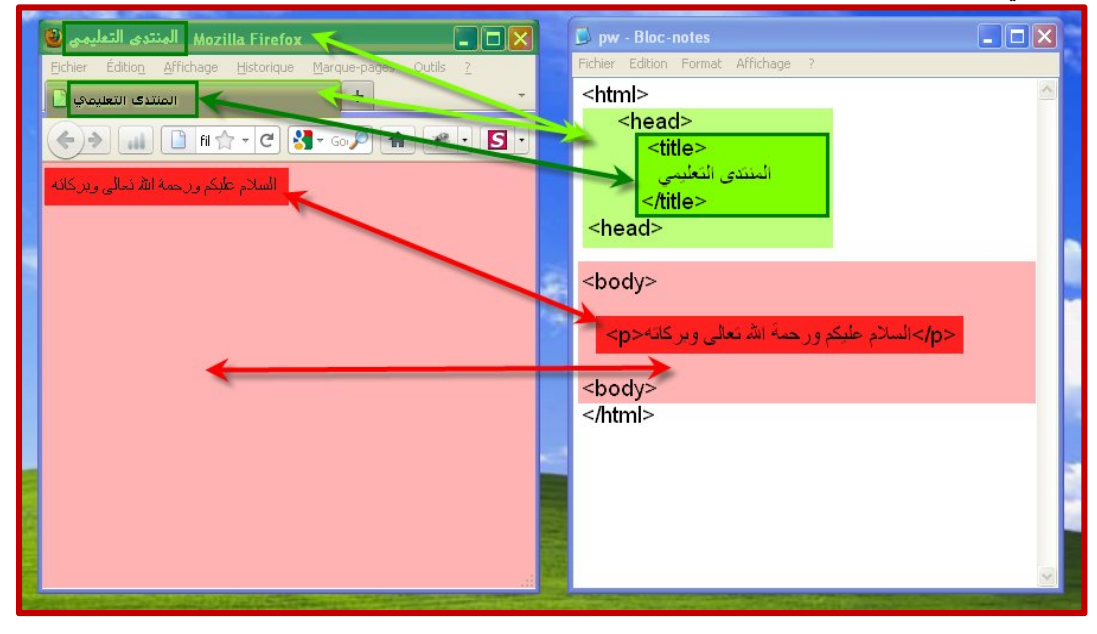

مثال آخر لتطعیم وتوضیح الفكرة، أدرجت فیھ 3 فقرات نصیة.

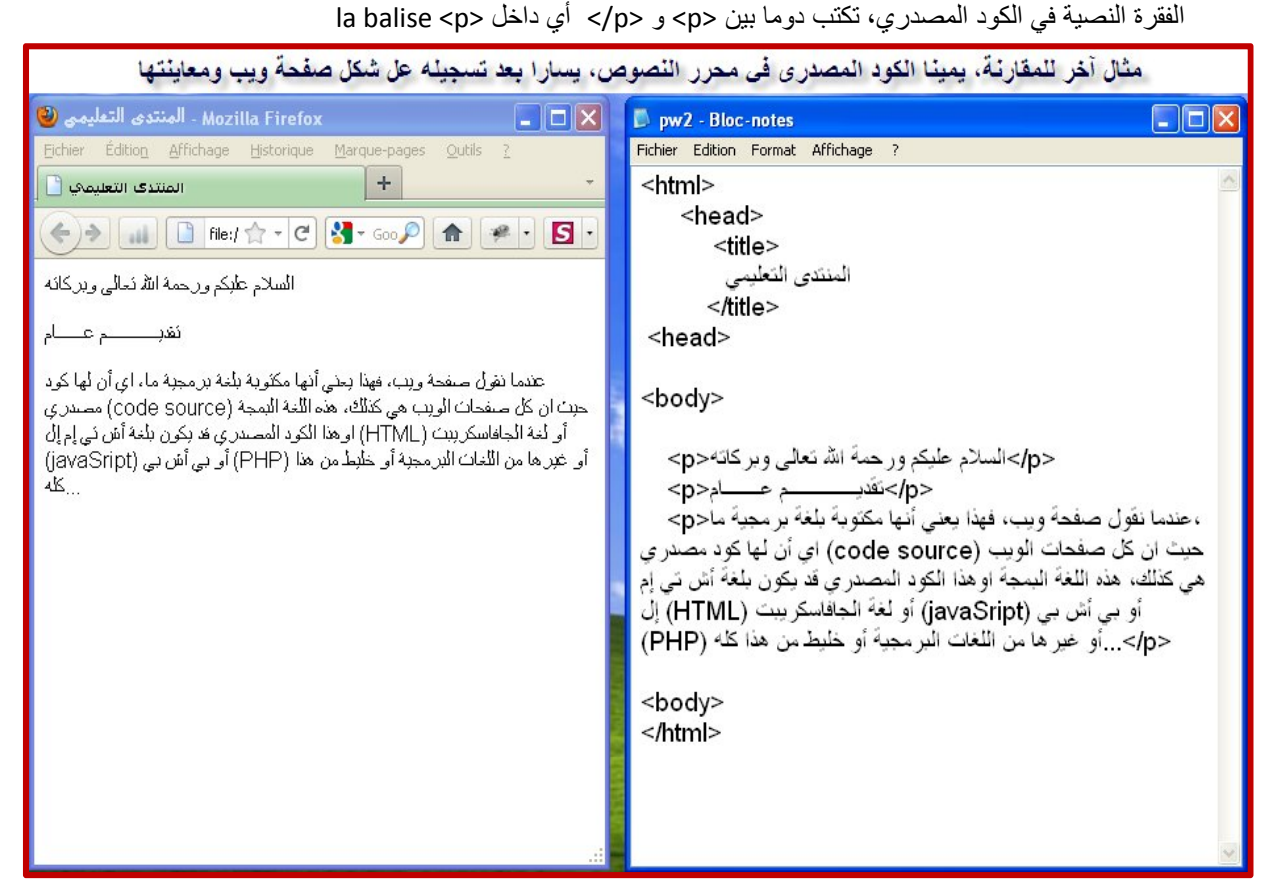

**التنسیــــــــق:** 

الآن وبعد أن تعرفنا على ھذا الشق المھم، و الذي أنصكم بجراء العدید و العدید من التجارب والتطبیقات المماثلة لھ، نمر إلى التنسیق، والمقصود بھ ھو التعدیل على كرافیك النصوص، أي نوع الخط ولونھ وسمكھ ...الخ التعدیل على كرافیك النصوص یعني في HTML إضافة Balises ) سأستعمل مصطلح **بالیز** لأنھ یعجبني ) إلى ھذه النصوص، ھكذا وبكل بساطة، مثال لبعض balises ) البالیزات) المتخصصة في التنسیق: <b <Balise تختص في جعل الكلمة أو الجملة سمیكة أي bold <i <Balise تختص في جعل الكلمة أو الجملة مائلة أي italic <u <Balise تختص في جعل الكلمة أو الجملة مسطر تحتھا أي underline <size font <Balise تختص في تحدید قیاس الحروف <dir <Balise تختص في محاذاة الكلمة او الجملة ناحیة الیمین أو الیسار او الوسط أي direction ولا ننسى ھنا اللبالیز <p <المختصة في خلق الفقرات النصیة و العناوین وھناك العدید و العدید من Balise والتي ینبغي معرفتھا ومعرفة أدوارھا وتخصصھا وأھم شيء معرفة كیفیة كتابتھا، لأن أي خطأ ولو في حرف واحد منھا، یؤدي إلى عدم اشتغالھا، وكذلك ومن أھم الأمور أن أي Balise فتحت ینبغي أن تغلق وذلك بإعادة كتابتھا كما ھي مع إضافة العارضة المائلة ( / ) قبلھا، وإن لم توضع یعتبر ذلك خط برمجیا. في المثال التالي سأطبق Balise خاصة بجعل الفقرة التالیة ذات خط سمیك. الفقرة قبل التعدیل <n></></> بسم الله الرحمان الرحیم </p></></>

الفقرة بعد التعدیل، لاحظ بالضبط أین تم إدراج Balise وأین تم غلقھا

<p/> <b/ <بسم االله الرحمان الرحیم <b> <p<

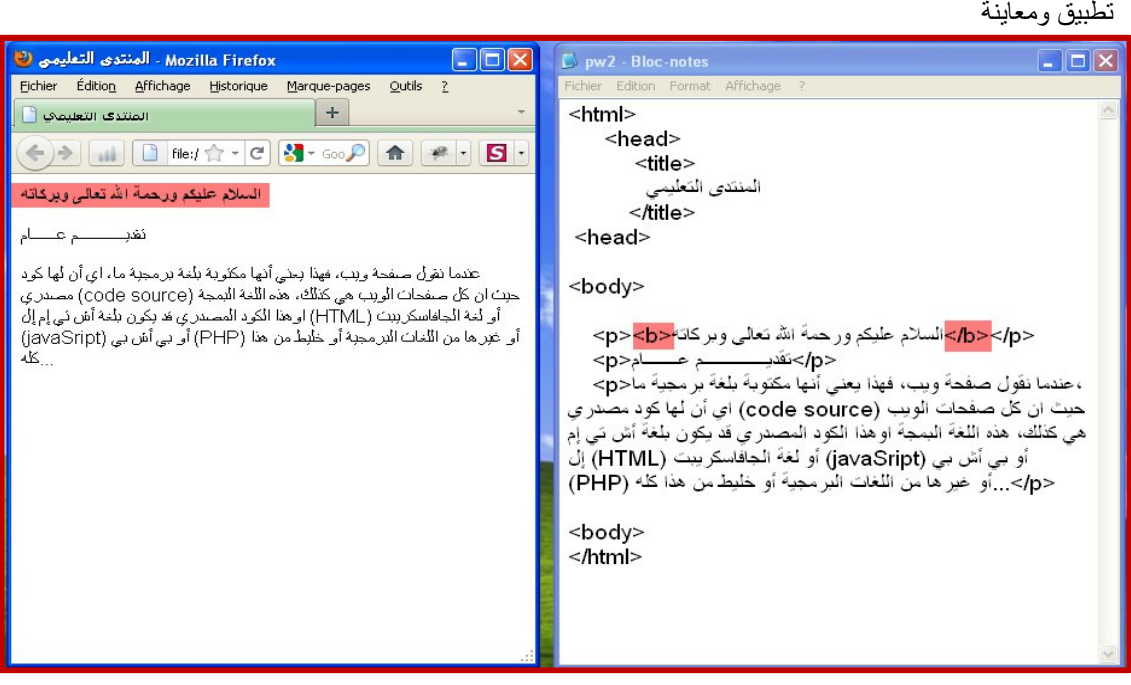

في المثال التالي، سأقوم بتنسیق الفقرة النصیة (تقدیـــــــــــم عام ) بإضافة عدة Balises إلیھا، مثلا سأبر قیاس الحروف قلیلا ثم أجعلھا مائلة ومسطر تحتھا، یبدو أنكم تعرفون جیدا ماھي Balise التي سأحتاج، وأین سأضیفھا وكیف سأغلقھا.

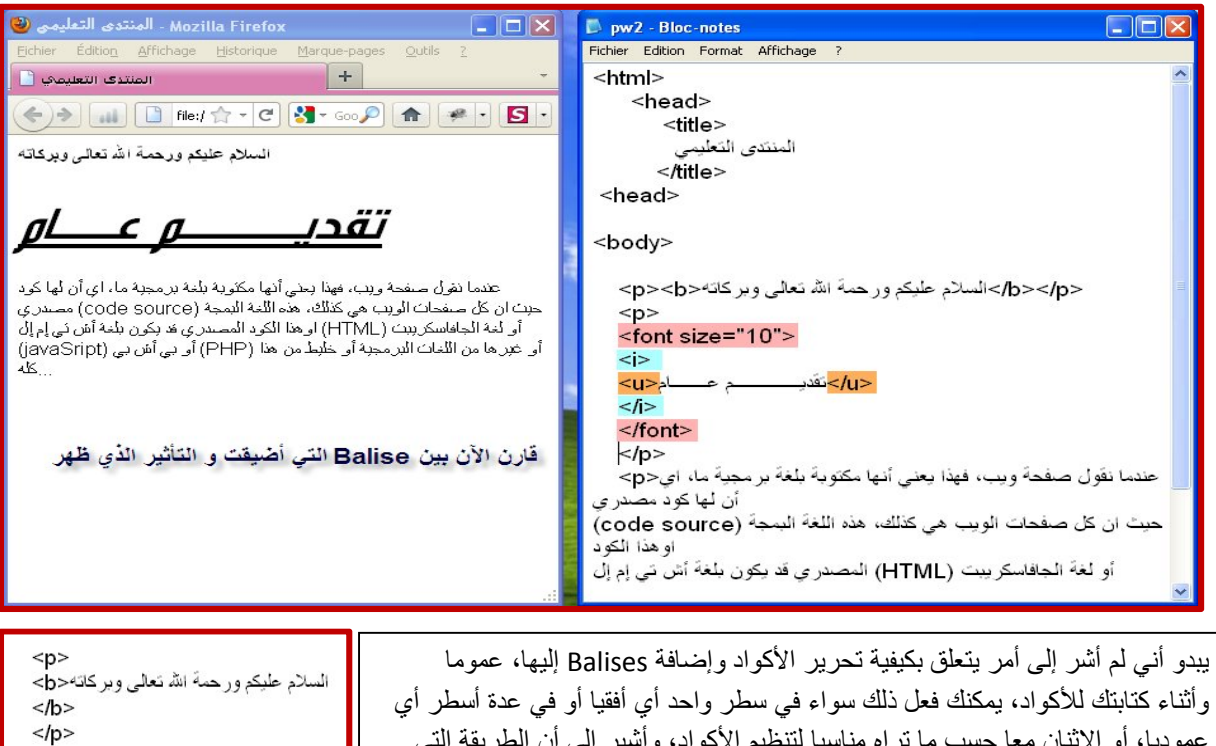

 یتبناھا أغلب المبرمجین ھي الزج بین الطریقتین على أساس أن الأكواد المرتبطة مع تطول مساحة الكتابة بشكل مھول، إذن رتب كما تشاء شریط احترام كتابة الأكواد بصیغة صحیحة، كما انھ أثناء غلق Balises فإننا نسلك أثرا رجعیا، أي آخر Balise تم فتحھا، عمودیا، أو الاثنان معا حسب ما تراه مناسبا لتنظیم الأكواد، وأشیر إلى أن الطریقة التي بعضھا تكون أفقیة، لأننا لو كتبنا كل الكود المصدري لصفحة ویب بشكل عمودي فسوف ھي أول ما یغلق (مثل الإنعكاس على المرآة)  $\overline{a}$ 

أكواد محررة بشكل أفقى

 $< p >$ 

 $\langle i \rangle$  $\langle \psi \rangle$  $k/u$ 

 $\langle$ 

</font>  $<$ /p>

 $\frac{1}{2}$  -font size="10">

أكواد محررة

<mark>شکل عمود</mark>ی

## **: Les Listes اللوائح**

سأتطرق الآن لموضوع مھم في لغة HTML كما أننا سنحتاجھ خلال عملیة التعدیل على صفحة الویب الخاصة تمرین اللغة العربیة بJQuiz ، إنھا اللوائح أو listes Les .

في لغة HTML تخلق اللوائح وتنظم عبر بالیزاتان Balises 2 ،> ol <balise la ثم <li <balise la

علما أن <abalise <ol يمكن أن تكون <ol> أو <ul> حسب اختيارنا، لكن سأتعامل مع <ol> لأنها التي سنصادف في JQuiz

إذن، تستعمل </a balise <ol لخلق اللائحة ككل ، لكنها غير كافية إذ داخلها نضع عدة </balise لخلق عناصر اللائحة، إلیكم ھذا التطبیق:

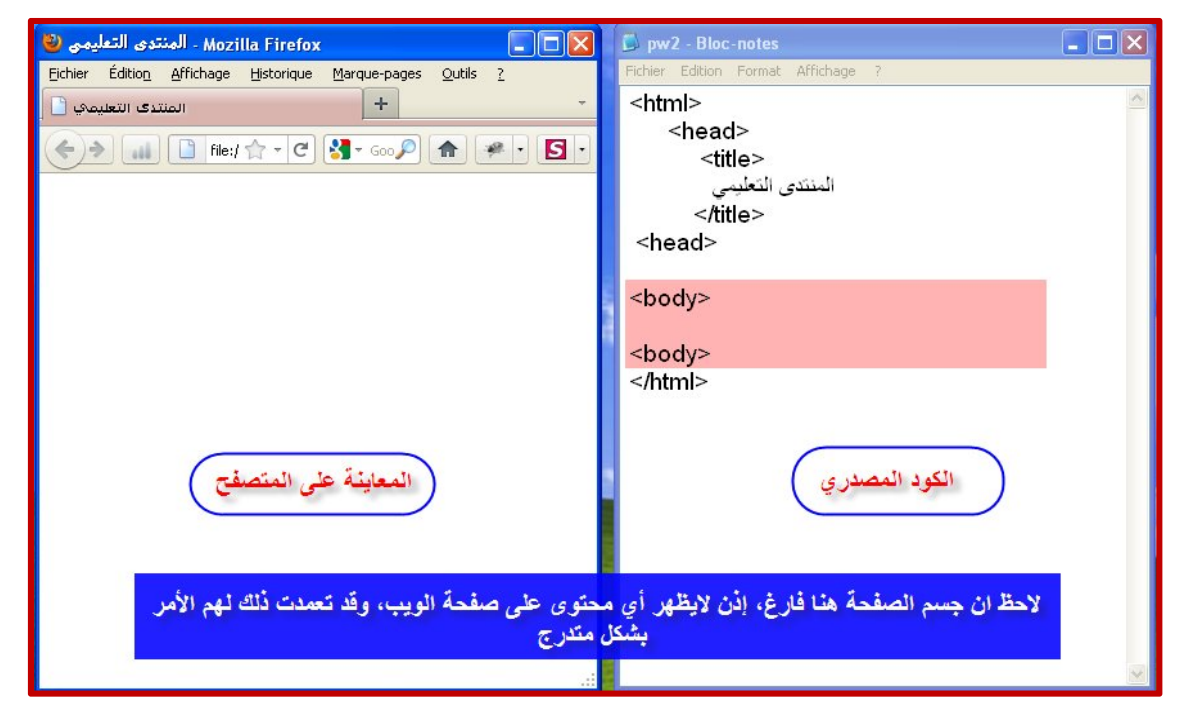

الآن لاحظ جیدا الأكواد التي ستضاف أي balises les، لاحظ أین وضعت وكیف رتبت و المحتوى أي الكتابة التي أضیفت داخلھا، ثم انظر إلى المعاینة على صفحة الویب وقارن:

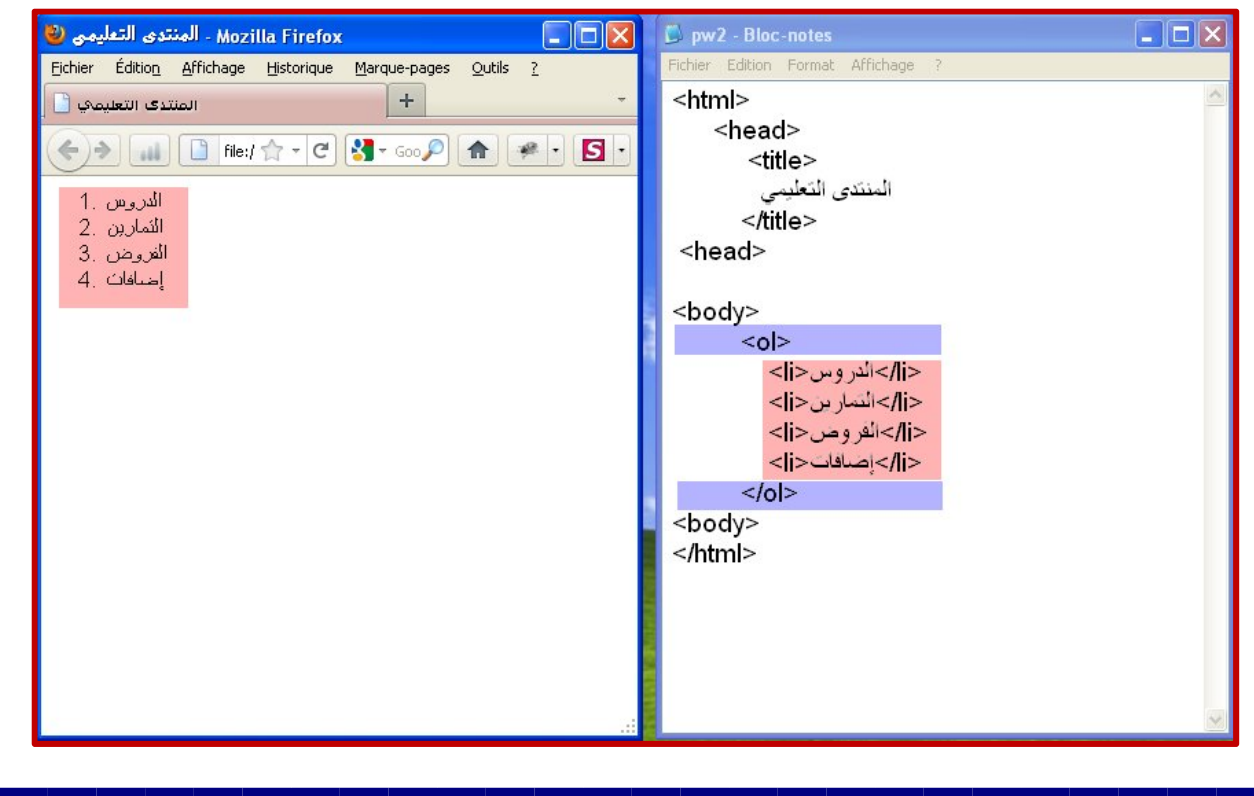

اعتقد أن العملیة سھلة ومفھومة، إذن یمكنكم إنجاز تجارب وتطبیقات في ھذا الشأن عدة مرات. قد تتساءلون، لماذا ظھرت الأرقام 1 - 2 - 3 - 4 قبل الكلمات في اللائحة على صفحة الویب، علما أننا لم نحددھا؟ في الحقیقة تدرج أوتوماتیكیا لأن ھذه من خصائص اللائحة، وإلا لماذا سمیت لائحة وخلقت لھا ھذه البالیزات و و..و.. ثانیا وكما أشرت سابقا ، إخترنا <ol <balise la و التي تعني بالإنجلیزیة **list ordred ،** إذن سیتم خلق لائحة مرتبة وإذا لم أتدخل عبر كود ما لتحدید نوع الترتیب، ھل ھو بالأرقام أم الحروف ...فإن المتصفح یختار ما ھو افتراضي أي الترتیب اعتمادا على الأرقام، في المثال التالي سأغیر البالیز <ol <إلى البالیز <ul <و التي تعني بالإنجلیزیة

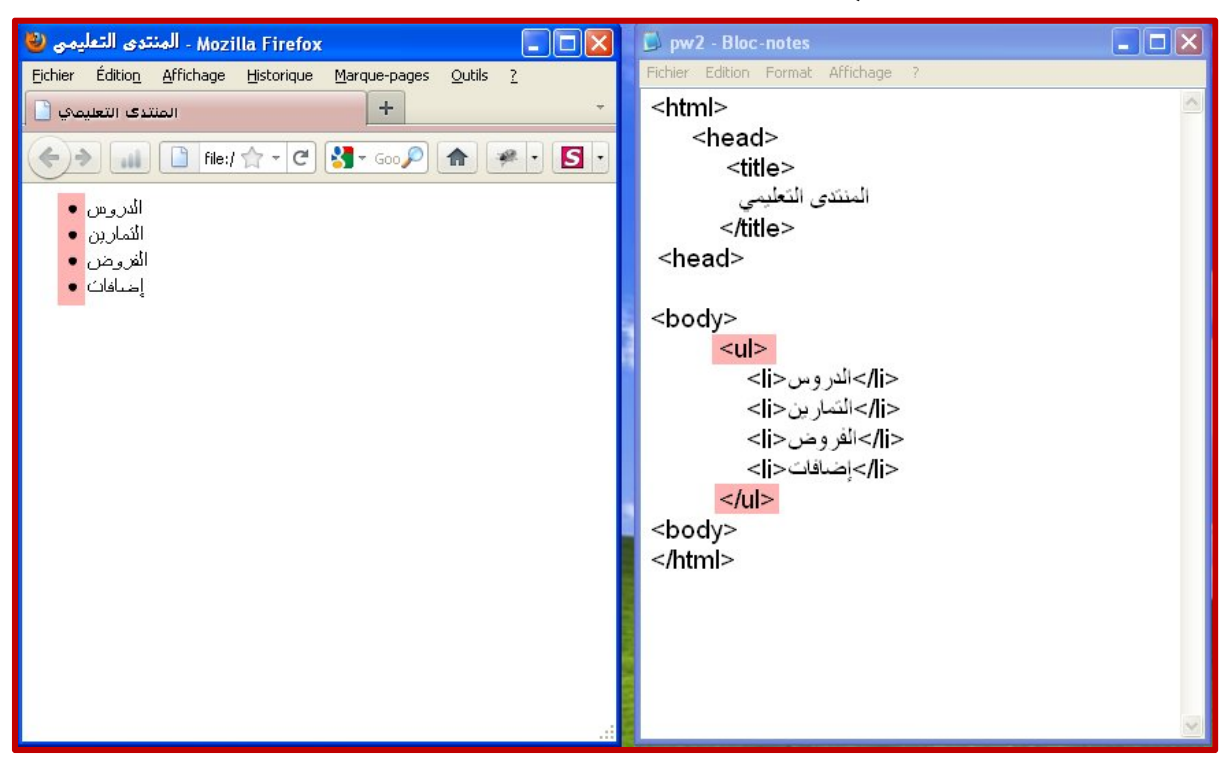

الآن سنضیف بالیزات لتنسیق الكلمات، أي جعل قیاسھا كبیرا قلیلا، جعل الحروف سمیكة...وتتم ھذه العملیة بنفس الطرقة المشروحة سابقا

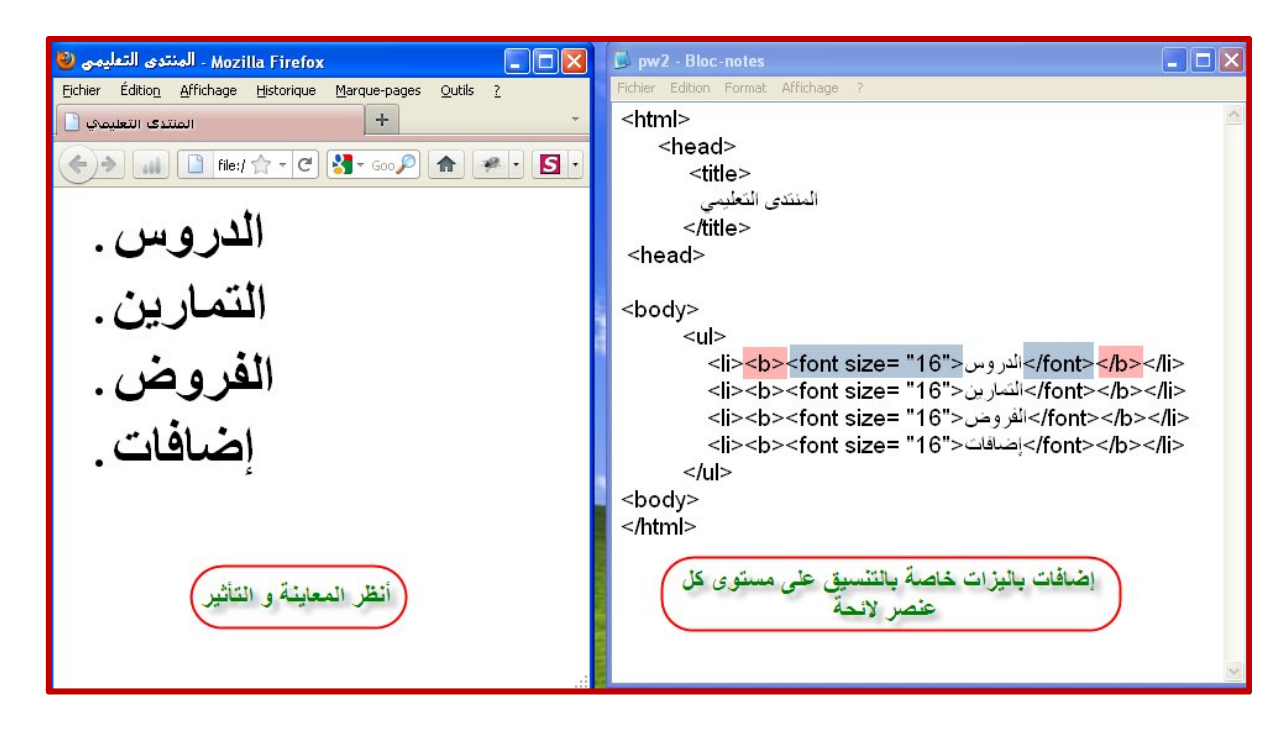

**list unordered** لنكتشف النتیجة، المثال:

بعد تمكننا من إدراج ھذه البالیزات بشكل ناجح، لاشك وأنكم لاحظتم أن الكود نفسھ یتكرر في كل عنصر لائحة، في الحقیقة أردت أن أوضح لكم الأمور بشكل بدائي naif ، ولدفعكم لطرح ھذا التساؤل، إذن ھذه الطریقة في إدراج أكواد التنسیق، قد تنفعنا لو أردت تخصیص كل عنصر لائحة بتنسیقھ الخاص، ممكن ھذه الفكرة، أما لو أردت تطبیق نفس التنسیق على كل عناصر اللائحة (خصوصا لو كانت لدي لائحة طویلة جدا ) فإن ھذه الطریقة ستصبح مملة ومتعبة، لكن ھناك حل أكثر عملیة، وھو أنھ یمكن إدراج أكواد التنسیق لیس على مستوى كل عنصر على حدة، بل تدرج على مستوى اللائحة كاملة، في ھذه الحالة ستطبق على كل العناصر المتضمنة لھا، لاحظ المثال:

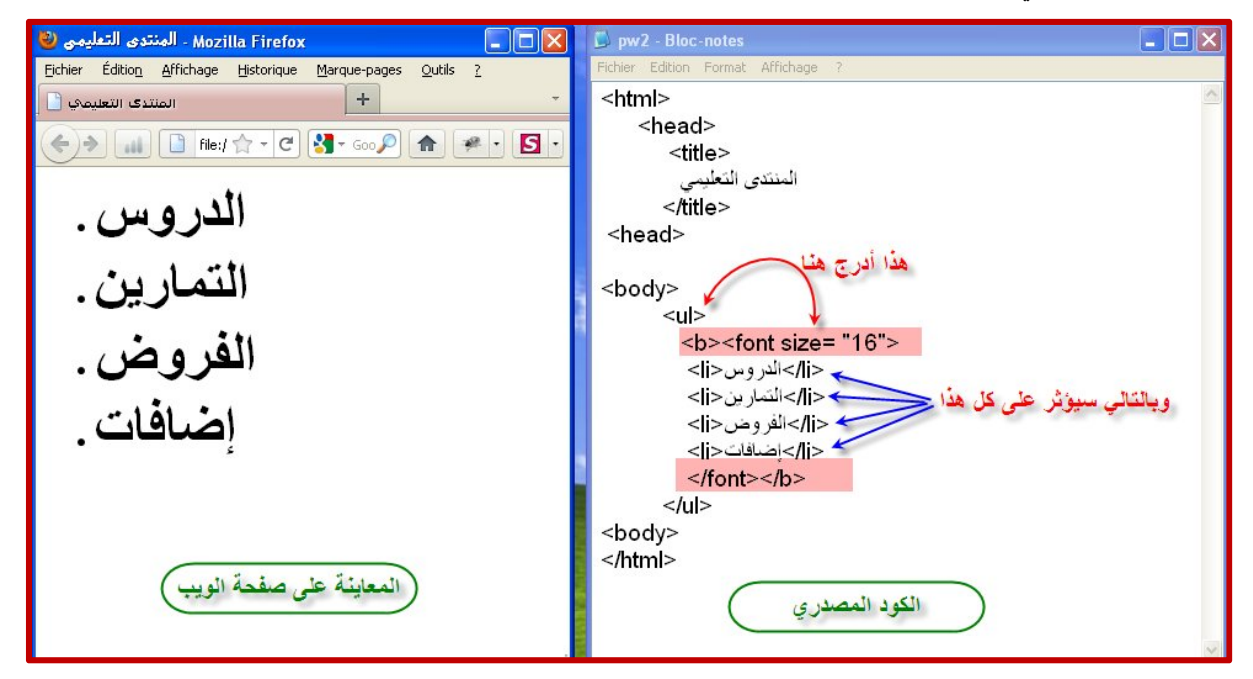

في الحقیق ھناك الكثیر و الكثیر مما ینبغي قولھ وشرحھ حول اللوائح في HTML لكن وكما قلت، ھذا الكتیب لیس لتعلیم ھذه اللغة، ولكنھ اقتراح بسیط لحل مشكلة بسیطة في JQuiz ، إلا أنھ وجب علینا الإحاطة بالمشكلة ومعرفة كل امتداداتھا قبل اقتراح الحل الممكن، لذا سأكتفي بھذا الشرح فیما یخص اللوائح ونمر لأمر آخر، سنصادفھ في صفة الویب الخاصة بالتمرین العربي في jQuiz ، سنتطرق لھ باختصار كذلك .

# **مدخل إلى CSS**

CSS (style sheet cascading) (feuille de style en cascade) **المنسدلة التنسیق صفحات** بعدما رأینا كیف إضافة محتوى إلى صفحة الویب ثم كیفیة إجراء تنسیق لھ، لاحظنا أن ھذا التنسیق یتم عبر إدراج بالیزات Balise خاصة لتأدیة مھمة محددة، وتدرج ھذه البالیزات في نفس سطر الكود أو العنصر المراد التأثیر علیھ، في الحقیقة ھذه الطریقة لم تعد شائعة، ولكن ھذا لایعني أنھا انقرضت، بالعكس، لازالت حاضرة وموجودة في العدید من صفحات ومواقع الویب، أي أننا نحتاجھا من حین لآخر.

أقول ھنا بأن ھناك طریقة أكثر فعالیة وأكثر احترافیة لتطبیق التنسیقات على محتویات صفحات الویب، كما أنھا تقدم خدمة أفضل ربحا للوقت وللكتابة و للجھد، تتمثل ھذه الطریقة في كتابة التنسیقات (مثلا كود یجعل الحروف سمیكة وآخر یجعلھا مائلة وثالث یحاذیھا ناحیة الیمین ورابع یغیر لونھا....الخ) تكتب كل ھذه التنسیقات بلغة خاصة وبطریقة وترتیب خاص على شكل مجموعات ذات أسماء مختلفة ، ثم تسجل في ملف مستقل یكون من نوع CSS ، بعدھا یتم ربط صفحة الویب HTML بھذا الملفCSS ثم بعدھا یمكننا المناداة على أي تنسیق متى شئنا وأینما شئنا، أي أنني عندما أرید تطبیق التنسیق الفلاني على الكتابة الفلانیة، نقوم بربط ھذه الكتابة مع المجموعة الفلانیة المتضمنة للتنسیق المراد،

كما یمكن إدراج ھذه الصفحة CSS كاملة في صفحة ویب HTML وذلك بعمل نسخ لكل الأكواد ولصقھا في مكان معینن في ھذه الحالة تتم كذلك عملیة الربط بین الاثنین ولكن بطریقة مختلفة، ھنا یسمى ربط داخلي.

عموما ھذه ھي الأخرى دیروھا فبالكم

لغة برمجیة تسمى CSS ھا أشنو كتدیر

ویمكنكم تعلم ھذه اللغة، لأنھا نوعا ما سھلة وبسیطة، وھناك الكثیر من الكتب التي تشرحھا متوفرة على الویب، وبكل اللغات، أنصحكم بالإطلاع ولو جزء یسیر منھا،

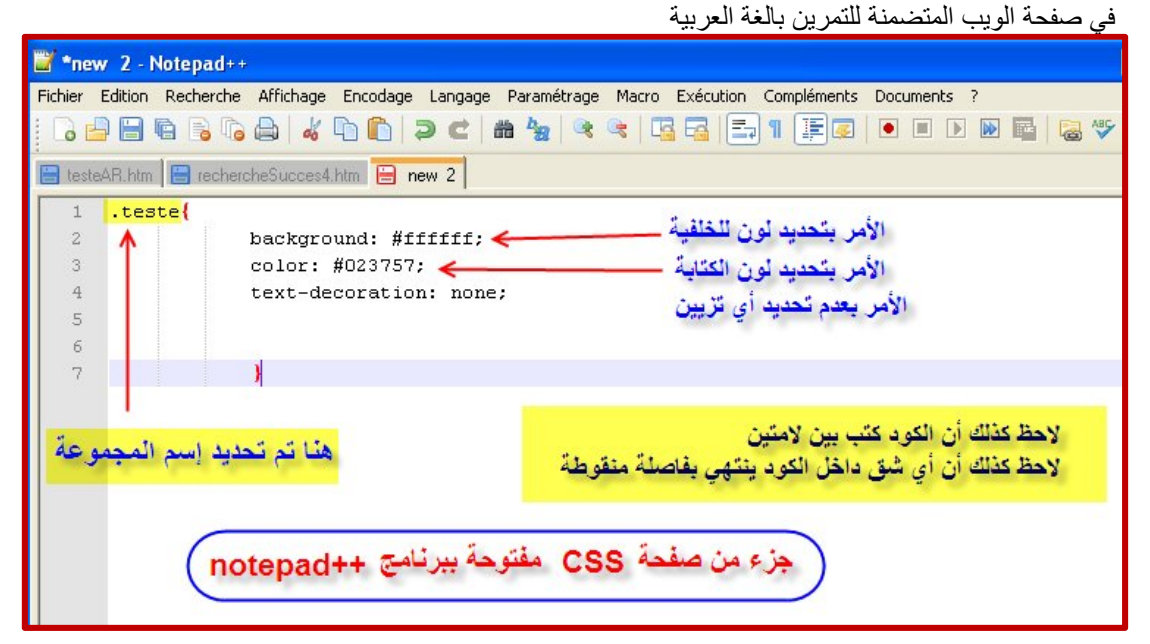

İ Ī .testeCSS .testeCSS background: #ffffff; هذه تجمع كل مكونات من الكود على حدة، وتسمى class font-size: 16px; كل عناصر ها تكتب بين لامتين أي { } } border: 10px; كل عنصر من كلاس يتكون من الإقرار déclaration الفموذج و قيعته valeur **background: #ffffff** مثال الاقرار القيمته هذا الرمز يعني<br>الله ن الأسض اللون الأبيض

ھنا أسفلھ، شرح آخر لجزء واحد من كود CSS علما أن صفحة CSS تتكون من عدد كبیر جدا من مثل ھذا الجزء المقدم

بعد أن نھیئ صفحة أكواد التنسیق CSS ، وكما قلنا ، یمكن إدراجھ مباشرة في صفحة الویب خاصتنا ثم عمل ربط داخلي بینھما، بعدھا یمكن أن نشتغل بھا وذلك بالمناداة عل أكوادھا، أو بالأحرى المناداة على مجموعات الأكواد، یتم وضع أكواد التنسیق CSS في صفحة الویب HTML داخل البالیز <head <بعد البالیز <title < حیث تدرج ھذه الأكواد وتتم عملیة الربط الداخلي في آن واحد عبر الكود التالي

### <style type="text/css" >

بعدھا تكتب الأكواد مع احترام معاییر ھذه اللغة ثم نغلق البالیز كم ا المعتاد ب <style/ < عموما في الصورة التالیة ھناك مثال واضح من صفحة ویب تضمن كل ھذه العملیات، علما أنھا جزء مختصر من صفحة كاملة و عدیدة الأكواد، یمكنكم الإطلاع و التفحص و التحلیل الدقیقین

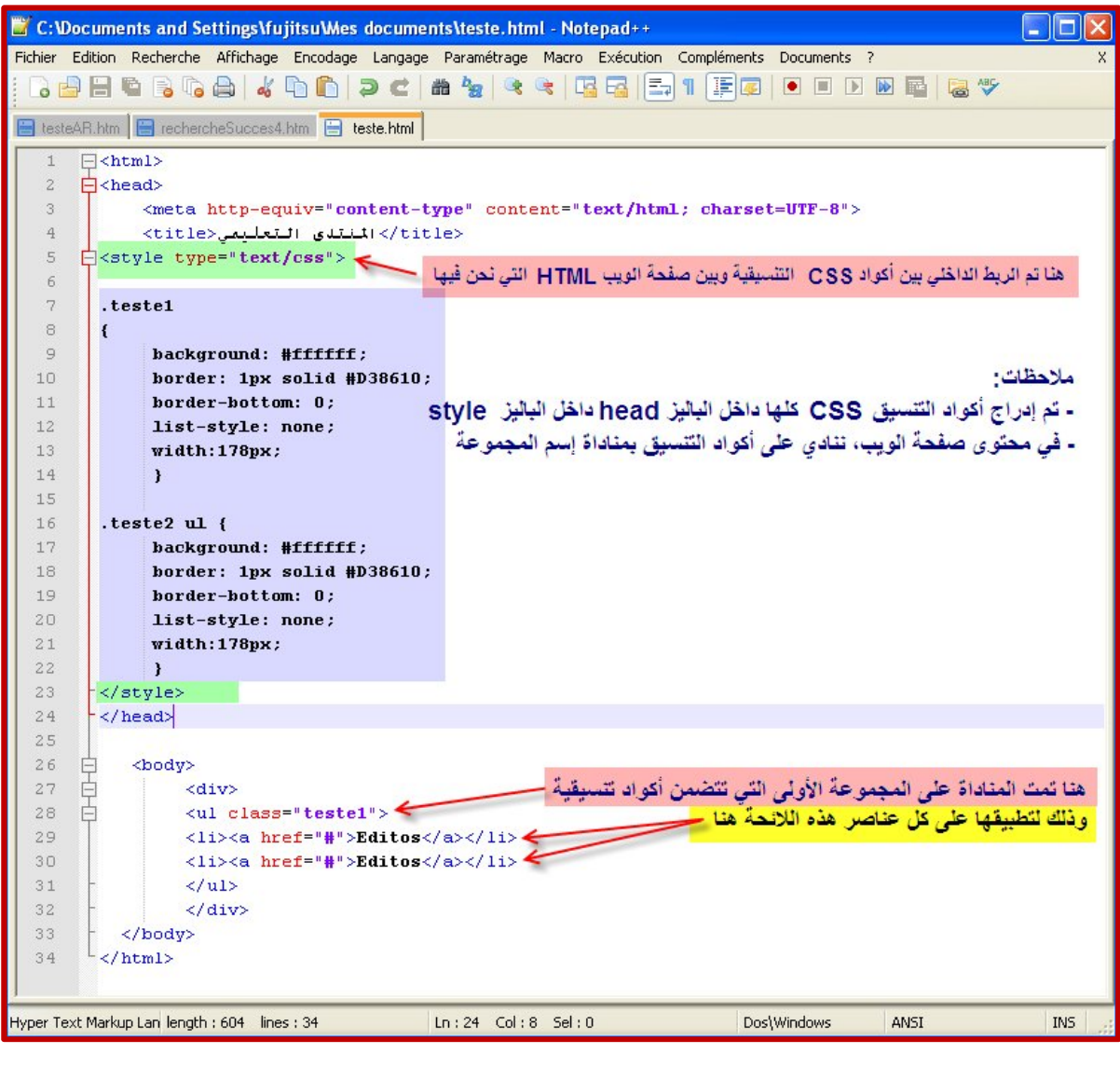

حسنا، سأمر الآن إلى مثال تطبیقي بسیط جدا یوضح وینظم ھذا الأمر بادئ الأمر وفي **المرحلة الأولى** سأخلق صفحة ویب عادیة بھا فقرة نصیة لا تحمل أي تنسیق لمحتواھا في **المرحلة الثانیة** سأحرر كود CSS وأشرحھ في **المرحلة الثالثة** سأدرج كود CSS في صفحة HTML وأربط بینھما في **المرحلة الرابعة** والأخیرة سأنادي على كود CSS لكي ینسق ویِؤثر على الفقرة النصیة إذن تابعوا الشرح جیدا وحاولوا تطبیقھ بعد فھمھ أشیر إلى أني سأستعمل برنامج ++notepad في ھذه التجربة، یمكنكم الإعتماد على برنامج note-bloc لو أحببتم .

**المرحلة الأولى**

خلق صفحة ویب بھا فقرة نصیة

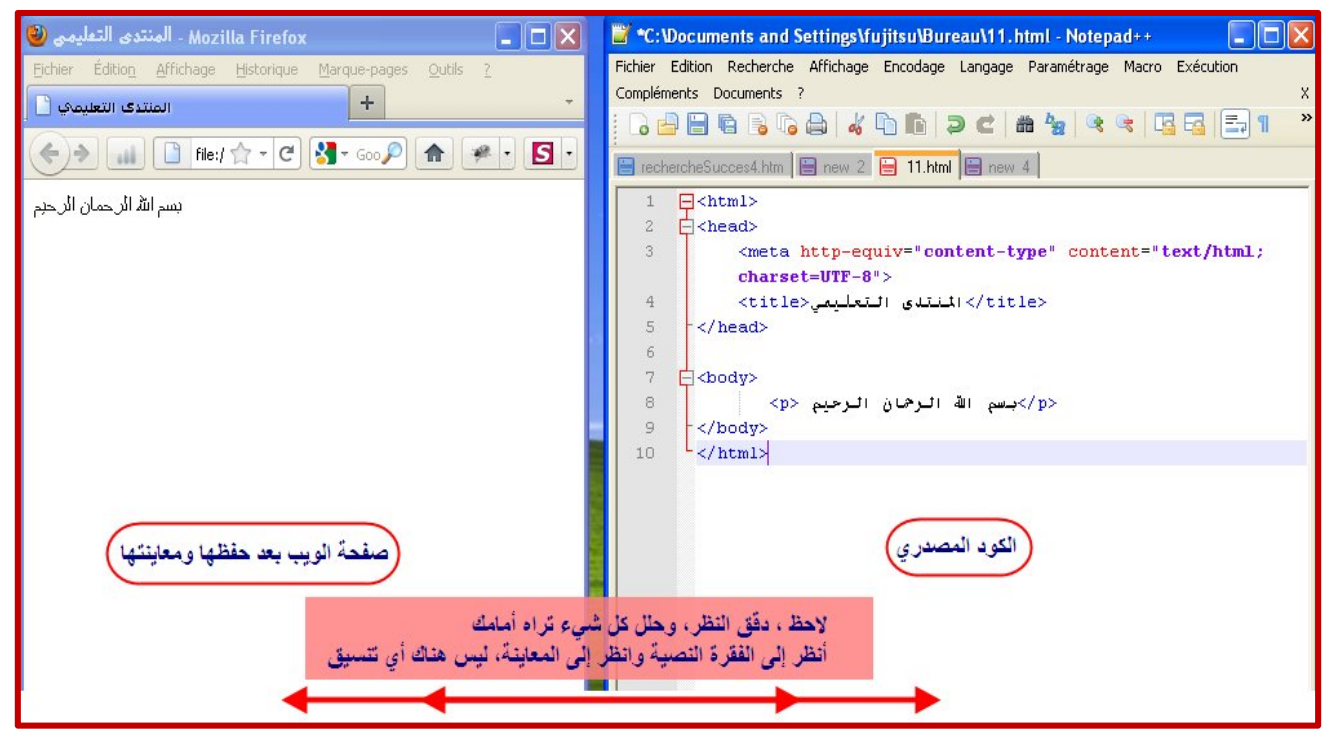

#### **المرحلة الثانیة**

تحریر كود CSS مقترح ومبسط

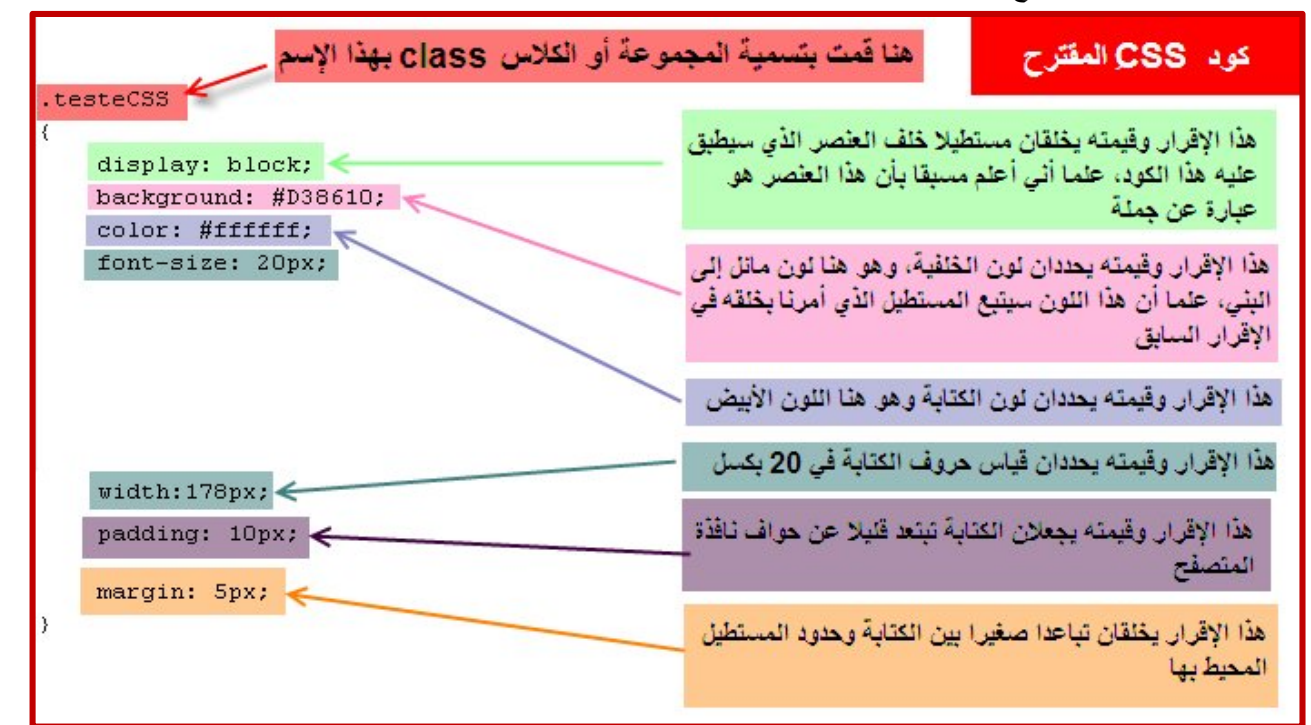

#### **المرحلة الثالثة**

إدراج كود CSS في صفحة HTML والربط بینھما

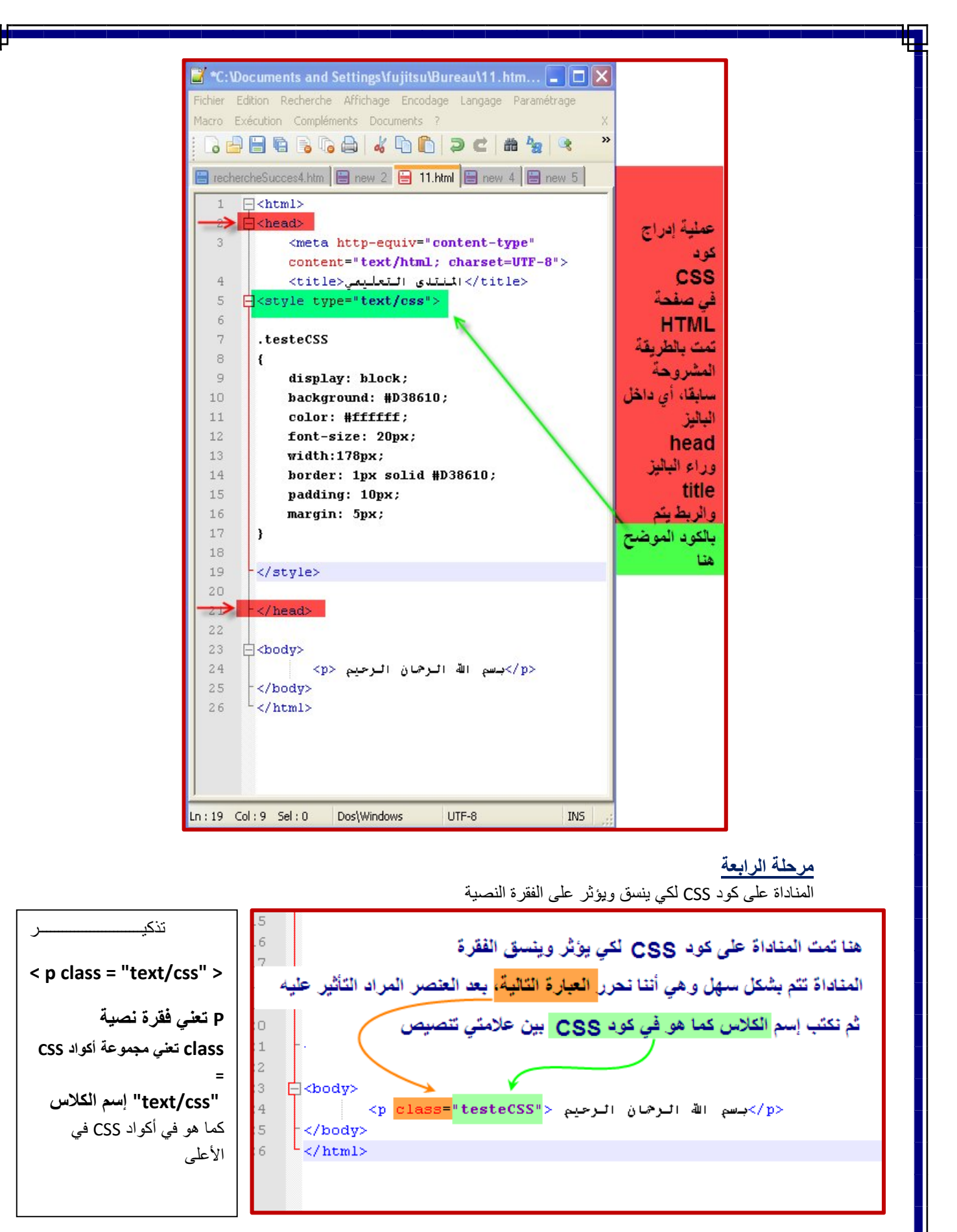

الآن وبعد إتمامنا لكل ھذه الأكواد، نقوم بحفظ الملف ، یمكن حفظھ بإسم جدید وبنوع html أو الاقتصار على حفظ السابق ، ثم نعین صفحة الویب

المعاینة

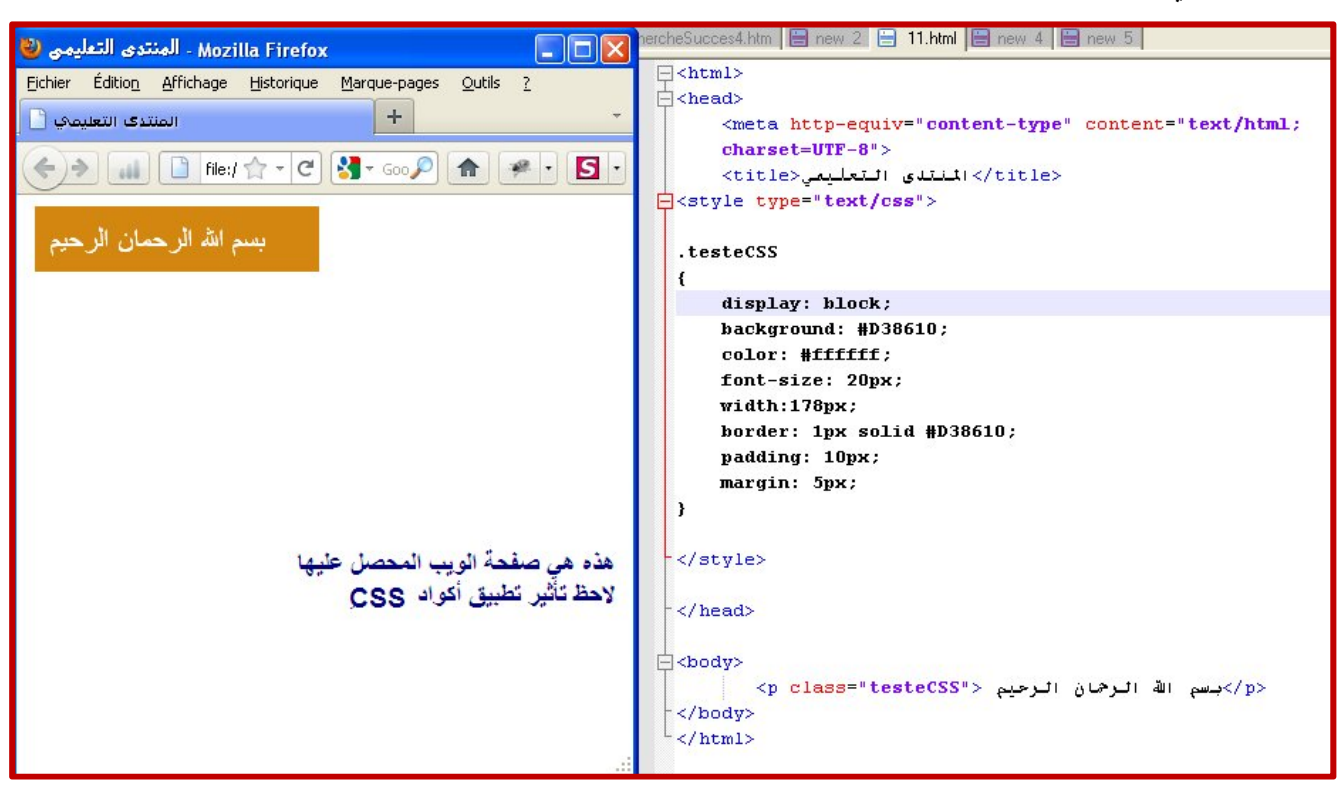

الآن یمكننا ومتى شئنا العودة لأكواد CSS و التعدیل علیھا ثم الحفظ وبالتالي في التنسیقات عل صفحة الویب ستتغیر وفق التعدیلات الجدیدة، إلیكم المثال التالي

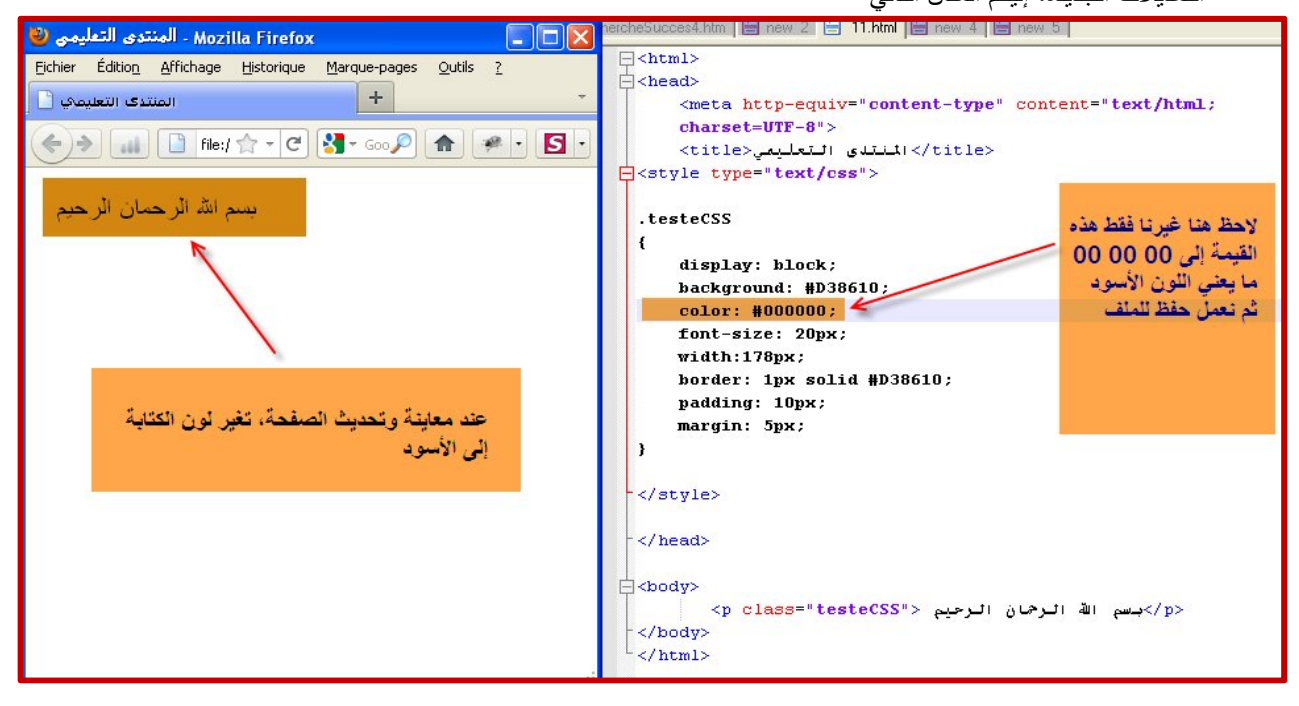

أعتقد أنھا ھذا یكفي في ما یخص ھذا الأمر، صراحة ھذه الصفحاتCSS أصبحت من الأعمدة الھامة و التي لا تخلو منھا أي صفحة ویب لاعتبارات عدة ذكرتھا في أول الشرح المخصص لھا، وھي من الأمور الھامة التي ینبغي تعلمھا أو الإحاطة بھا علما،

## **التعدیل على صفحة ویب JQuiz**

وأخیـــــــــــــــــرا ھا نحن ندخل لصلب الموضوع، مھلا ھناك أمور سأشیر لھا قبل الدخول لصلب الموضوع....

**أولھا الملاحظة والتحلیل**

نلاحظ في صفحة الویب التي خلقناھا ببرنامجJQuiz و التي تحمل بین طیاتھا تمرینا باللغة العربیة ما یلي: صفحة مكتوبة بHTML

تتضمن العدید من أكواد مكتوبة ب javascript

مرمزة Encodage بترمیز لایدعم اللغة العربیة (أو یدعمھا بشكل غیر احترافي - خجول بمعني ما)، حیث أن النتیجة على متصفح الانترنیت تظھر بشكل واضح ومقروء عربیا، أما عندما نلج إلى الكود المصدري فإننا لا نجد الكتابات العربیة فیھ، بل إن كل الكتابات العربیة مكتوبة برموز خاصة لا یمكن فھمھا وقراءتھا بسھولة، وھذا ما سیصعب علینا مھمتنا ، ولكننا سنتأقلم ونتعامل معھ بإذن االله، نمر الآن لتشریح الصفحة وتحلیلھا.

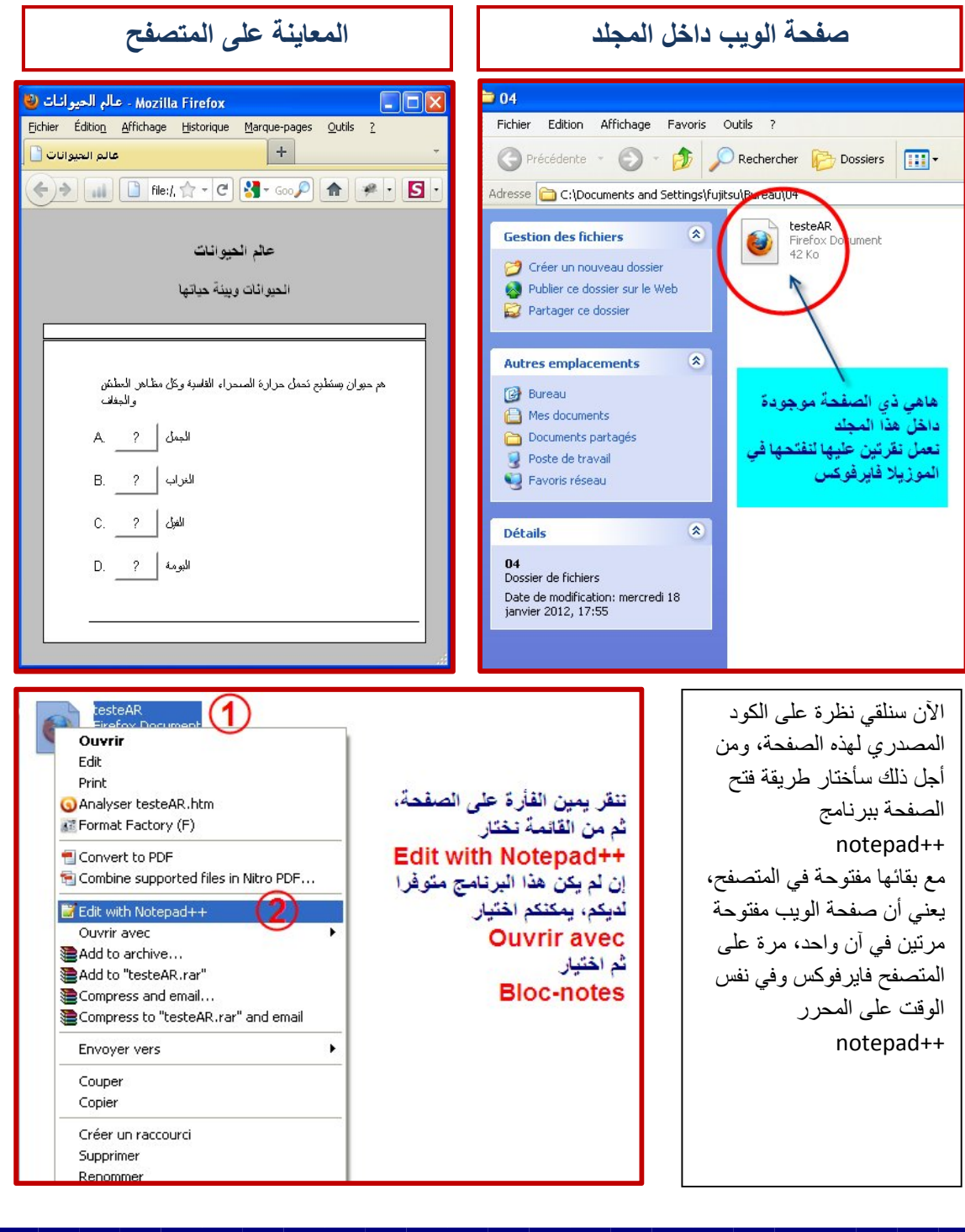

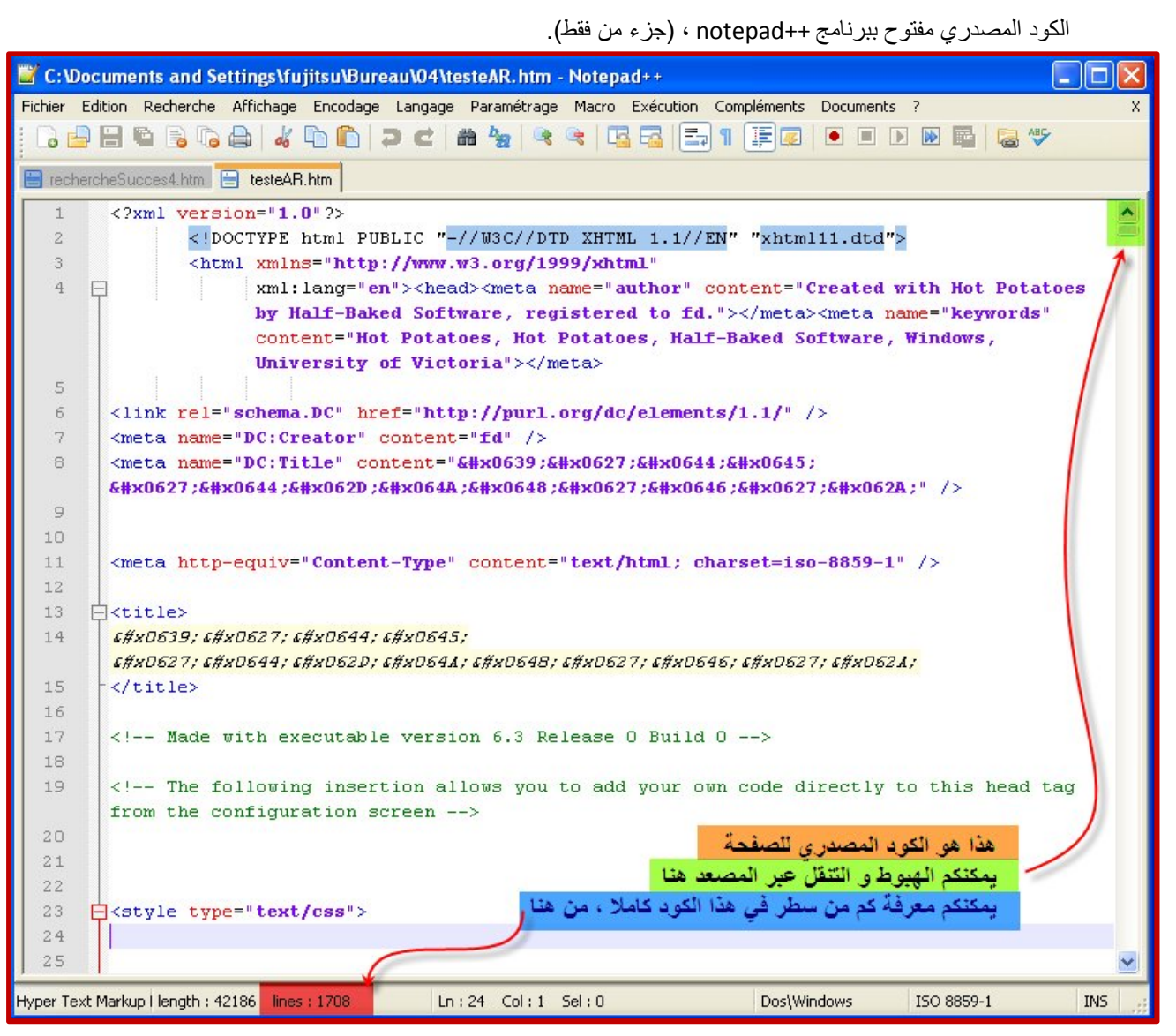

وھنا مثال لما نفتحھا ببرنامج notes-bloc، یبدون أن تنسیق وألوان ++notepad أحلى بكثیر

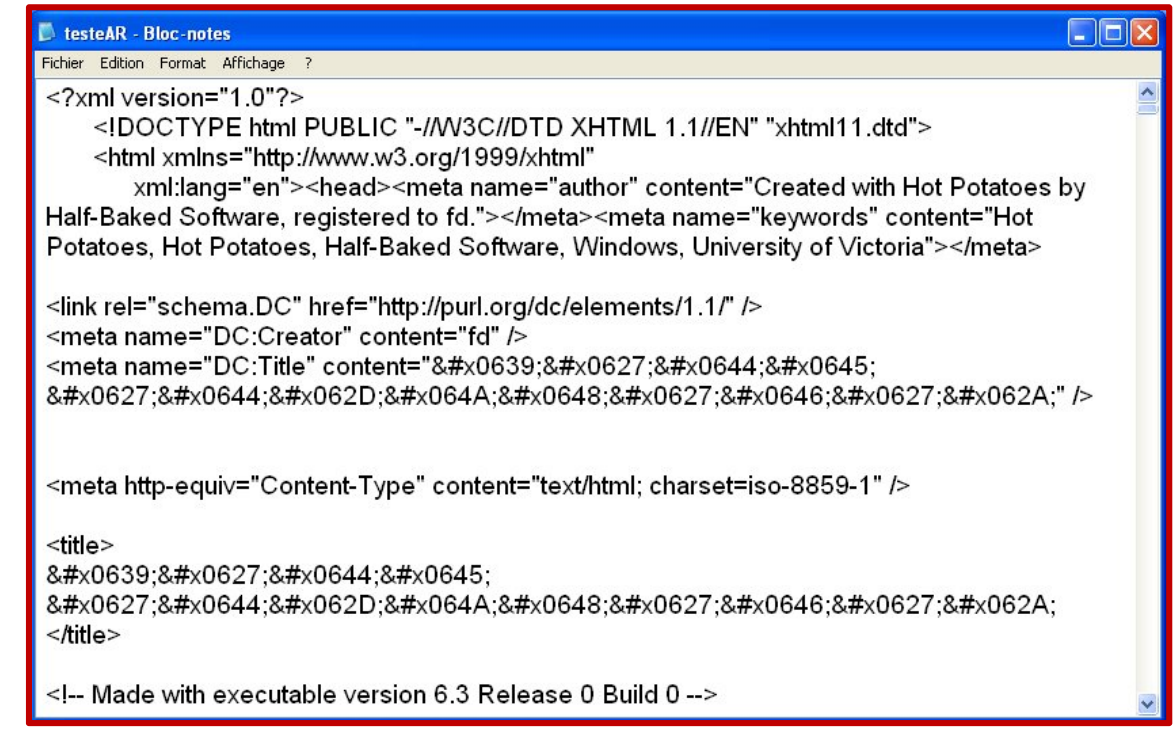

سأبدأ الآن تحدید وتوضیح أجزاء ھیكلة وبناء ھذه الصفحة وذلك للمقارنة بین ما رأیناه وتعلمناه سابقا وما ھو موجود ھنا، لكني طبعا ونظرا لطول الكود (1708 سطر برمجي) لا یمكنني عرض الجزء كاملا، بل فقط أین بدأ الكود ، وفي أحیانا أخرى سأوضح أین انتھى ولعل الأرقام الجانبیة للبرنامج ستساعدكم في ذلك، ویمكنكم ومن خلال صفحاتكم الخاصة والتي أكید وأنتم تتابعون ھذه الشروحات، قد فتحتموھا بھذا البرنامج ++notepad ستعاینون الكود المصدري كاملا.

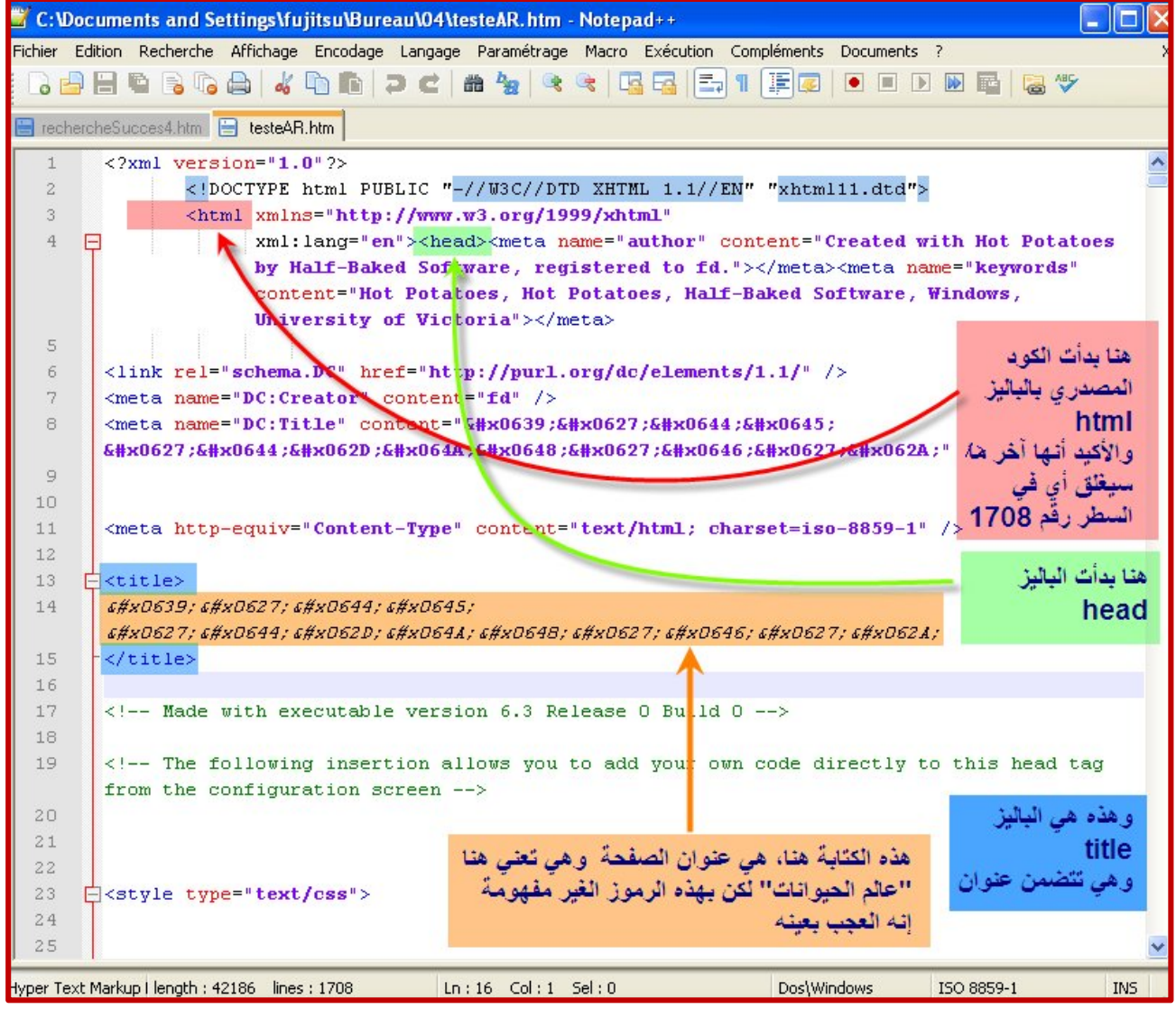

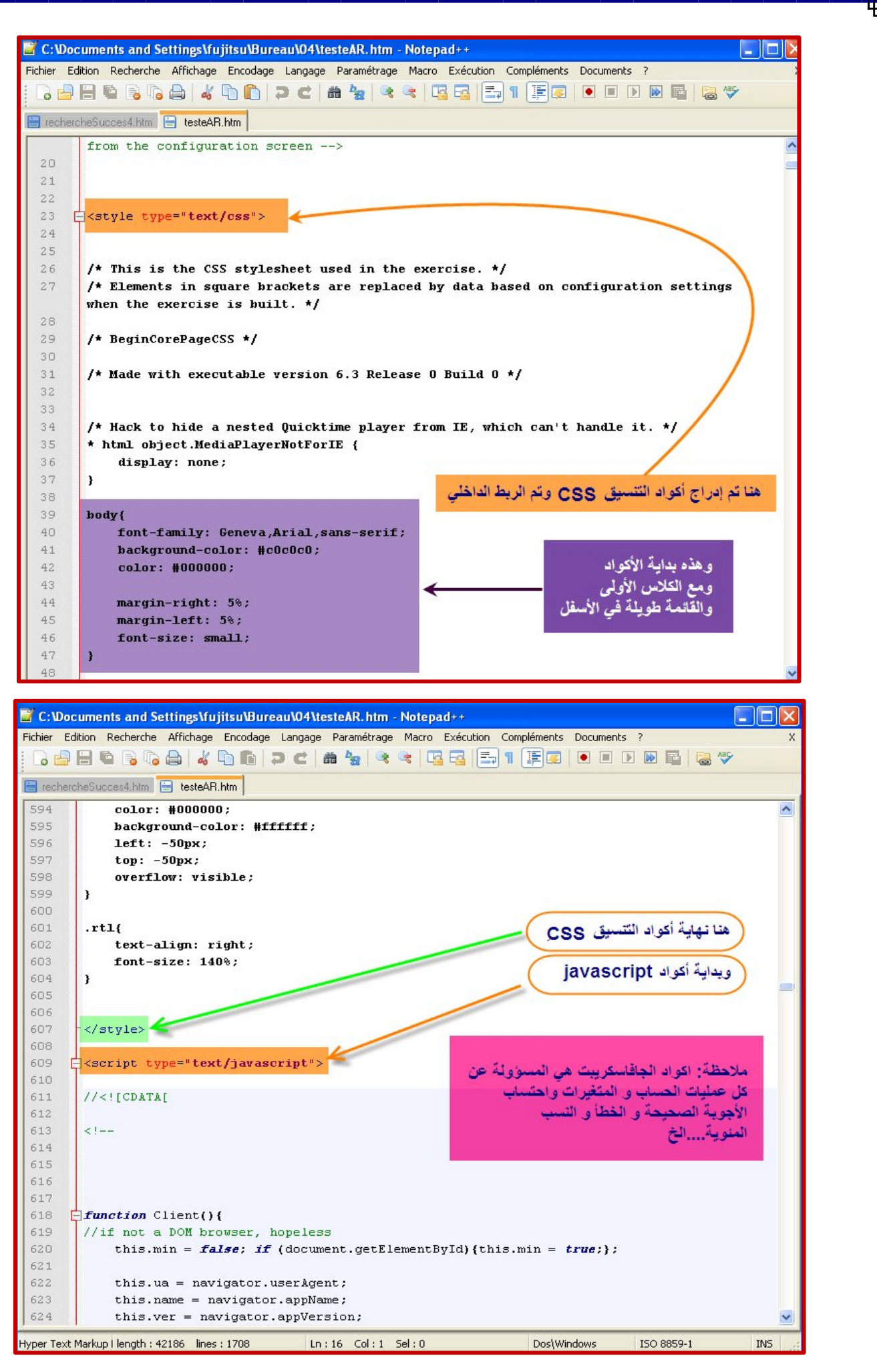

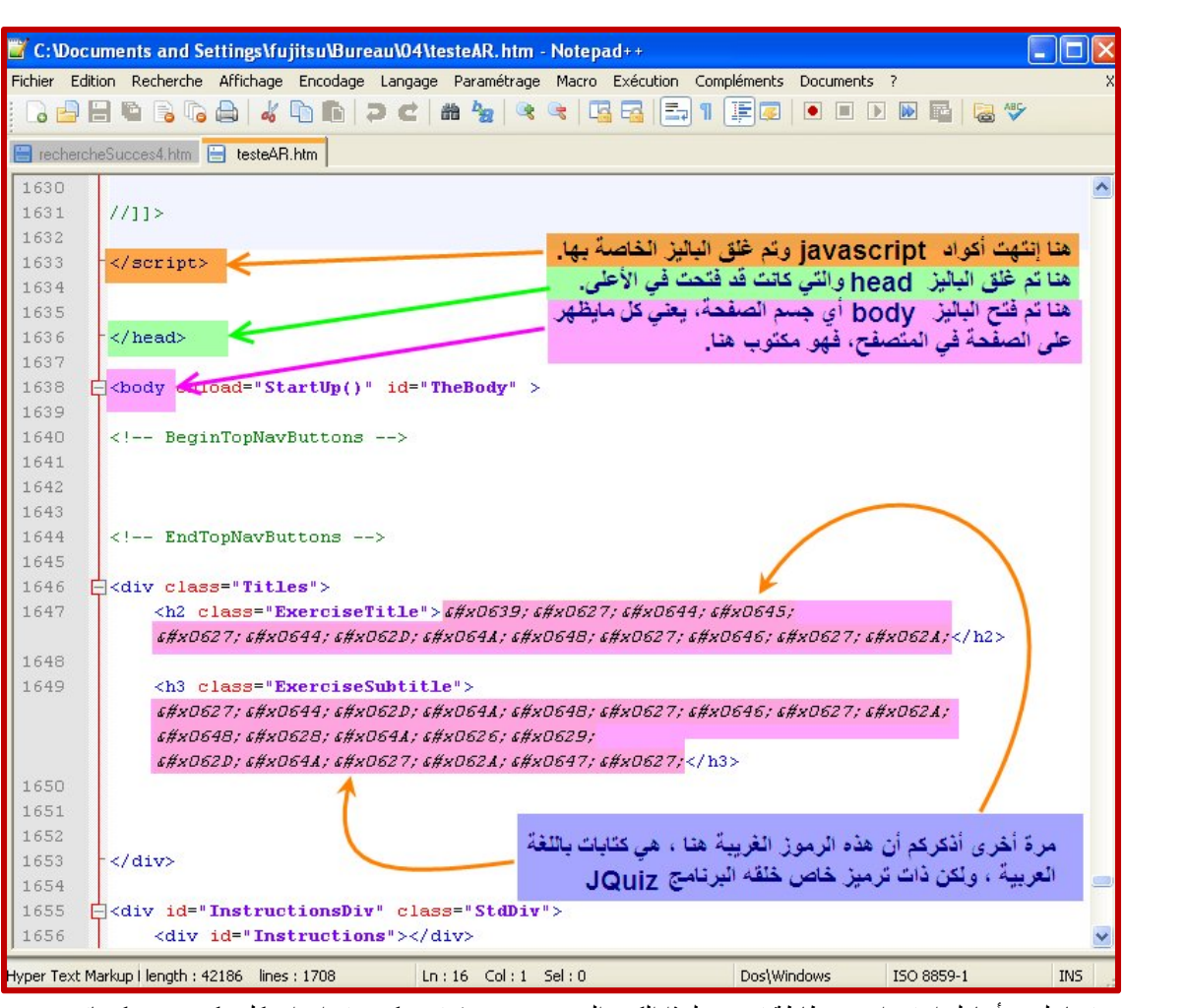

فیما یلي سأحاول استعراض خطاطة تصمیم لھذا الكود المصدري، حیث تبین كیف تم إدراج كل مكون من مكوناتھ البرمجیة المختلفة، وتبقى ھذه الخطاطة اختصارا فقط، إذ أن الدخول في كل التفاصیل ھو ضرب من المستحیل، لأنھ لو أردت ان أبین كل البالیزات المتداخلة فیما بینھا، فھذا أمر یلزمھ وقت جد طویل وعمل جد مضن، یكفي أن أقول بأنھ في البالیز dody فقط ، ھناك المئات من البالیزات المتداخلة بینھا،

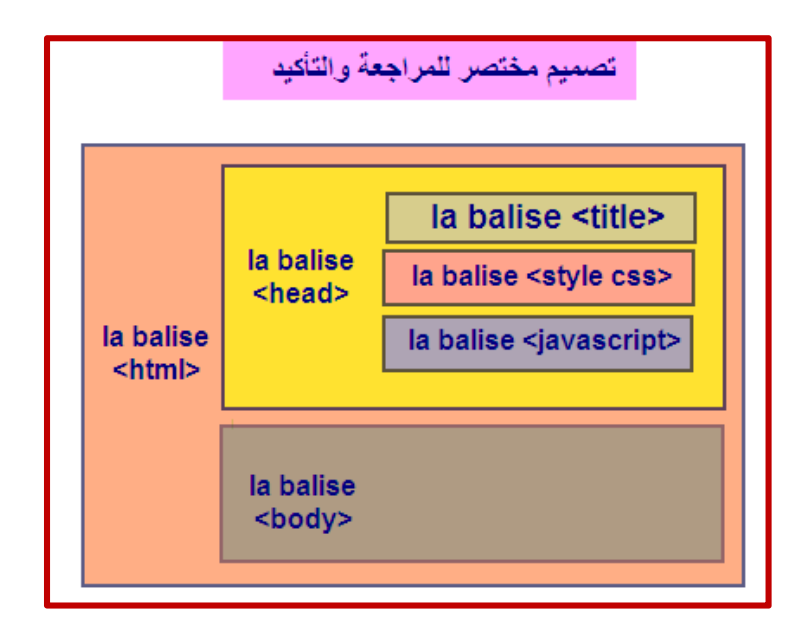

**تغییر محاذاة الصفحة كاملة**

الآن سنبدأ التعدیل على صفحة الویب بالتدریج .<br>أول ما سنعمله بإذن الله هو عمل محاذاة لها ناحیة الیمین، هذه المحاذاة لا تتم بشكل جلي في أول الأمر ولكن مع التقدم في التعدیل على الأكواد ستتضح الرؤیة ویصبح الأمر ممكنا إذن نتجھ إلى الكود المصدري للصفحة، و الذي لازال مفتوحا في المحرر++notepad وفي المتصفح فایرفوكس ثم سنتجھ إلى أكواد CSS ، لأنھا وكما قلنا ھي المسؤولة عن التنسیق، و المحاذاة ناحیة الیمین جزء من التنسیق.

نتجھ أو نبحث عن الكلاس classe la المسماة body ثم نضیف لھا كود جدید، حیث أنھ غیر موجود، كما یلي:

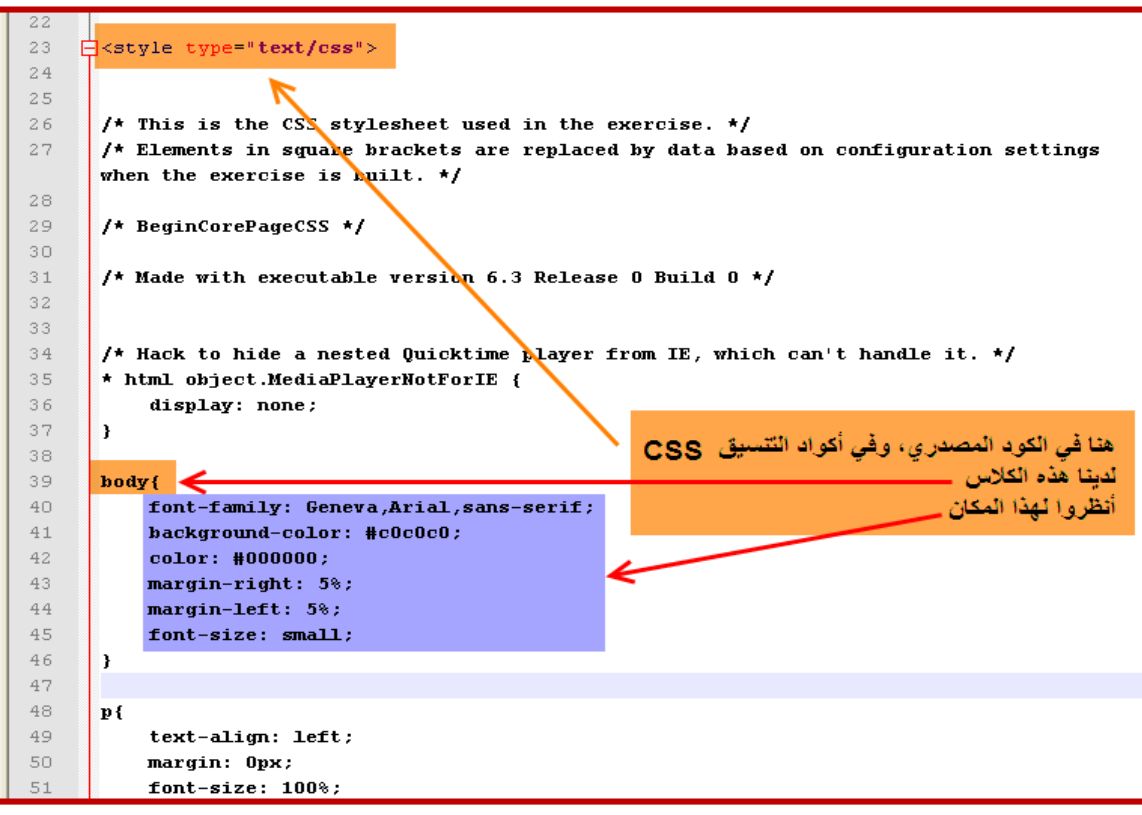

نضیف إلیھا الكود التالي وبالشكل الآتي دون زیادة أو نقصان على مستوى الكتابة (لا تنسوا الفاصلة المنقوطة آخر الكود )

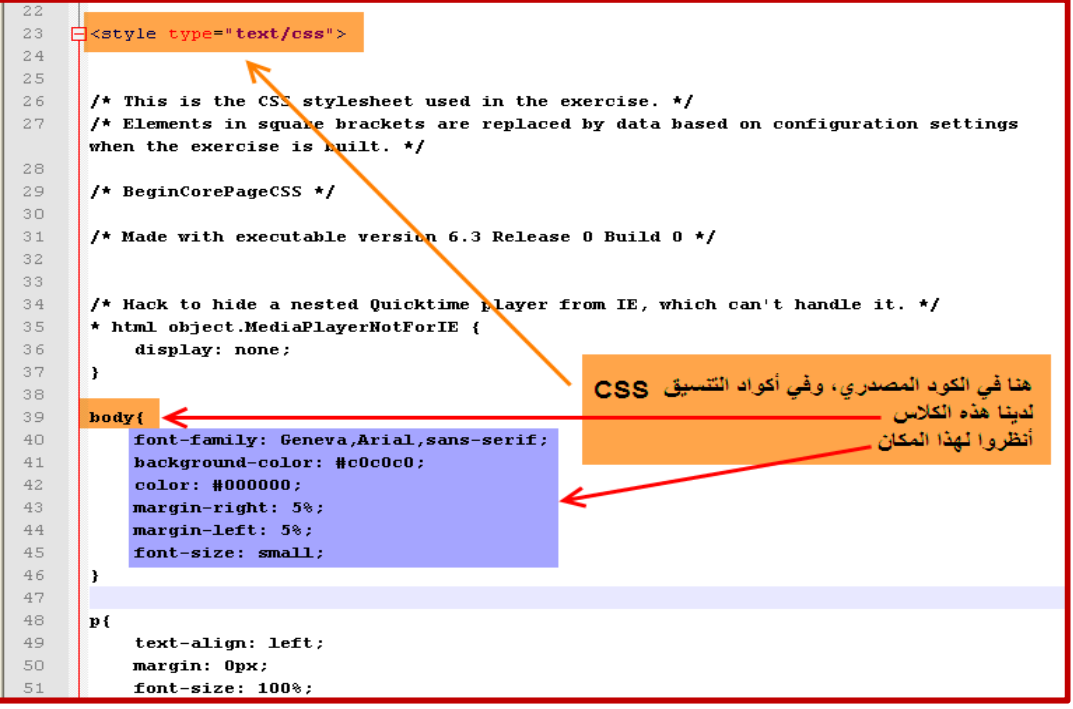

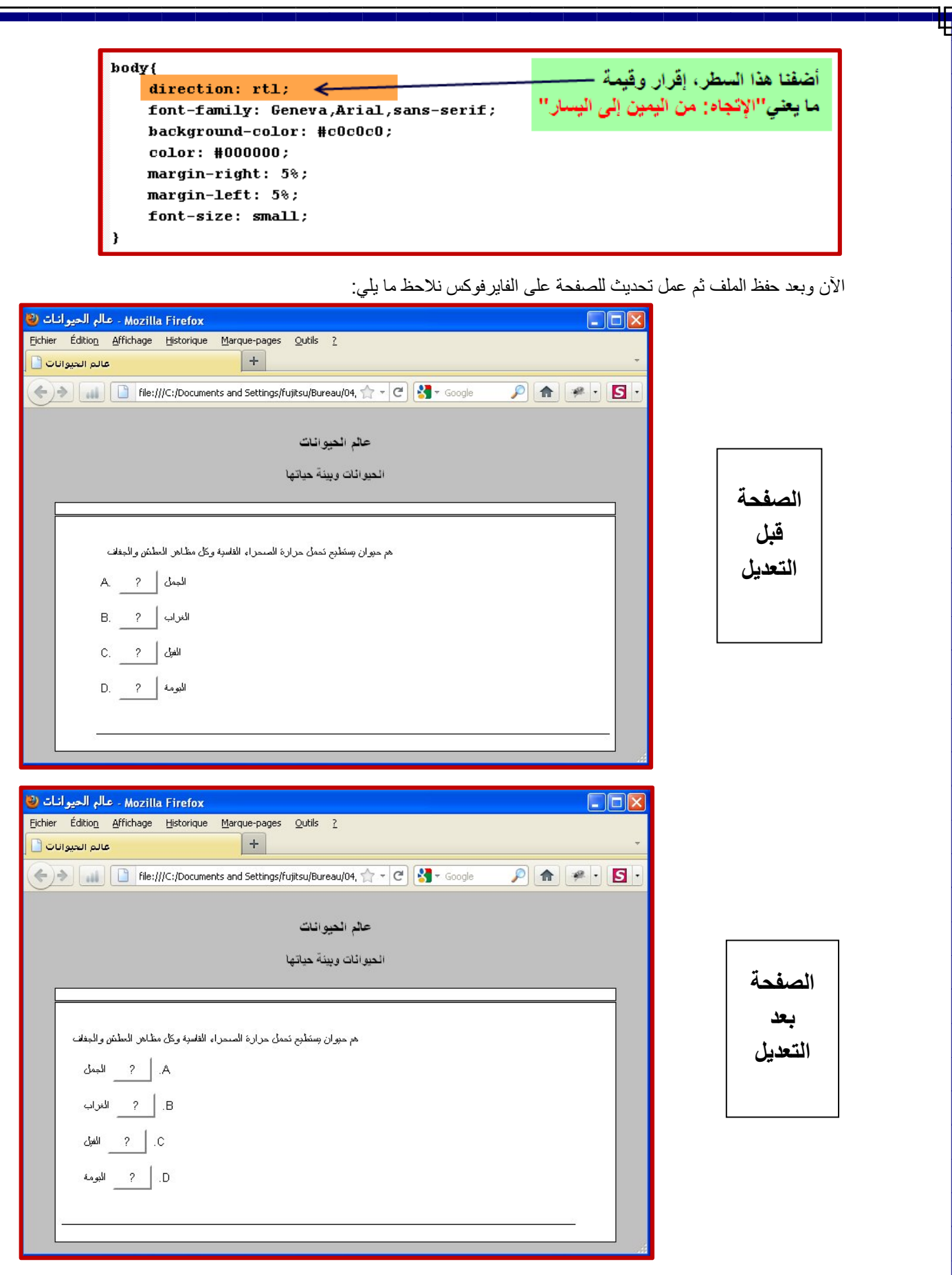

قد تقولون بأنھ لیس ھناك فرق، لكن مھلا ، أنظروا إلى إتجاه اللائحة، بعدما كانت العناصر التي ترتبھا(وھي ھنا حروف لاتینیة ) ناحیة الیسار، أصبحت الآن ناحیة الیمین، ثم ھناك سؤال فوق اللائحة طرأ علیھ تغییر لیس بظاھر الآن ولكن سیكتمل بعد قلیل، كل ما ھنالك ھو أن التغییر الذي أجریناه الآن ، لیس كافیا، بل ینبغي إتمامھ بأكواد أخرى . نستكمل الآن التغییرات الخاصة بالمحاذاة، ونمر إلى السؤال فوق اللائحة (المتضمن ل : ھو حیوان یستطیع تحمل حرارة الصحراء القاسیة وكل مظاھر العطش والجفاف) حیث سنعدل على الكود المسؤول عن تنسیقھ لجعلھ یحاذي الیمین، من أجل تحقیق ذلك، سنبحث في الكود المصدري عن العبارة التالیة (وھي إسم لــ كلاس class(

#### **.QuestionText**

ننتبھ جیدا إلى كیفیة تحریر العبارة ولا تنسوا النقطة في أول الكلمة وحرفT كبیرة وعدم وجود فراغ في الكلمة، ھذه كلھا أمور تساعدك في البحث وإیجاد الكلمة الصحیحة والمبحوث عنھا وإلا قد تصادف كلمة مشابھة لھا و....یضیع كل شیئ.

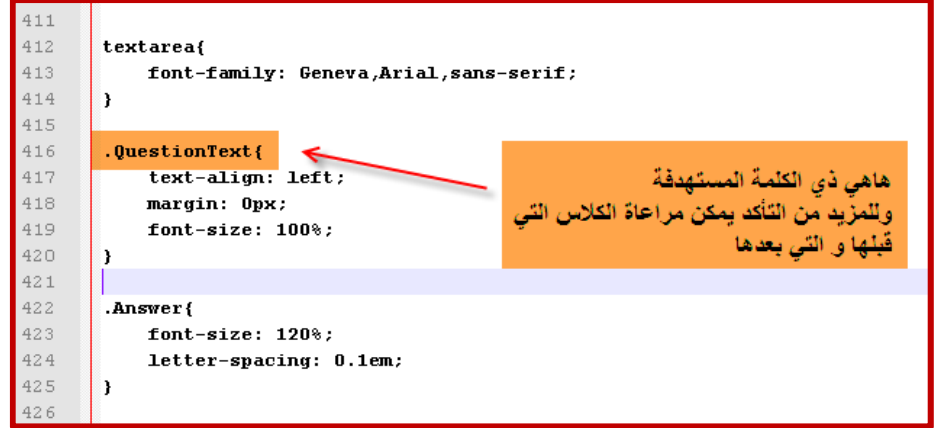

بعد أن عثرنا على السطر والكود التنسیقي المستھدف، لاحظوا معي الأمر المنفذ حالیا في ما یخص محاذاة النص، والذي ھنا ھو السؤال،( إذ أن ھذه الكلاس مطبقة على السؤال في مكان ما)، الأمر یقول **; left : align-text** مما یعني: محاذاة النص: الیسار، نحن وبكل بساطة سنغیر **الیسار بالیمین** لیصبح ھكذا **; right : align-text** لاحظ الصورة

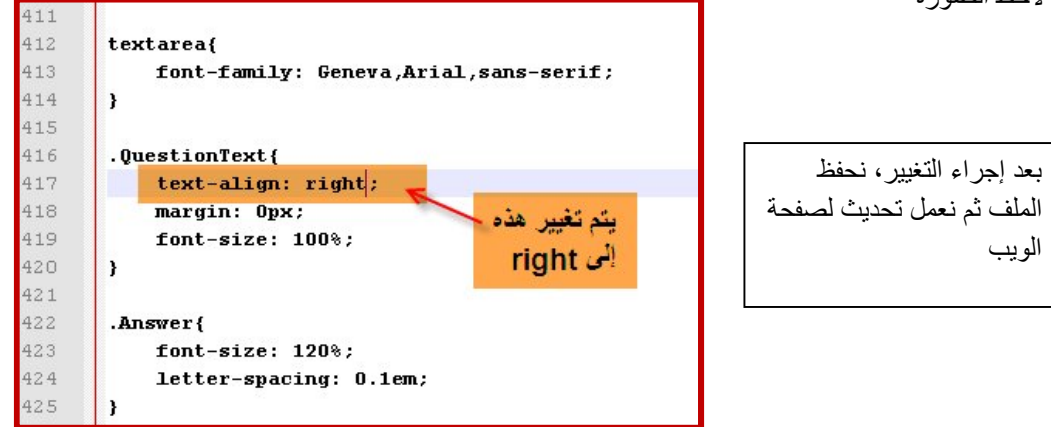

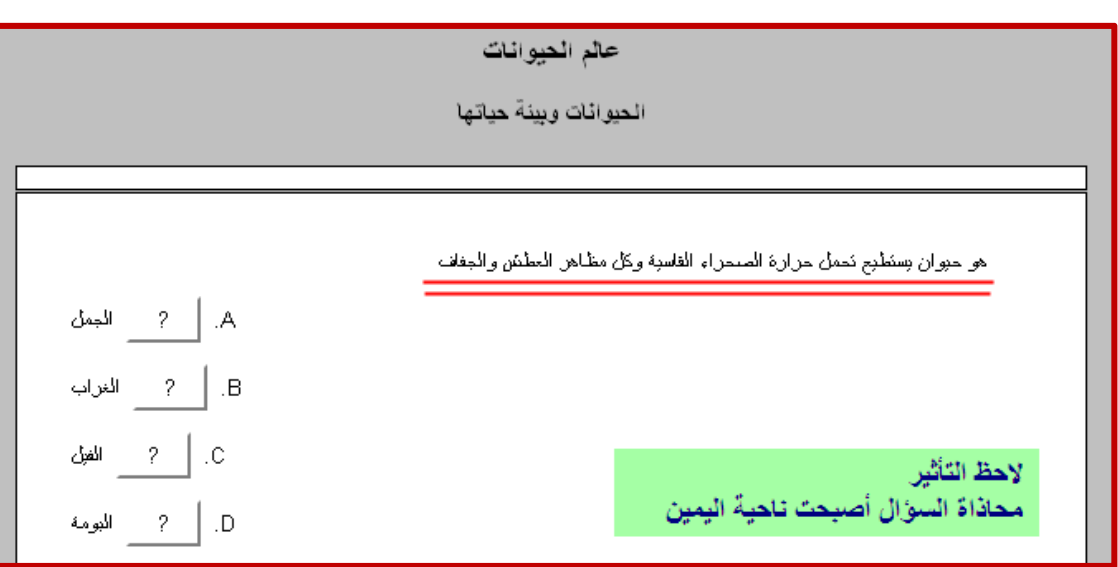

نبقى قلیلا في ھذه الكلاس، أي الخاصة بتنسیق السؤال المطروح، لاحظوا مع أن البرنامج خلق تنسیقا خاصا بھ، وھو افتراضي، لكن لو كنا متمكنین من لغة وأكواد التنسیق، یمكن عنل أي شیئ، سأعطي مثالا تطبیقیا بسیطا، لاحظوا أنھ بالنسبة لقیاس الحروف، حدد البرنامج وحدى القیاس في 100%

وھي نسبة مئویة لھا علاقة بعنصر ما في مكان آخر، یمكنا التدخل لتعدیل ھذا، كأن نحدد قیاس حروف بالبكسل خاص بنا مثلا ، صراحة یمكن أحیانا أن تؤثر ھذه العملیة على عرض التمرین، ولكن تأثیرھا محدود

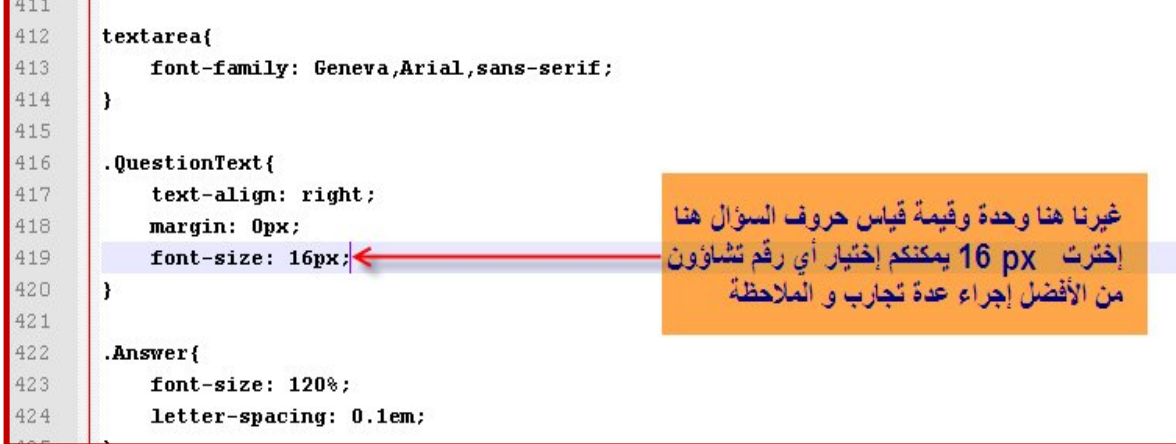

المعاینة على صفحة الویب

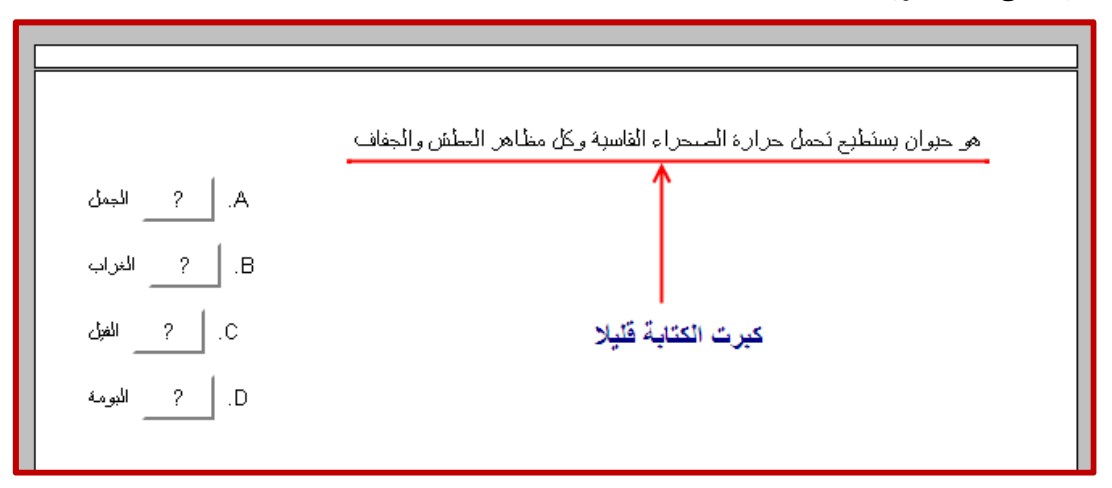

الآن وبنفس الطریقة سأضیف أكواد تنسیقیة أخرى في نفس الكلاس، ثم أستعرض المعاینة للملاحظة

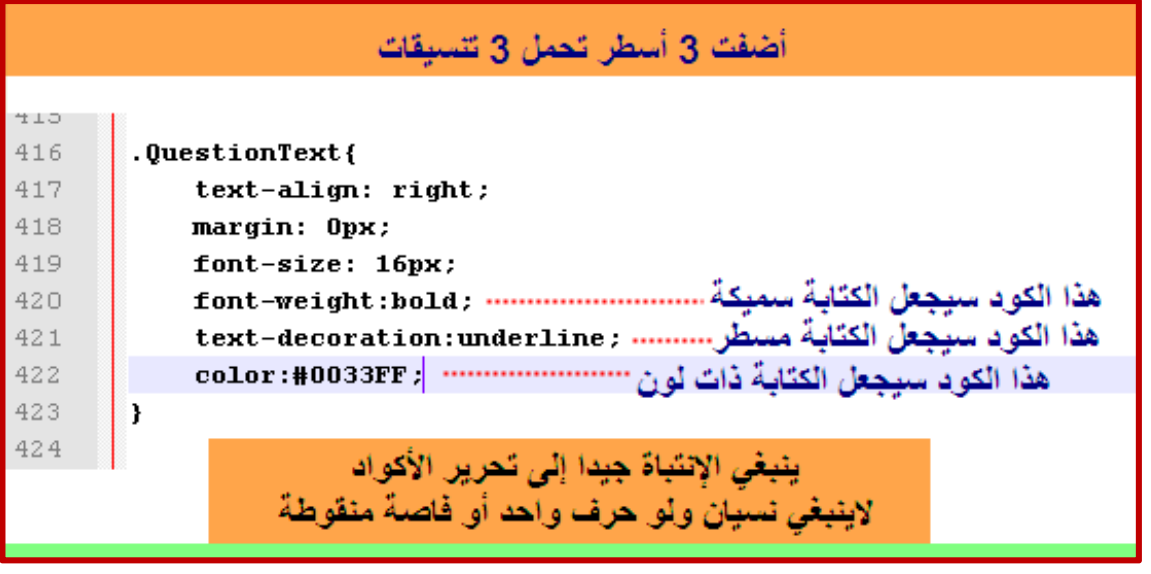

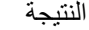

ī

ī

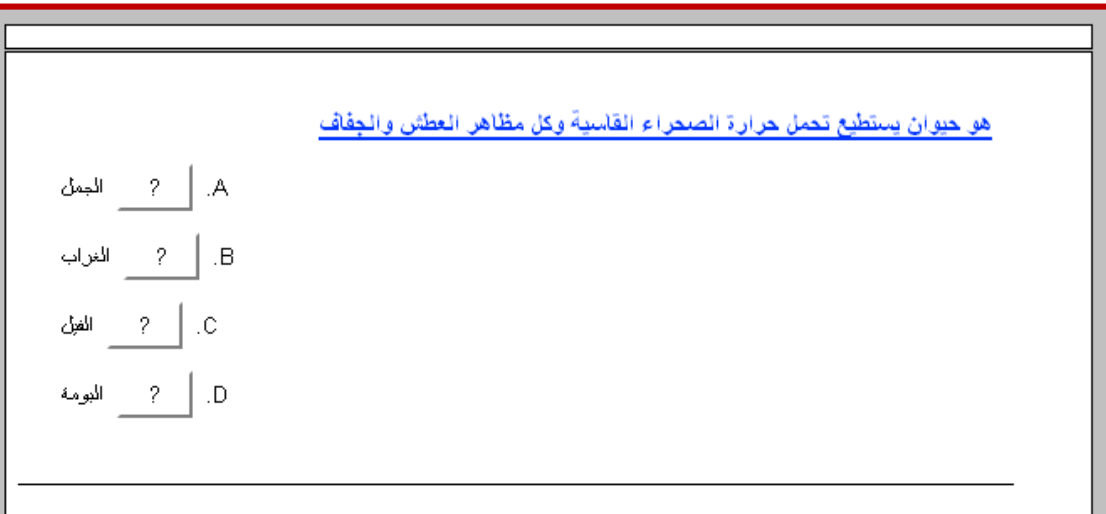

بعد أن أشرنا إلى ھذه التعدیلات على تنسیق السؤال، و التي أكید أنھا أعجبتكم جعلتكم تفكرون في تغییر ألوان وحروف كل شيء تصادفونھ أمامكم، نمر الآن إلى الاھتمام باللائحة على الیسار، أي التي تتضمن الاقتراحات الموجھة للتلمیذ قصد اختیار الجواب الصحیح، نقوم في بادئ الأمر بمحاذاة ھذه اللائحة نحو الیمین، ومن أجل ذلك، سنبحث في الكود المصدري عن الكلاس التالیة (ھي المسؤولة عن تنسیق اللائحة)، ننتبھ جیدا إلى إسم الكلاس حیث ھناك كلاسات أخرى تشبھھا في الإسم.

**MCAnswers.ol** بعدھا أن وجدناھا، حتما ستلاحظون داخل ھذه الكلاس السطر التالي**; left :align-text** إذن تعرفون المطلوب، "ھو كیشرق وحنا كنغربو" السطر یأمر بالمحاذاة نحو الیسار ونحن سنعدلھا لتصبح ناحیة الیمین، إلیكم المثال بالصور

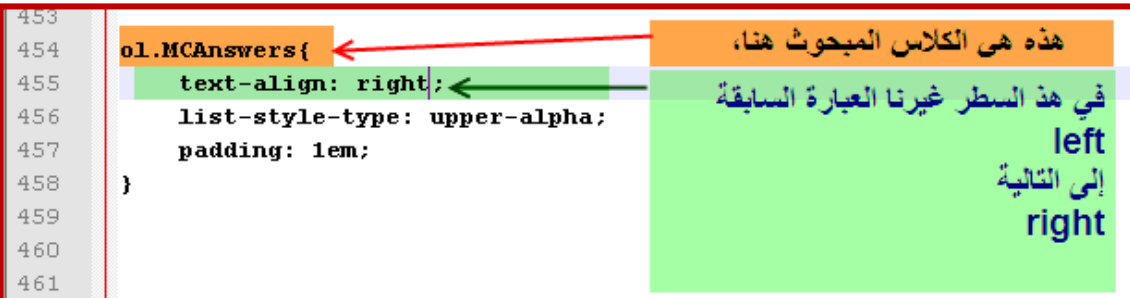

المعاینة.!!!!! ھال أومور بدات كتكاد شویا شویا

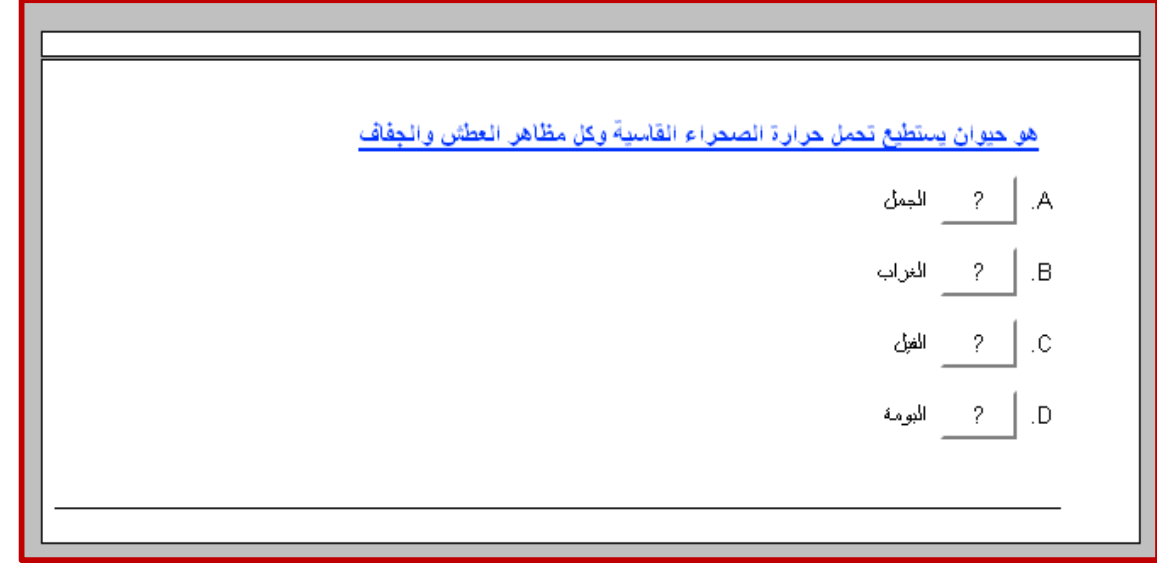

ونحن ننھي ھذا الجزء الخاص بالتعدیل على الكود المصدري لھذه الصفحة وبعد نجاحنا في جعل محتواھا یحاذي ناحیة الیمین، وبعد معرفتكم للطریقة والكلاسات المستھدفة، لاشك وأنكم طرحتم السؤال التالي: كیف تعرفت على أن ھذه الكلاسات بالضبط دون غیرھا، ھي المسؤولة عن المحاذاة نحو الیمین؟ لماذا لا تكون أخرى؟ وكیف یمكننا العثور على الكلاسات المناسبة في تطبیقات أخرى؟

سؤال وجیھ وأنتم محقون فیھ.

في الحقیقة وانطلاقا من خبرتي المتواضعة بھذه اللغات البرمجیة والتطبیقات والأبحاث العدیدة التي أقوم بھا، ھي ما یساعدني في الاھتداء إلى الكلاسات المناسبة، وھذا ما ستتقونھ إنشاء االله،

بالنسبة لھذا الصفحة بالذات، و التي قلنا بأن كودھا المصدري لا یظھر الحروف العربیة بشكل جید، أستعمل طریقتي الخاصة، أما بالنسبة للصفحات ذات الكود المصدري الذي یظھر اللغة العربیة بشكل جید، فإن الأمر یصبح نوعا ما سھل، سأریكم مثالا على الطریقة :

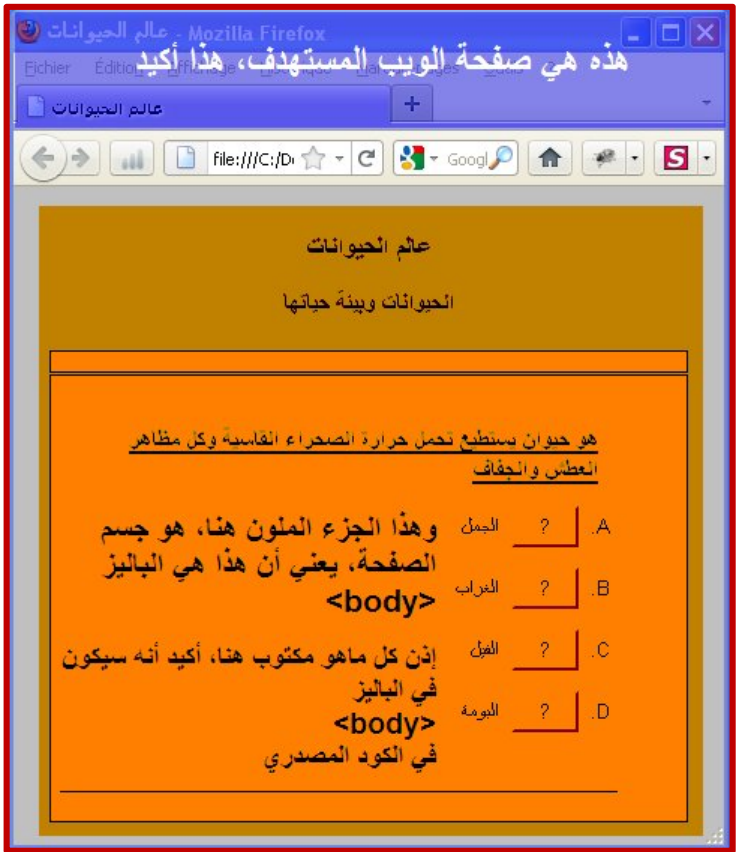

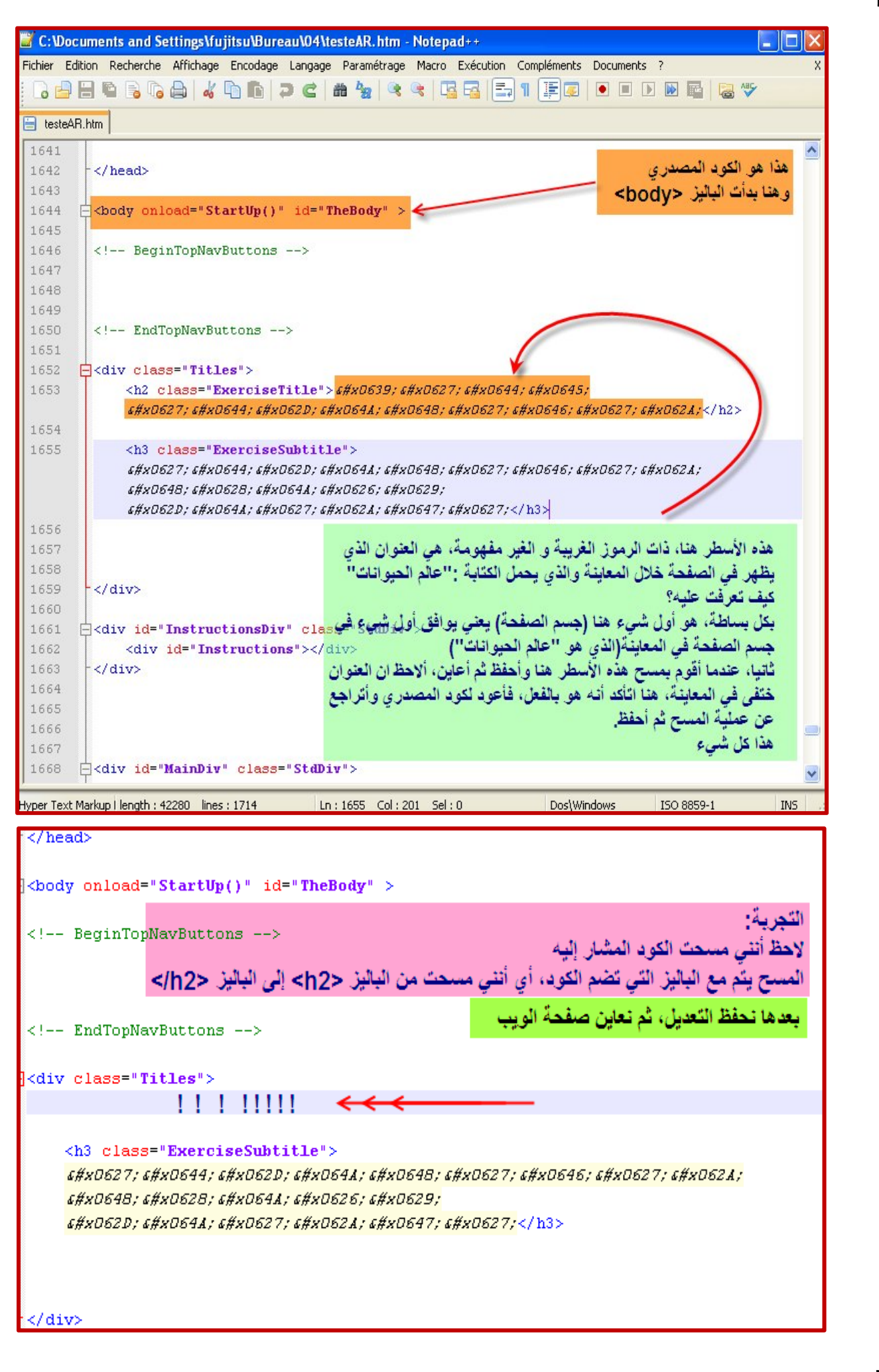

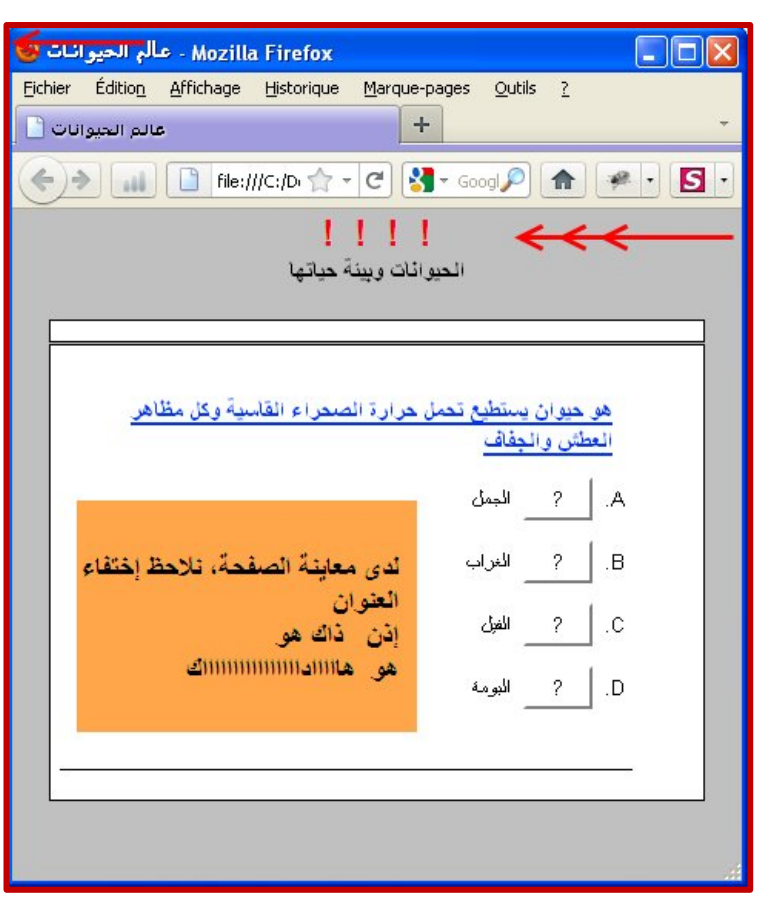

إذن بعد تأكدنا من السطر أو الأسطر البرمجیة في الكود المصدري المسؤولة عن إظھار محتوى ما على صفحة الویب، نقوم بتسجیل ھذه الملاحظة في مسودة ثم نتراجع عن التعدیلات في الكود المصدري ونحفظ، أي نعید الأمور إلى ما كانت علیھ، ھذه ھي طریقتي الشخصیة في الاشتغال و التعامل مع ھذه الصفحة بالذات، لأنھا وكما أشرحت سابقا، ذات كود مصدري لا یظھر الحروف العربیة بشكل مقروء جیدا ، أما لو كان الأمر كذلك، لسھل علینا الاشتغال، حیث نذھب مباشرة إلى السطر البرمجي دون اللجوء لا لإلى المسح ولا إلى ھم یحزنون، بھذا العملیة نستمر في نقش الكود

المصدري في <body <حتى نصل إلى المكان الذي بھ المحتوى المراد التعدیل على تنسیقھ

 إذن ومن خلال الاشتغال بنفس الطریق، وبعد محاولات عدة، استطعت الوصول واكتشاف إلى ھذا السطر البرمجي وتأكدت من أنھ المسؤول عن إظھار الجملة (ھو حیوان یستطیع تحمل حرارة....الخ) على صفحة الویب،

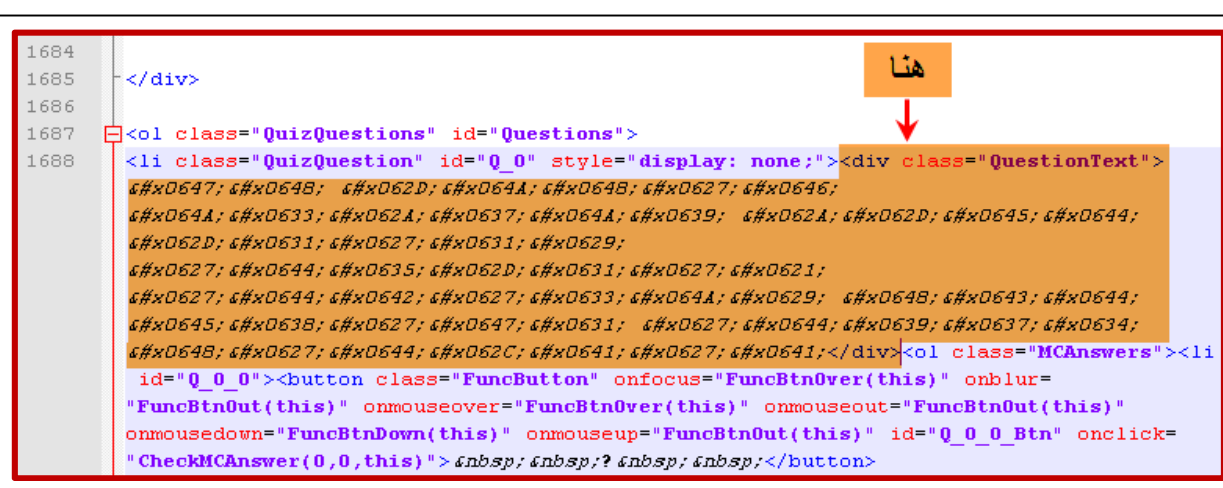

بعدھا بدأت في الملاحظة والبحث عن من المسؤول عن تنسیق الجملة (ھو حیوان یستطیع...الخ) على صفحة الویب، إذ أن كود التنسیق حتما سیكون في مكان ھنا.... لا أثر لھ !!!

طیب، النص (أنا أتحدث عن الرموز الغریبة و الغیر مفھومة، ولكنھا بالنسبة لي الآن ، تعني ھو جمل یستطیع...الخ) النص مكتوب في بالیز، ھي البالیز <div<، حیث فـُتحت، ثم كـُتبت الجملة ثم أُ غلقت البالیز، ولكن !! مھلا ھناك كلاس مع البالیز أي نعم !! إنھا الكلاس المسؤولة عن تنسیق النص، واسمھا QuestionText واو وااااااااااااااااااو إذن تعرفون البقیة وتعرفون مصیر ھذه الكلاس

سنبحث عنھا في أكواد التنسیق CSS في الأعلى، ثم نعدل علیھا، وھذا ما فعلناه سابقا !!!

في الأعلى، ومع أكواد التنسیق CSS سنجد إسم ھذه الكلاس مسبوق بنقطة ھكذا (QuestionText. (لماذا؟ لأنھا كــلاس .

## **التعدیل على اللائحة puces les**

نمر الآن للتعدیل على puces les الخاصة باللائحة التي تحمل اقتراحات الجواب، وذلك على الترتیب التالي: في **المرحلة الأولى** نقوم بالتعدیل حسب ما ھو متوفر ومدعم من طرف HTML و CSS في **المرحلة الثانیة** سنحاول تحویل puces les إلى أبجدیة عربیة **المرحلة الأولى:**  بنفس الطریقة المشروحة سابقا، سنقوم بالبحث، أولا عن مكان اللائحة في الكود المصدري، ثانیا وبعد تحدیدنا لمكانھا نبحث عن الكود أو الكلاس المسؤولة عن تنسیقھا، ومن ثم سنذھب إلى أكواد التنسیق لنعدل علیھا. علے بر كة الله طبعا الكود المسؤول عن خلق اللائحة لیس ببعید عن الأكواد التي سبق وعثرنا علیھا، لأنھ في المحتوى المعروض على صفحة الویب، نلاحظ أن اللائحة توجد مباشرة أسفل السؤال المطروح (ھاداك الحیوان لي كتحمل الحرارة...الخ) لاحظ معي: C: \Documents and Settings\fujitsu\Bureau\04\testeAR.htm - Notepad++ no Fichier Edition Recherche Affichage Encodage Langage Paramétrage Macro Exécution Compléments Documents ? R 2 2 2 3 4 5 6 7 6 2 6 7 8 8 8 8 7 7 F 0 0 0 0 0 0 8 8 7 E testeAR.htm 1685  $\frac{1}{2}$  </div> وهذه هي لائحة الاجوية المقترحة هذا هو السؤال المطروح 1686 1687 1688 ì c#x064A; c#x0633; c#1062A; c#x0637; c#x064A; c#x0639; c#x062A; c#x062D; c#x0645; c#x0644; 6#x062D; 6#x0631; 6#.0627; 6#x0631; 6#x0629; ŗ 6#x0627; 6#x0644; 6#x0635; 6#x062D; 6#x0631; 6#x0627; 6#x0621; c#x0627; c#x0644; c#x<mark>0</mark>642; c#x0627; c#x0633; c#x064A; c#x0629; c#x0648; c#x0643; c#x0644; c#x0645; c#x0638; c#x0<mark>627; c#x0647; c#x0631; c#x0627; c#x0644; c#x0639; c#x0637; c#x0634;</mark> *t#x0648; t#x0527; t#x0527; t#x0527; t#x0541; t#x0541; </div><ol class="MCAnswers"><li<br>d="Q\_O\_0"><br/>>button class="FuncButton" onfocus="FuncBtnOver(this)" onblur="FuncBtnOut(this)" onmouse<br/>over="FuncBtnOver(this)" on* {eover="**FuncBtn0ver(this)**" onmouseout="**FuncBtn0ut(this)**" onmousedown="FuncBtnDown(\his)" onmouseup="FuncBtnOut(this)" id="Q\_0\_0\_Btn" onclick= "FuncButton" onfocus="FuncBtn0\er(this)" onblur="FuncBtn0ut(this)" onmouseover=<br>"FuncBtn0ver(this)" onmouseout="\uncBtn0ut(this)" onmousedown="FuncBtnDown(this)"<br>onmouseup="FuncBtn0ut(this)" id="0\0\1\_Btn" onclick="CheckM Í ? </button>  $\epsilon$ nbsp;  $\epsilon$ nbsp;  $\epsilon$ #x0627;  $\epsilon$ #x0644;  $\epsilon$ #x0634;  $\epsilon$ #x0623;  $\epsilon$ #x0627;  $\epsilon$ #x0628; </1i><1i id=" $0$  0\_2"><br/>>button class="FuncButton" onfocus="FuncBtn0ver(this)" onblur="FuncBtn0ut(this)" onmouse<br/>over= "FuncBtnOver(this)" onmouseout="FuncBtnOut(this)" onmousedown="FuncBtnDown(this)" onmouseup="**FuncBtn0ut(this)**" id="0 0 2 Btn" onclick="CheckMCAnswer(0,2,this)"> snbsp; snbsp;? snbsp; snbsp;</button> snbsp; snbsp; s#x0627; s#x0644; s#x0641; s#x064A; s#x0644; </li><li id="0 0 3"><br/>>button class="FuncButton" onfocus="FuncBtn0ver(this)" onblur= "FuncBtn0ut(this)" onmouseover="FuncBtn0ver(this)" onmouseout="FuncBtn0ut(this)" onmousedown="FuncBtnDown(this)" onmouseup="FuncBtnOut(this)" id="0 0 3 Btn" onclick= "CheckMCAnswer(0,3,this)"> $\epsilon$ nbsp; $\epsilon$ nbsp;? $\epsilon$ nbsp; $\epsilon$ nbsp;</button> 6nbsp; 6nbsp; 6#x0627; 6#x0644; 6#x0628; 6#x0648; 6#x0645; 6#x0629;</11></o1></11></o1> 1689 1690 Hyper Text Markup I length : 42280 lines : 1714 Ln:1690 Col:1 Sel:0 Dos\Windows 150 8859-1 **INS** 

قد تلاحظون أن اللائحة ھنا لا تشبھ ما تعرفنا علیھ سابقا، بل ھي كذلك، كل ما ھنالك انھ یمكن القول أنھا غیر مرتبة بالشكل الذي تعلمناه، المسألة متعلقة بالترتیب ثم بمحتوى عناصر اللائحة، حیث ومن خلال الأمثلة التي عرضنا سابقا، لا تحتوي عناصر اللائحة على أكثر من كلمة، لاحظ:

j <li>الدروس>/li> .<br><li>الفروض<li>  $\langle$ ol $>$ <li>التمارین>/li>  $<$ /ol $>$ جانبھ مثال لنموذج لائحة من التي تعرفنا علیھا سابقا، لاحظ أن عناصر اللائحة بھا كلمة واحدة فقط ، أما في اللائحة الخاصة بالكود المصدري في الأعلى، ف ھیھات ثم ھیھات، عنصر اللائحة یحتوي على كلمات وأزرار وتنسیق و puces...الخ كما أن ھناك لائحة داخل عنصر من لائحة أخرى یعني ........مشبكة، عموما في الصورة التالیة، حاولت إعادة ترتیبھا قلیلا لكي تتضح لكم بالشكل المألوف

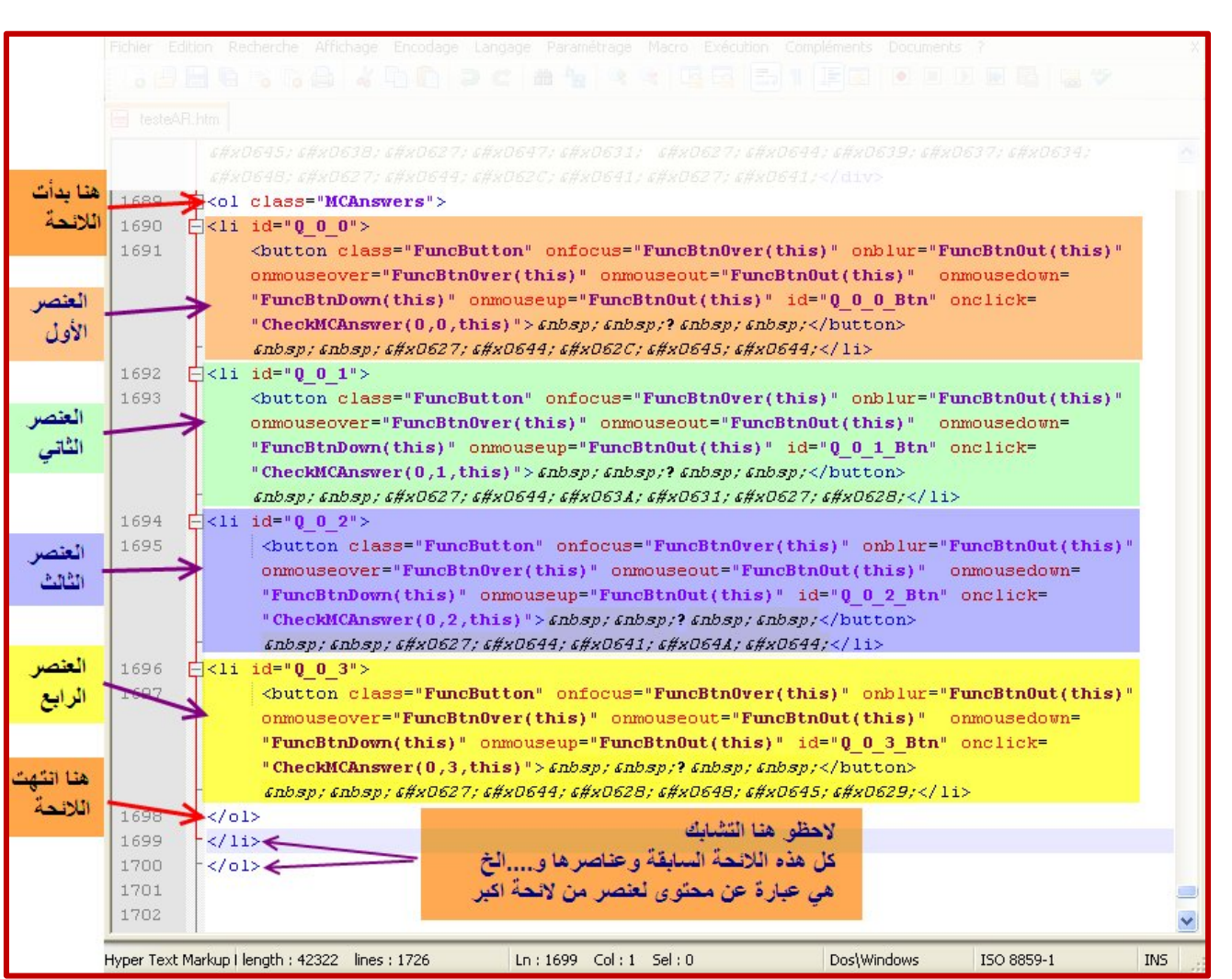

الآن بعد تعرفنا على اللائحة، وإعادة ترتیبھا بشكل یقارب ما ألفناه، نستطلع اللائحة لاكتشاف المسؤول عن تنسیقھا، لن نذھب بعیدا، وكما سبق، ھناك كلاس ھي المسؤولة، وھي في أول اللائحة یعني عند فتح البالیز الخاصة بخلق اللائحة ككل، لاحظ وا الكود كالتالي: **< MCAnswers = class ol <**یمكنكم معاینتھ بالشكل الصحیح في الصورة أعلاه، إذن باكتشافنا لھذه الكلاس، ما العمل الآن؟

أكید سنذھب إلى أكواد التنسیقCSS للتعدیل، وقد تستغربون لو قلت لكم بأنكم مررتم سابقا من ھذه الكلاس وعدلتم علیھا، نعم إن كنتم لازلتم تتذكرون، عندما قمنا بتغییر محاذاة اللائحة من ناحیة الیسار إلى ناحیة الیمین، لقد كنتم تشتغلون في نفس الكلاس التي نحن بصدد البحث عنھا الآن،

إذن فلنھرول مسرعین إلى ھذه الكلاس، نبحث عنھا (إسمھا ھو MCAnswers. ( لا تنسو النقط في البدایة. نعثر على الكلاس في المكان و بالشكل التالیین:

**ملاحظة ھامة: ھناك العدید من ھذا الكلاس، والفرق أنھا كل مرة مرتبطة مع بالیز معینة، في الصورة التالیة، الكلاس مرتبطة مع البالیز <ol <وھذا بالضبط ما نبحث عنھ ونحتاجھ.**

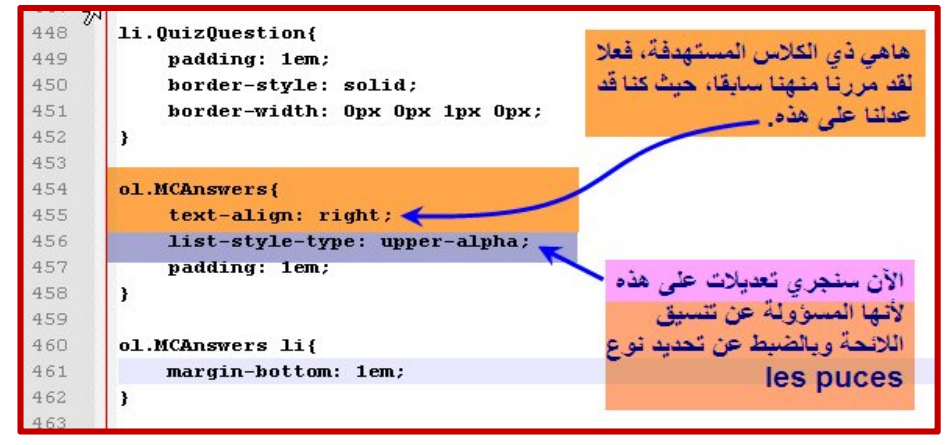

بالنسبة لھذه ال puces التي سنعدل علیھا، ینبغي أن نعرف بأنھا عبارة عن كود (شأنھ شأن جمیع الأكواد ) یفھمھ المتصفح ویترجمھ إلى عنصر مرئي، للأسف لا یوجد (أو لم اعرف بعد) أي كود یفھمھ المتصفح على أساس أنھ puce بأبجدیة عربیة، لذا سأجري تعدیلات الآن تستعرض بعض الأكواد الخاصة باختیار puce أراھا مفیدة لكم، نبدأ بما یلي:

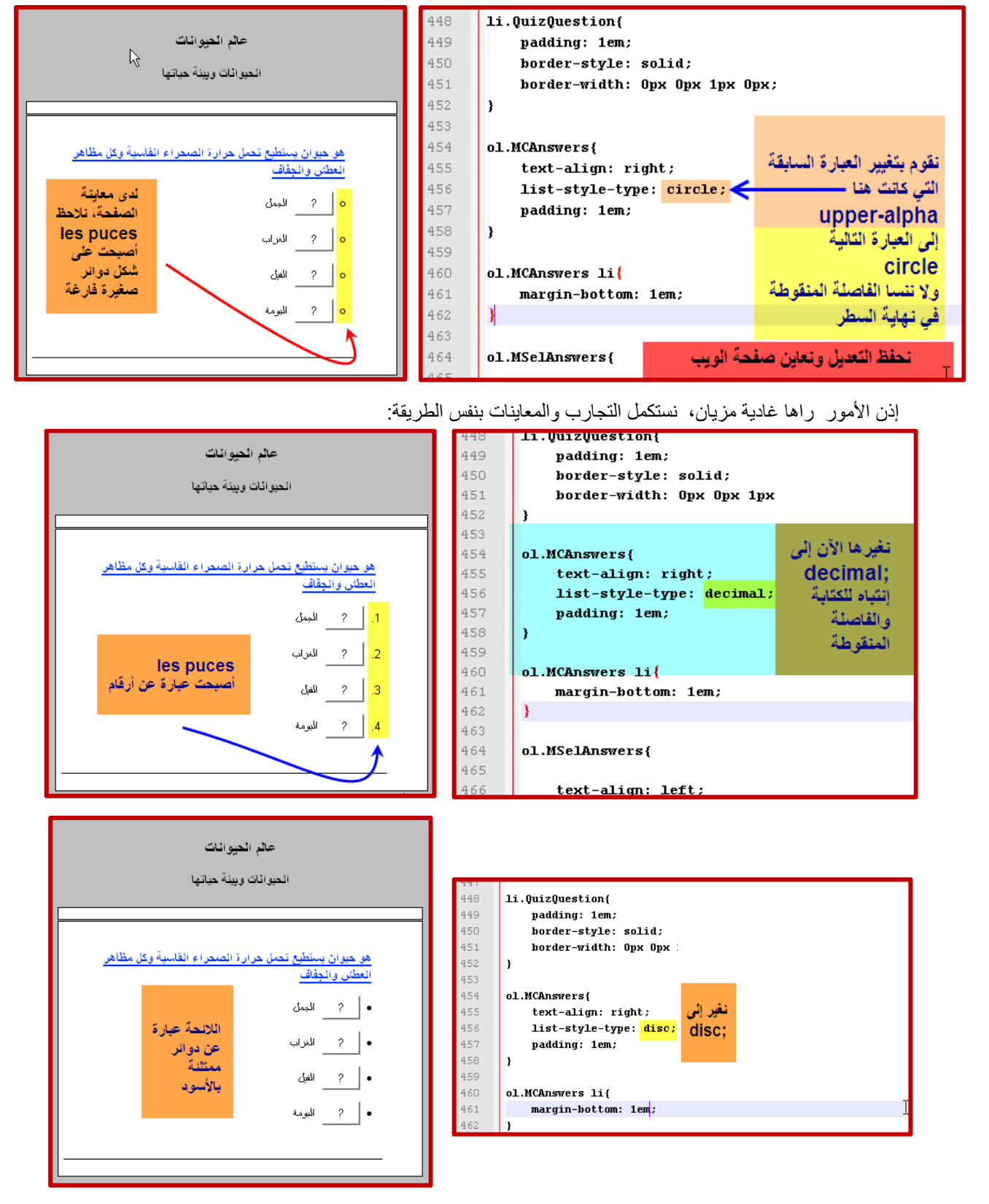

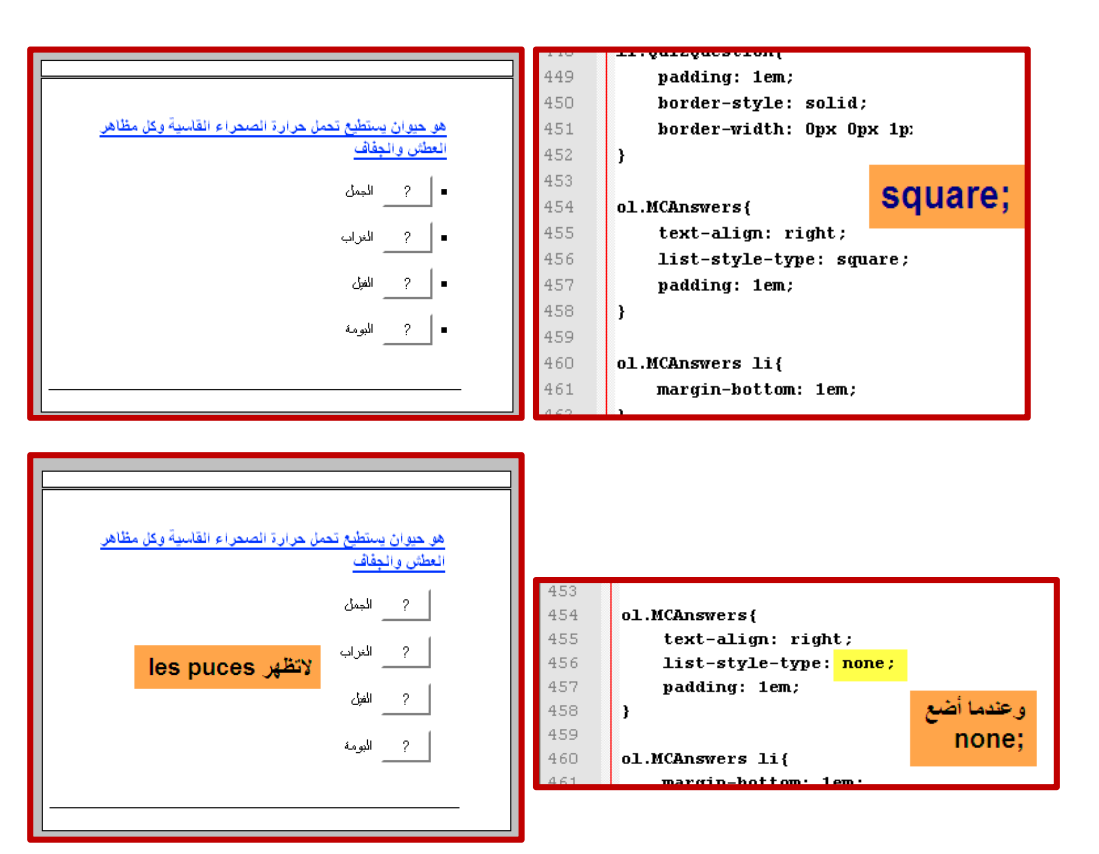

إلى ھنا نكون انتھینا من استعراض أنواع puces les الممكنة بلغة HTML و CSS ، في الحقیقة ھناك أنواع كثیرة أخرى متوفرة (یمكن لمن لھم درایة كافیة ببرنامج الدریمویفر من اكتشافھا بنقرة زر واحدة ) ، ولكني ارتأیت عرض ھذه الأنواع الخمسة لأني أراھا الأقرب لغة العربیة من حیث التنسیق، حیث إذا كانت puces les عبارة عن أرقام أو دوائر صغیرة أو مربعات... تكون نوعا ما منسجمة مع اللغة العربیة، بخلاف puces بالأحرف اللاتینیة أو الإغریقیة...

#### **المرحلة الثانیة:**

في ھذه المرحلة، سنرى كیف یمكن جعل puces les عبارة عن أبجدیة عربیة، وبھذا نكون قد اختتمنا ھذا الكتیب. بعد فھمنا لكیفیة التعدیل عن puces les وبعد قیامنا بكل ھذه التجارب، أكید أنكم لاحظتم أنھ لا توجد أكواد لجعلھا بالأبجدیة العربیة، وأكید أنكم طرحتم السؤال التالي: ولكن ھنالك لوائح بأبجدیات عربیة نراھا على العدید من الصفحات ومواقع الإنترنیت، كیف یتم إنجازھا إذن؟

شخصیا، لا أعرف ، ربما ھناك أكواد تقوم بھذه المھمة وغابت عن بالي، أو شيء من ھذا القبیل، لكني بحثت عن معلومة أو حل غیر ما مرة ولم أجد شیئا، حثى توصلت للحل التالي (بمعیة زملائي)، ھذا الحل ھو الذي یعتمد علیھ برنامج الوورد Word MS لخلق لوائح ذات puces بأبجدیة عربیة، إذ یقوم (وبكل بساطة) بإدراج حرف أبجدي (مثلا حرف الألف أو الباء ...الخ) قبل العنصر في اللائحة، الفرق ھو أن ھذا الحرف الأبجدي المضاف إلى عنصر اللائحة، یعتبر كنص أو محتوى حیث ھو، ولیس كتنسیق یتحكم في كود CSS ، لكي لا أطیل ھذا الكلام سأستعرض تجربة:

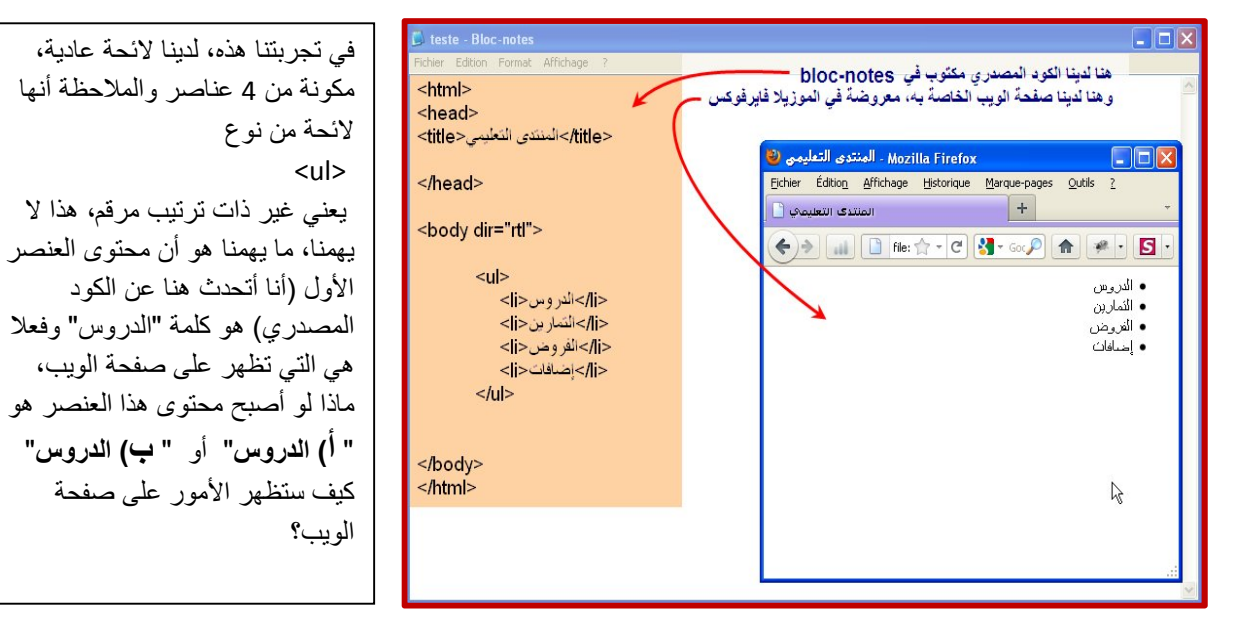

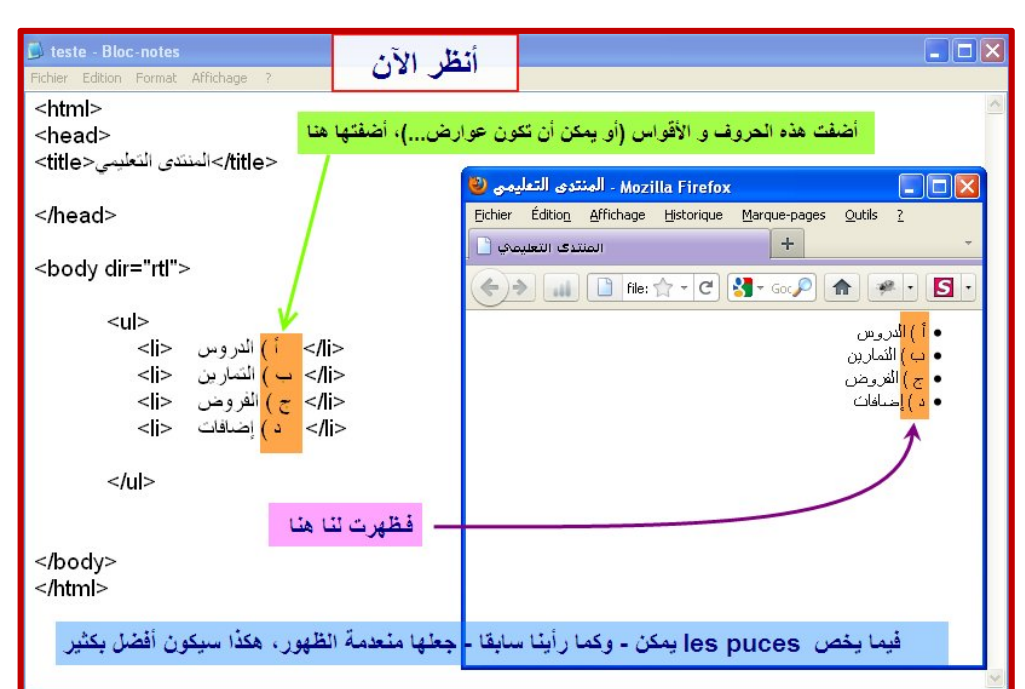

یمكن أن یكون ھذا حلا، ویمكن أن یراه البعض دون المستوى ، خصوصا أنھ لیس باحترافي وینقصھ التنسیق، لكني أراه الحل الأمثل، خصوصا لو تم إدراج عدة بالیز ضمن ھذا العنصر من اللائحة ، بحیث كل بالیز تتخصص في تنظیم محتوى محدد، كما یمكن استغلال البالیزات <div <لعمل ذلك بشكل أكثر دقة.

l, أول شيء، نلقى نظرة استطلاعية على اللائحة هذا هو العنصر الأول من اللائحة - وهو يتضمن كلمة "الجمل" ويتضمن زر bouton مرتبطة بأكواد الجافا سكريبت 6#x0648;6#x0627;6#x0644;6#x062C;6#x0641;6#x0627;6#x0641;</div>  $\hat{\phantom{a}}$ بداية <ol class="MCAnswers"> اللائحة <1i id="0 0 0"; 1691 1692 onmouseover="FuncBtn0ver(this)" onmouseout="FuncBtn0ut(this)" onmousedown= "FuncBtnDown(this)" onmouseup="FuncBtnOut(this)" id="0 0 0 Btn" onclick= "CheckMCAnswer(0,0,this)"> $\epsilon$ nbsp; $\epsilon$ nbsp;? $\epsilon$ nbsp; $\epsilon$ nbsp;</button> snbsp; snbsp; s#x0627; s#x0644; s#x062C; s#x0645; s#x0644;</1i> 1693 1694  $\frac{1}{2}$ <li id="0 0 1"> 1695 <br />button class="FuncButton" onfocus="FuncBtn0ver(this)" onblur="FuncBtn0ut(this)" onmouseover="FuncBtn0ver(this)" onmouseout="FuncBtn0ut(this)" onmousedown= "FuncBtnDown(this)" onmouseup="FuncBtn0ut(this)" id="0 0 1 Btn" onclick= "CheckMCAnswer(0,1,this)"> snbsp; snbsp;? snbsp; snbsp;</button> snbsp; snbsp; s#x0627; s#x0644; s#x063A; s#x0631; s#x0627; s#x0628;</1i> 1696  $-$ <li id="0\_0\_2"> 1697 <br />button class="FuncButton" onfocus="FuncBtn0ver(this)" onblur="FuncBtn0ut(this) onmouseover="FuncBtn0ver(this)" onmouseout="FuncBtn0ut(this)" onmousedown= "FuncBtnDown(this)" onmouseup="FuncBtnOut(this)" id="0 0 2 Btn" onclick= "CheckMCAnswer(0,2,this)"> $\delta$ nbsp; $\delta$ nbsp; $\delta$ nbsp; $\delta$ nbsp; $\delta$ nbsp;</button> ا ل ف ي ل</1i> 1698  $F \times 1i$  id="0 0 3 1699 <br />
<br />
<br />
<br />
class="FuncButton" onfocus="FuncBtn0ver(this)" onblur="FuncBtn0ut(this) onmouseover="FuncBtn0ver(this)" onmouseout="FuncBtn0ut(this)" onmousedown= "FuncBtnDown(this)" onmouseup="FuncBtn0ut(this)" id="0 0 3 Btn" onclick= "CheckMCAnswer(0,3,this)"> $\epsilon$ nbsp; $\epsilon$ nbsp; $\epsilon$ nbsp; $\epsilon$ nbsp; $\epsilon$ nbsp;</button>  $\epsilon$ nban:  $\epsilon$ nban:  $\epsilon$ #x0627:  $\epsilon$ #x0644:  $\epsilon$ #x0628:  $\epsilon$ #x0648:  $\epsilon$ #x0645:  $\epsilon$ #x0629:< نهاية  $\ell$ /015 اللائحة  $\frac{2}{11}$ 1702  $\langle$ /01> 1703 Hyper Text Markup | length : 42315 lines : 1728 Ln: 1702 Col: 6 Sel: 0 Dos\Windows ISO 8859-1 **INS** 

إذن من ھذا المنطلق سنقوم بتعدیلات على الكود المصدري لصفحة الویب الخاصة بتمرین JQuiz

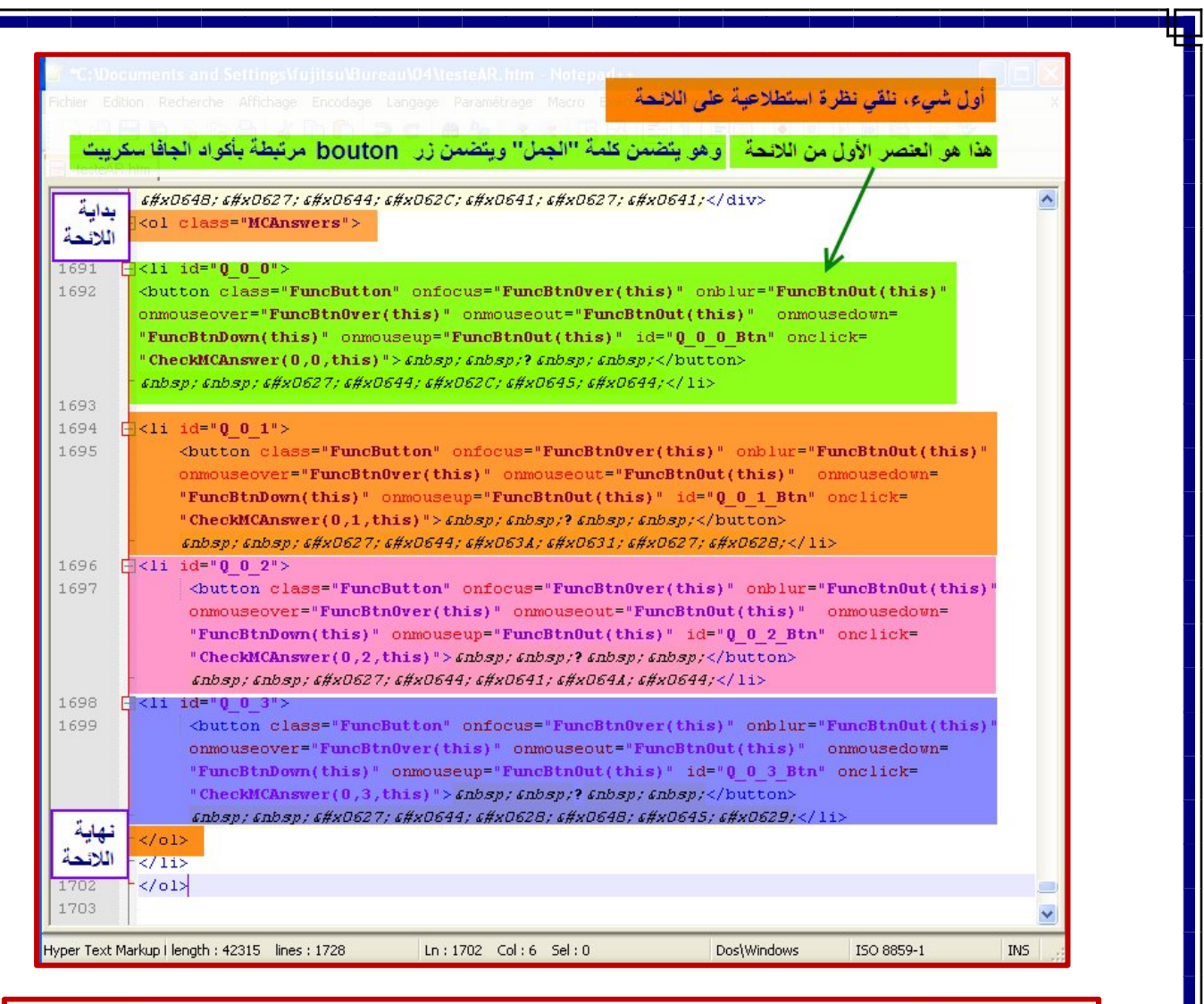

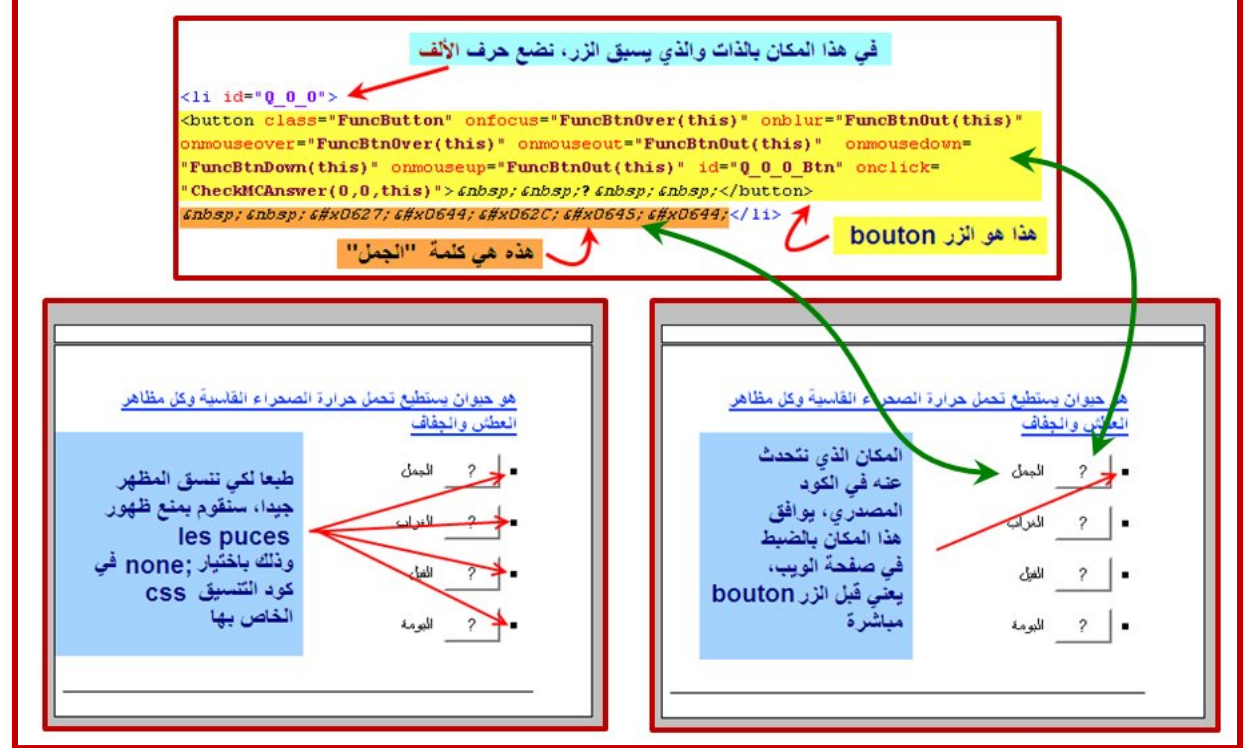

الآن وبعد أن تعرفنا على ما ینبغي فعلھ، ھل نمر للتطبیق؟ لا.... بقیت لدینا مشكلة صغیرة.

ھل نكتب حرف الألف ھكذا )أ( ؟ الجواب ھو لا، لأنك لو كتبت حرف الألف كما تظن، كأنك لم تفعل شیئا، لأن التمیز یا عزیزي لا یعترف بھذا الحرف caractères des encodage ، لو أردنا منھ فھم الألف وإظھارھا، علینا كتابتھا بنفس الشكل الغریب الموجود في ھذا الكود المصدري كاملا....

إیوا ھال مشاكییییییییییل بدات، كیغاندیرو لیھا ھادي؟

لا تقلق سأعرفك على الشكل الغریب لكي تتمكن من كتابتھ، (شخصیا أعتمد على الدریمویفر كلما أردت التعامل مع مشكلة من ھذا النوع أو كلما احتجت لكلمات باللغة العربیة بھذا الشكل)

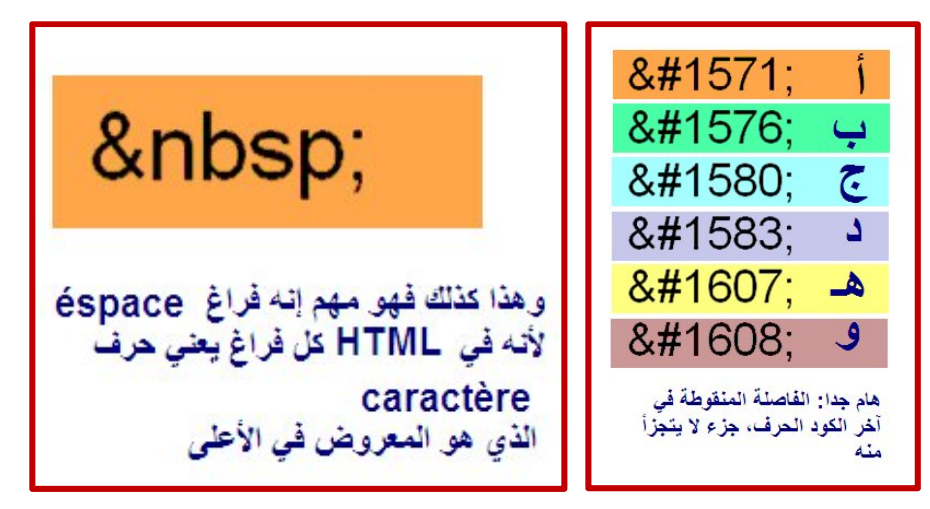

والآن "الضربة السحریة" للكود، سنضیف حرف الألف إلى العنصر الأول من اللائحة وذلك قبل الزر وبعد الpuces على أساس أننا سنحذف ال puces ثم سنضيف قوس بعد ذلك، إلى العمل... تطبیق أولى في notes-bloc

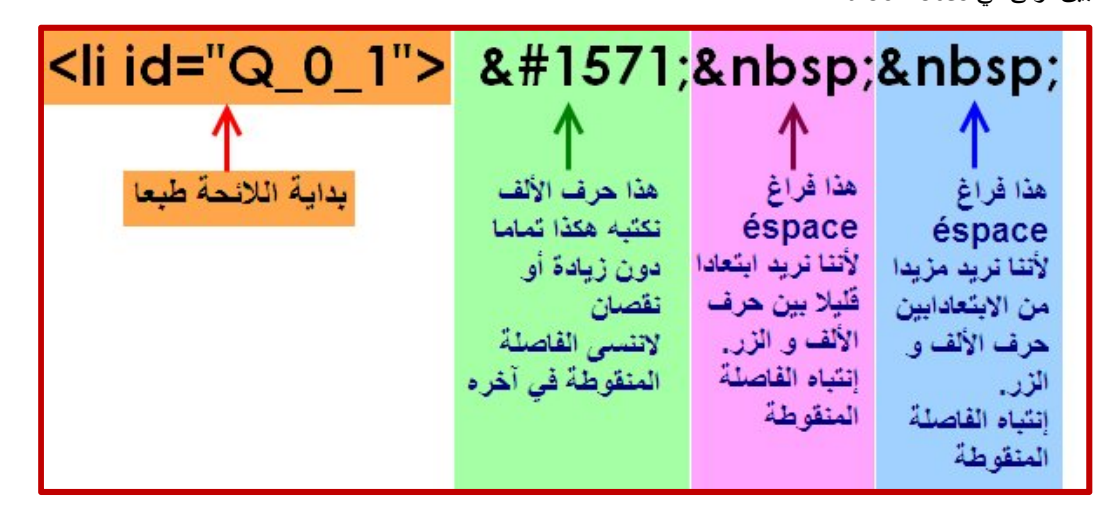

التطبیق على الكود المصري لصفحة JQuiz ، على العنصر الأول من اللائحة بالضبط

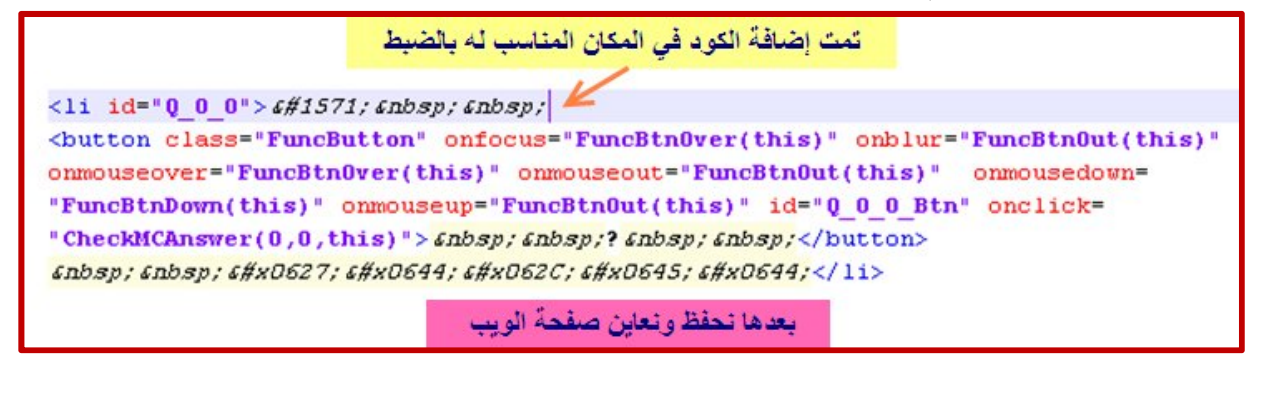

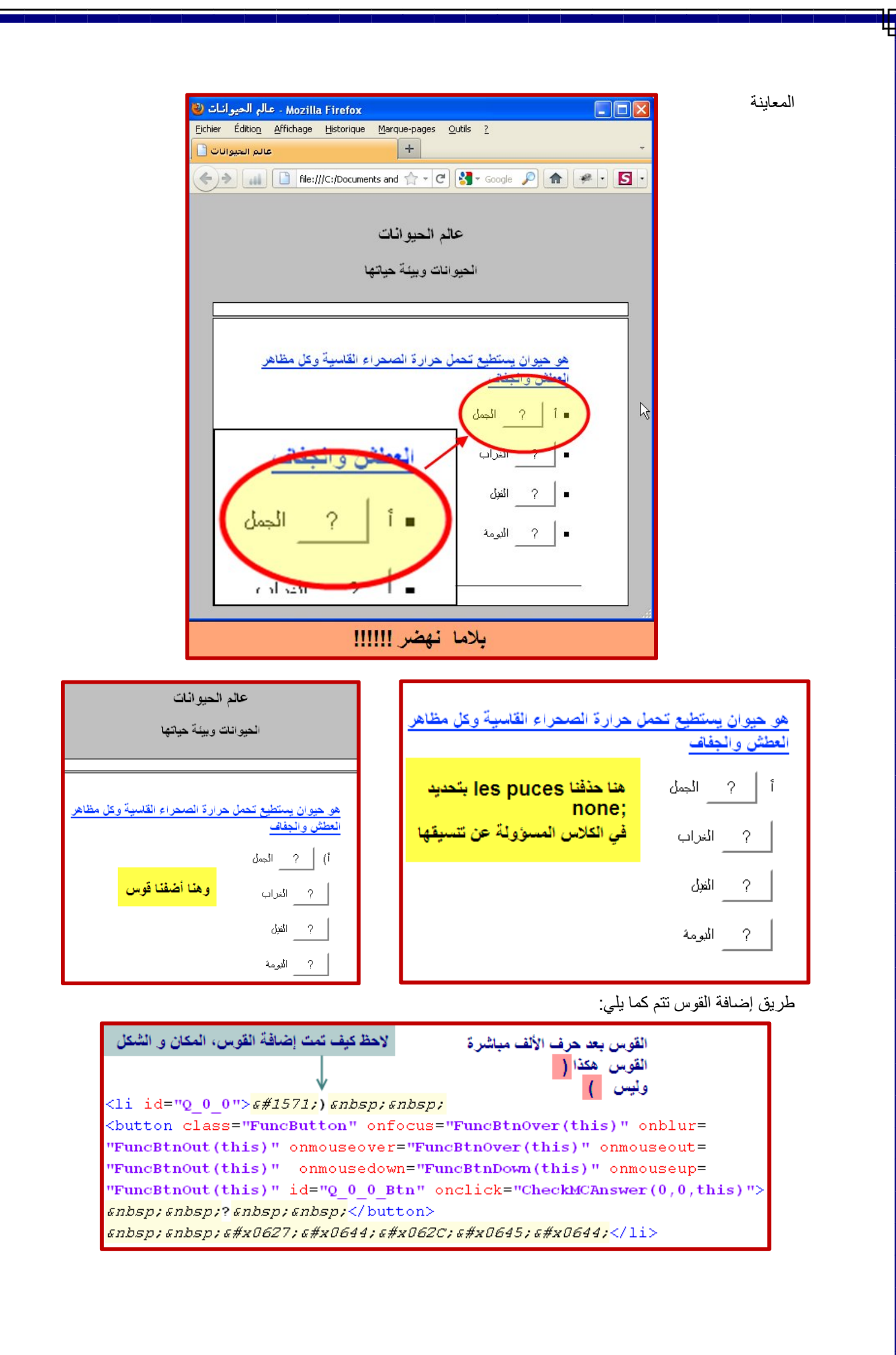

والآن وبعد تحقیقنا لھذا التعدیل المھم على العنصر الأول من اللائحة، وبعد نجاح التجربة، نكرر نفس العملیات على باقي العناصر من ھذه اللائحة، ما سیتغیر ھو الأحرف الأبجدیة فقط، أو بتعبیر أكثر دقة، الكود الغریب الذي یعوض الحرف الأبجدي،

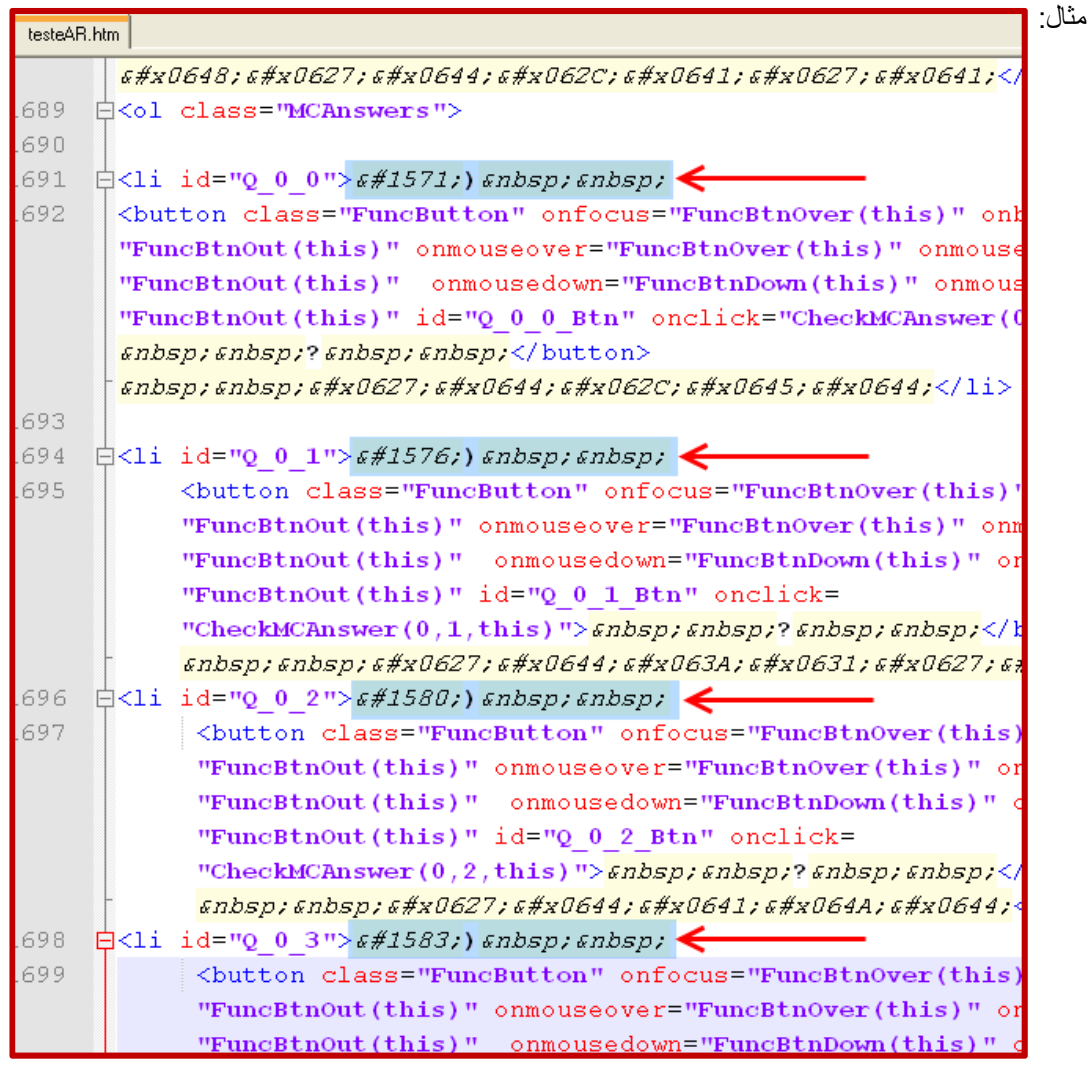

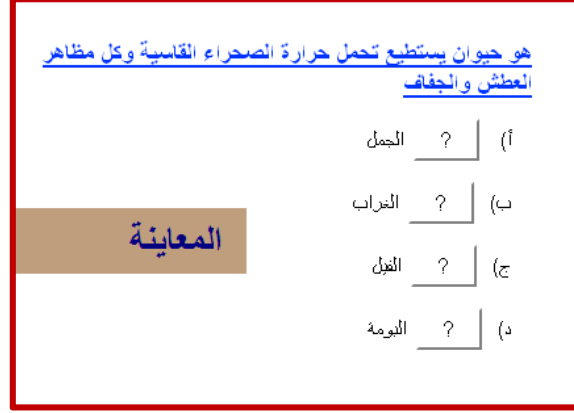

قبل الختام سأعرض تنسیقا أخیرا، وھو خاص بالكلمات الإقتراحات (الجمل – الغراب – الفیل - البومة)، حیث یمكن أن أركز على ھذه الكلمات وأظھرھا بشكل كبیر وواضح لكي یتكمن التلمیذ من معاینتھا جیدا قبل اختیار إحداھا،

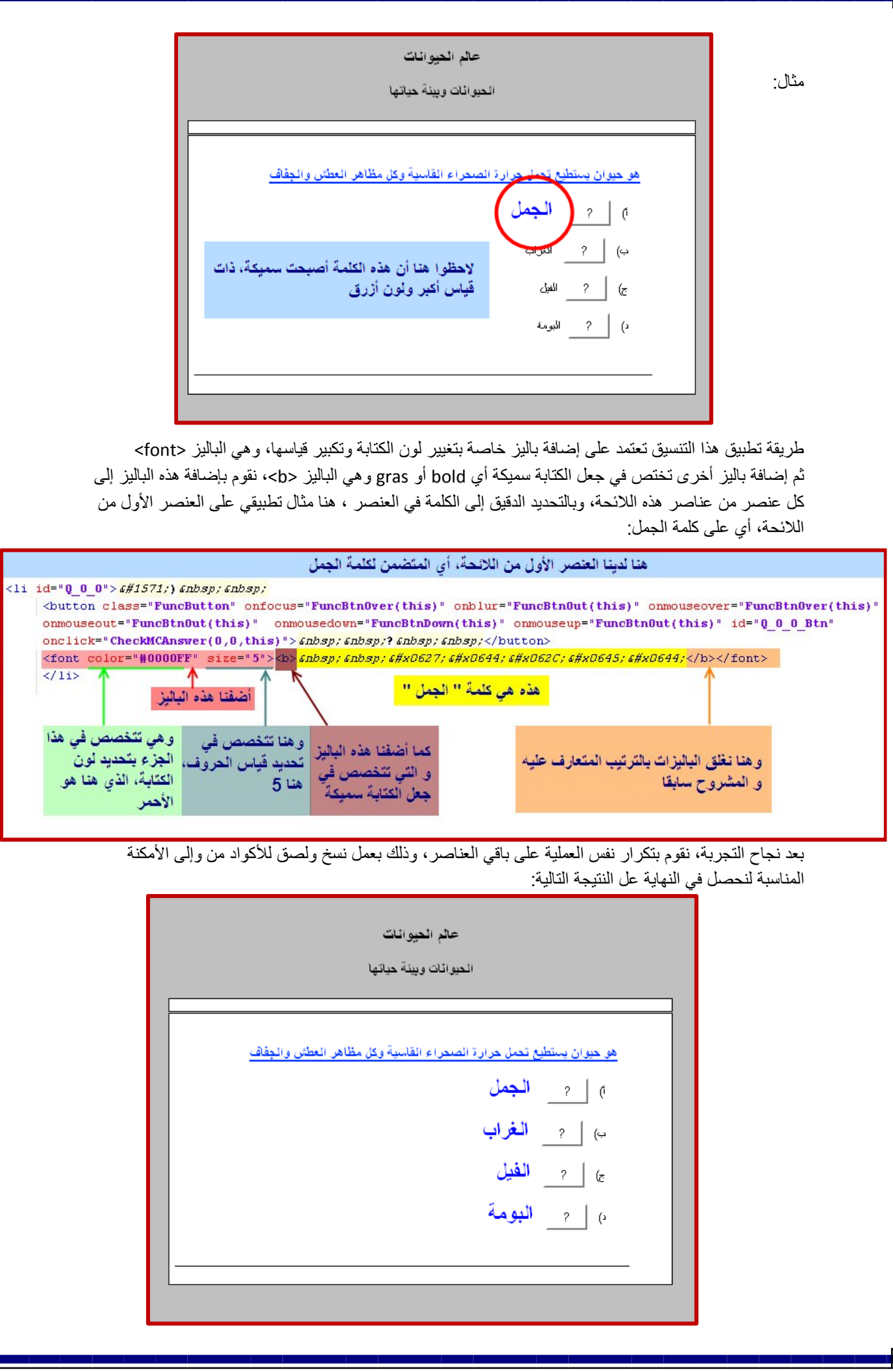

 $\mathbb I$ 

زملائي و أعزائي ھكذا نكون قد اختتمنا ھذا الكتیب، الذي أرجو أن یكون قد نال إعجابكم، وأن یكون قد أفادكم ، صراحة وأعترف بھذا، لم أعط كل ما في جعبتي نظرا لاھتمامات خاصة ونظرا لأن ھذا الكتیب وكما أسلفنا الذكر، جاء لیقترح حلا لفكرة خاصة وھي كیفیة التعدیل على تنسیق صفحة ویب تتضمن تمرینا باللغة العربیة، تم إنجازھا بJQuiz، ونحن نتطرق لھذا الموضوع، إرتأینا أن نجعل لھ مدخلا یلم ویحیط بكل ما لع علاقة بتنسیق صفحة ویب، لذا جرفنا الوادي إلى مواضیع شتى، منھا لغة التنسیق CSS و اللوائح في HTML و ...البقیة تعرفونھا، فما كان منا إلى أن أشرنا لكل شيء بشكل مختصر، مع التركیز على ما لھ علاقة مباشرة بالموضوع. أرجوا أن أكون قد وفقت في ما أصبوا لھ، وأرجوا أن یھدیني االله وإیاكم إلى ما فیھ خیر لتعلیمنا وأبنائنا و للجمیع والسلام علیكم

> الأستاذ: محبوب امبارك المغرب – الداخلة 2012